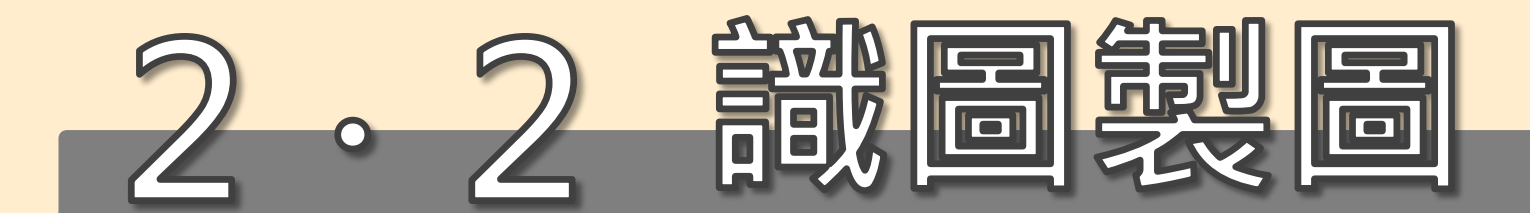

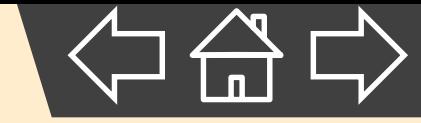

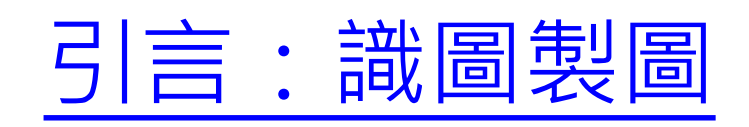

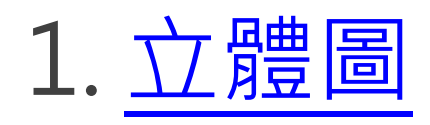

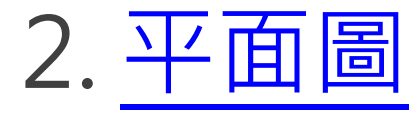

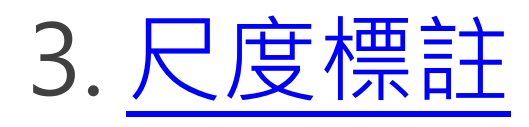

4. [電腦輔助設計與製造](#page-64-0)

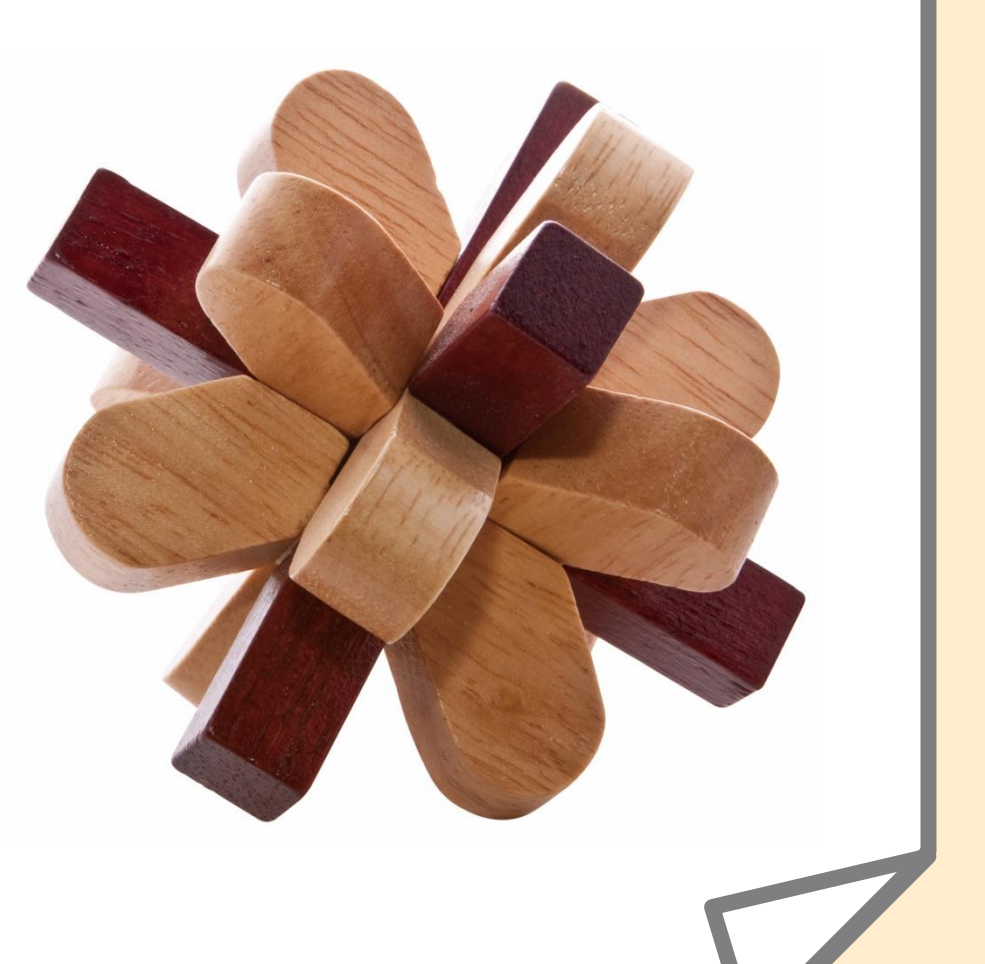

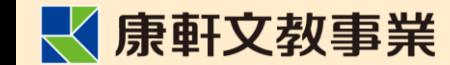

## **為什麼要學識圖製圖?**

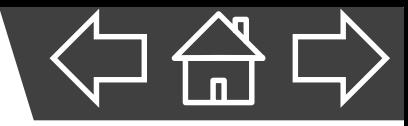

- 目的:與他人**溝通**,使工作正確且順利完成。
	- **設計人員**:依規範繪製工作圖,確保他人能正確解讀。
	- **製造人員**:根據工作圖選擇材料、進行加工。
	- **品管人員**:依據工作圖進行檢測,確認產品符合規格。
- 依據不同需求選用滴合的圖像表達構想, 有助於訊息 的記錄、傳達、溝涌。

<span id="page-1-0"></span>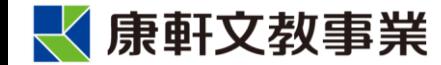

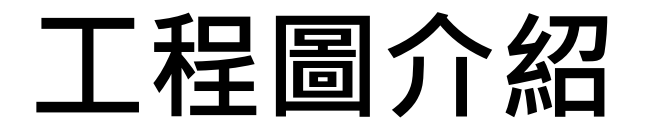

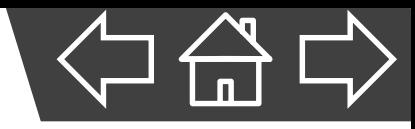

A、**工作圖**:

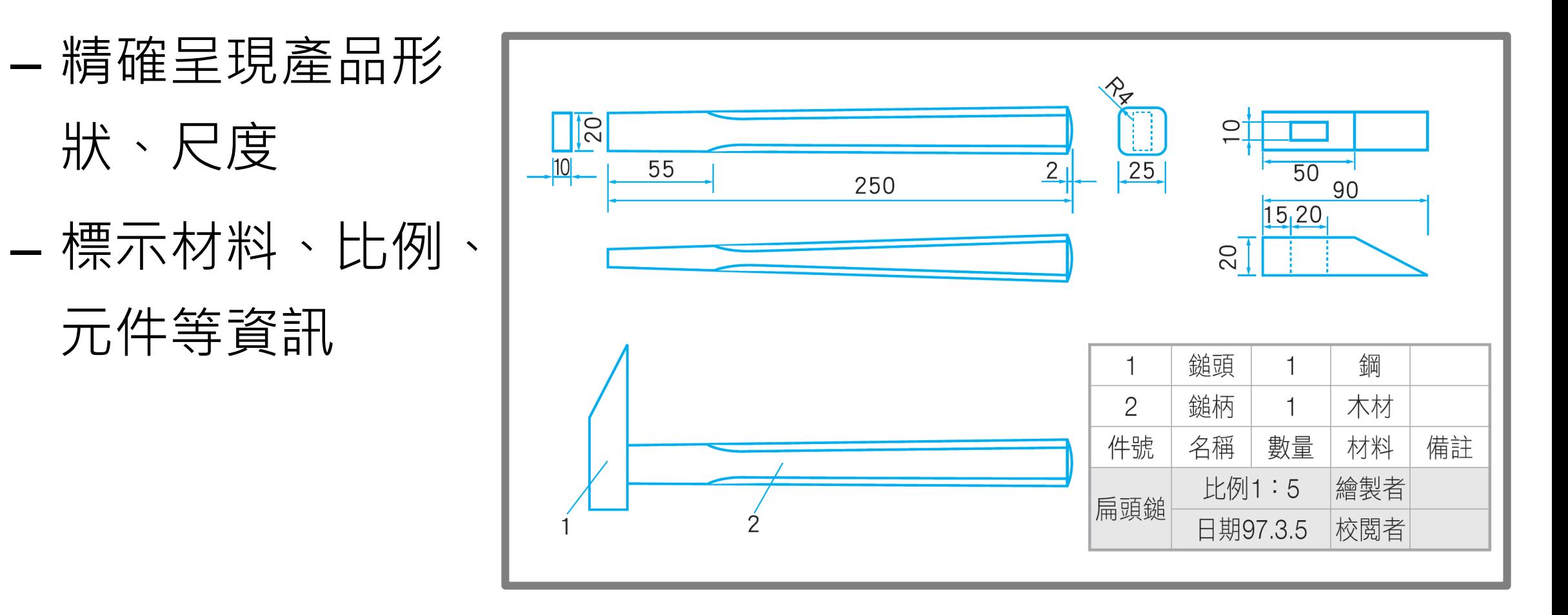

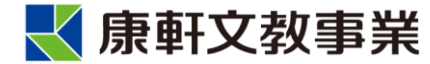

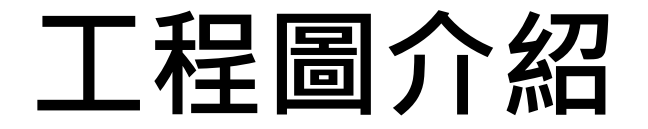

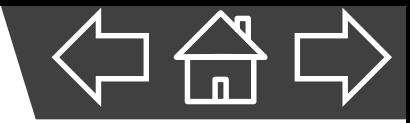

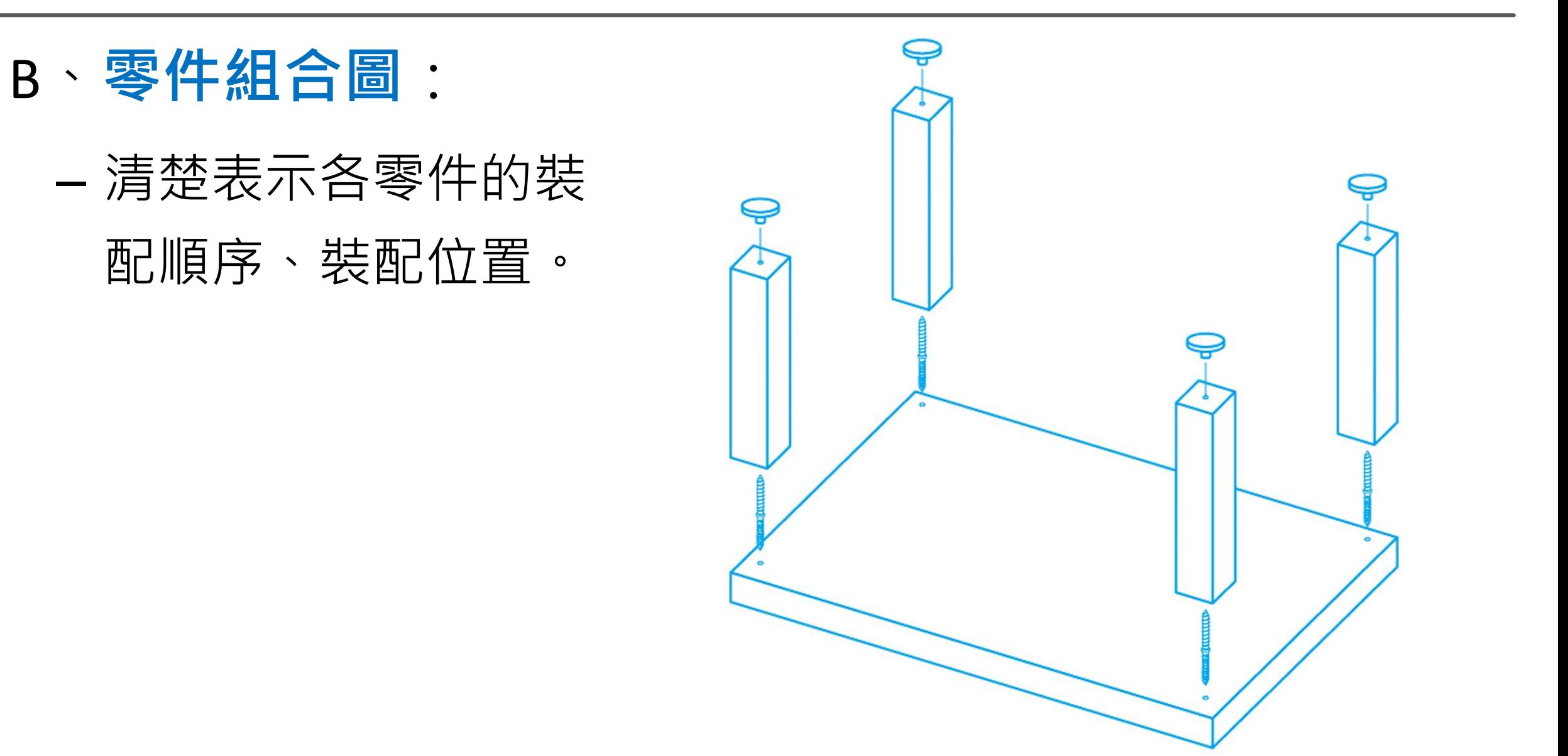

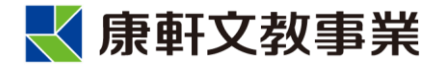

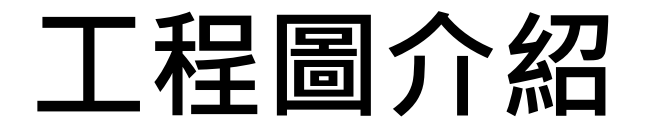

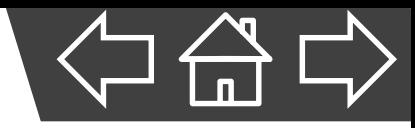

- C、**室內配置圖** :
	- 表達屋內的空間 安排、家具、水 電等設施設備。

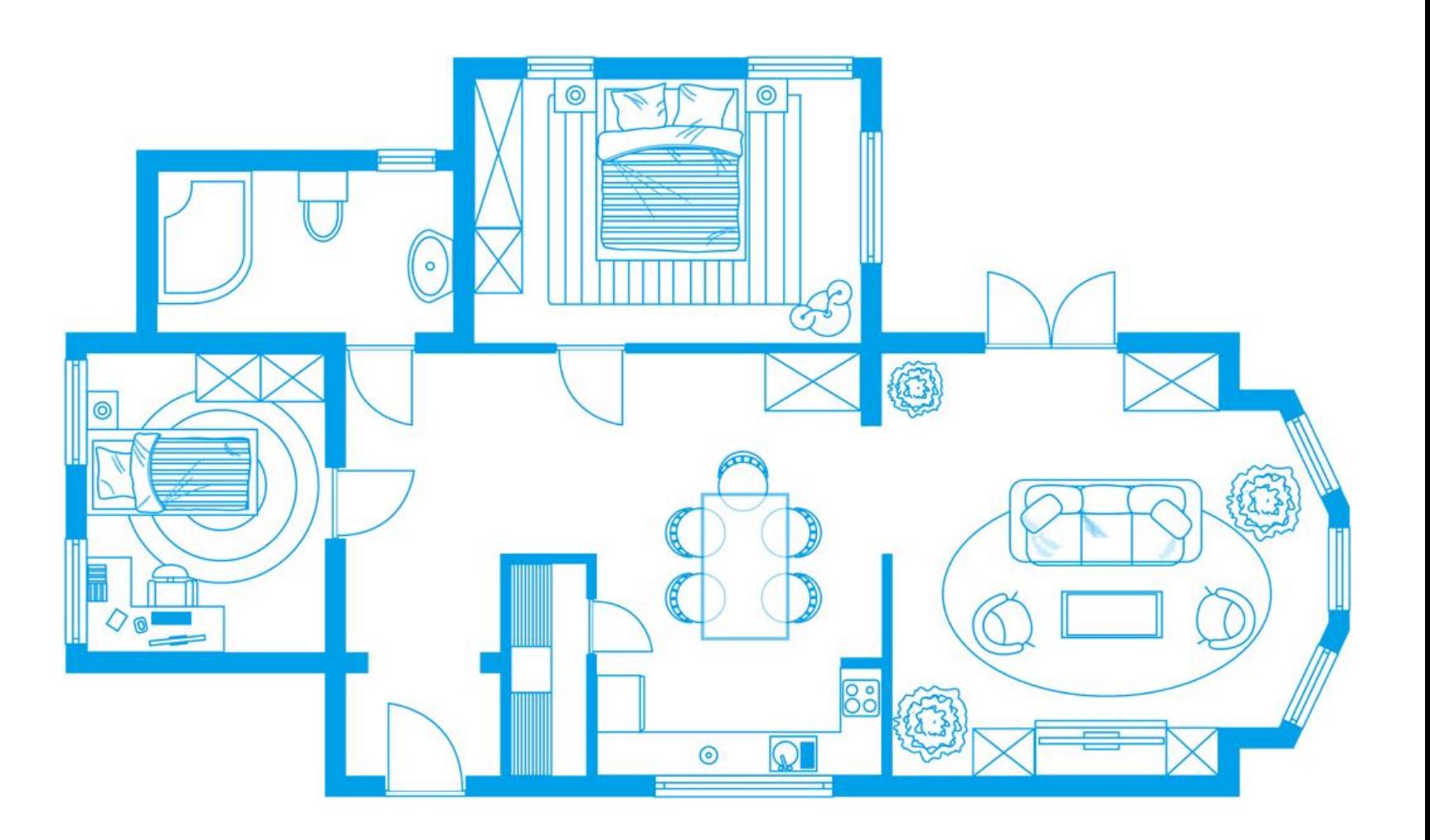

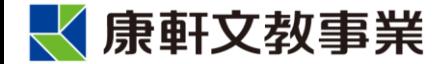

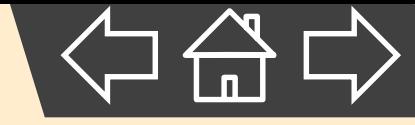

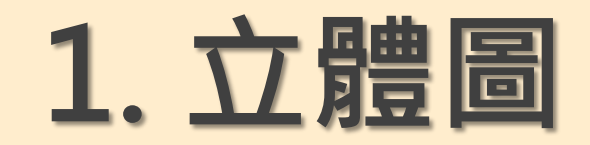

<span id="page-5-0"></span>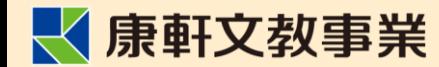

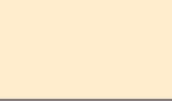

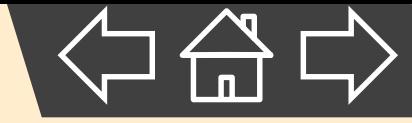

竹塘國中110學年度第一學期生活科技三視圖用紙

班級:

姓名:

座號:

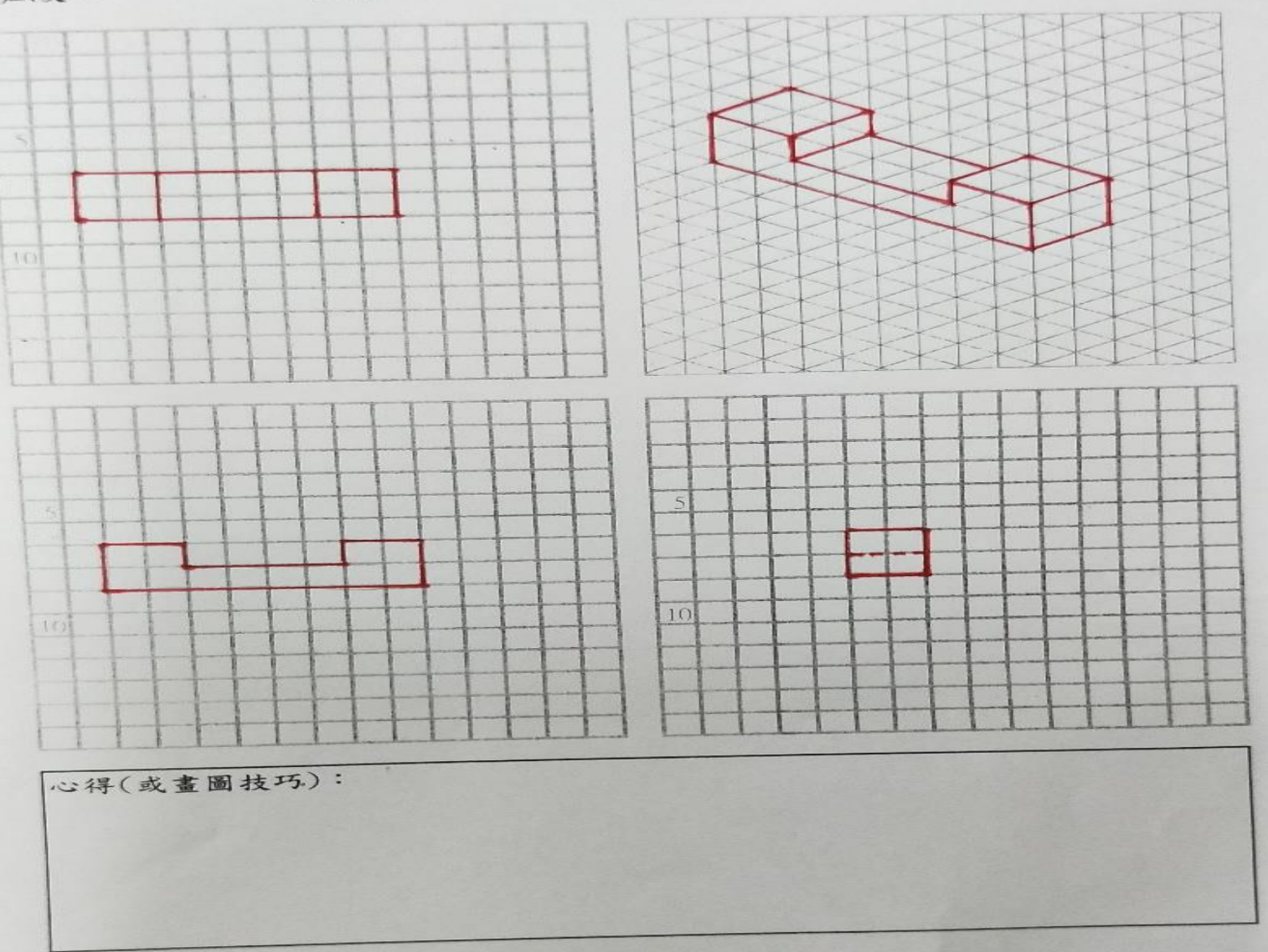

 $\rightarrow$ 

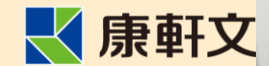

# **立體圖的特性**

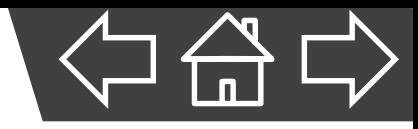

- 強調物體的外形
- 呈現立體感
- 表現出**寬度**、**高度**、**深度**

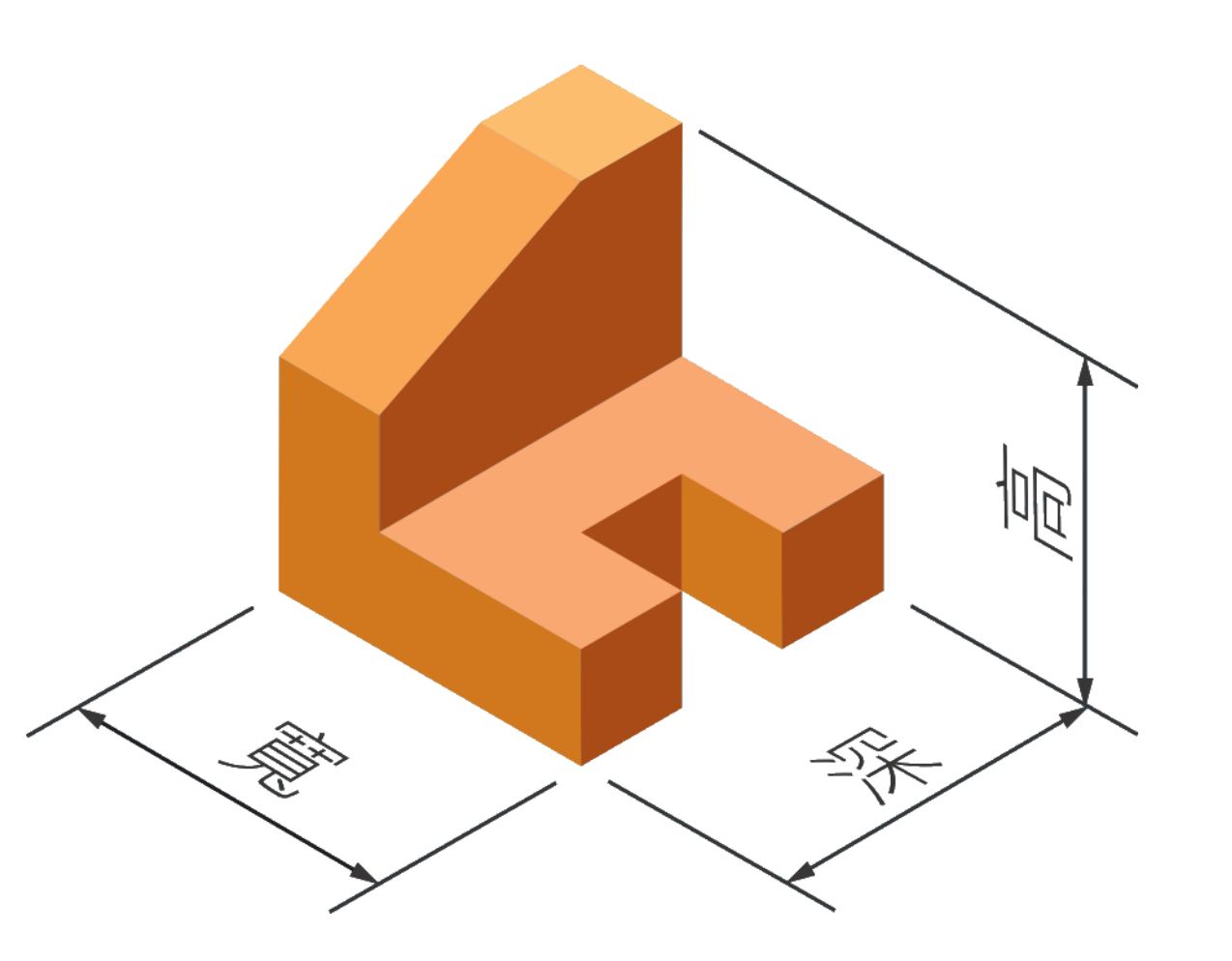

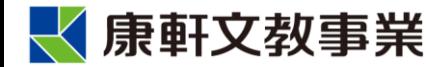

# **立體圖的種類**

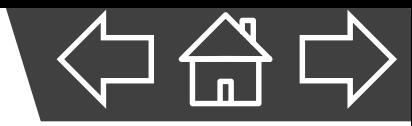

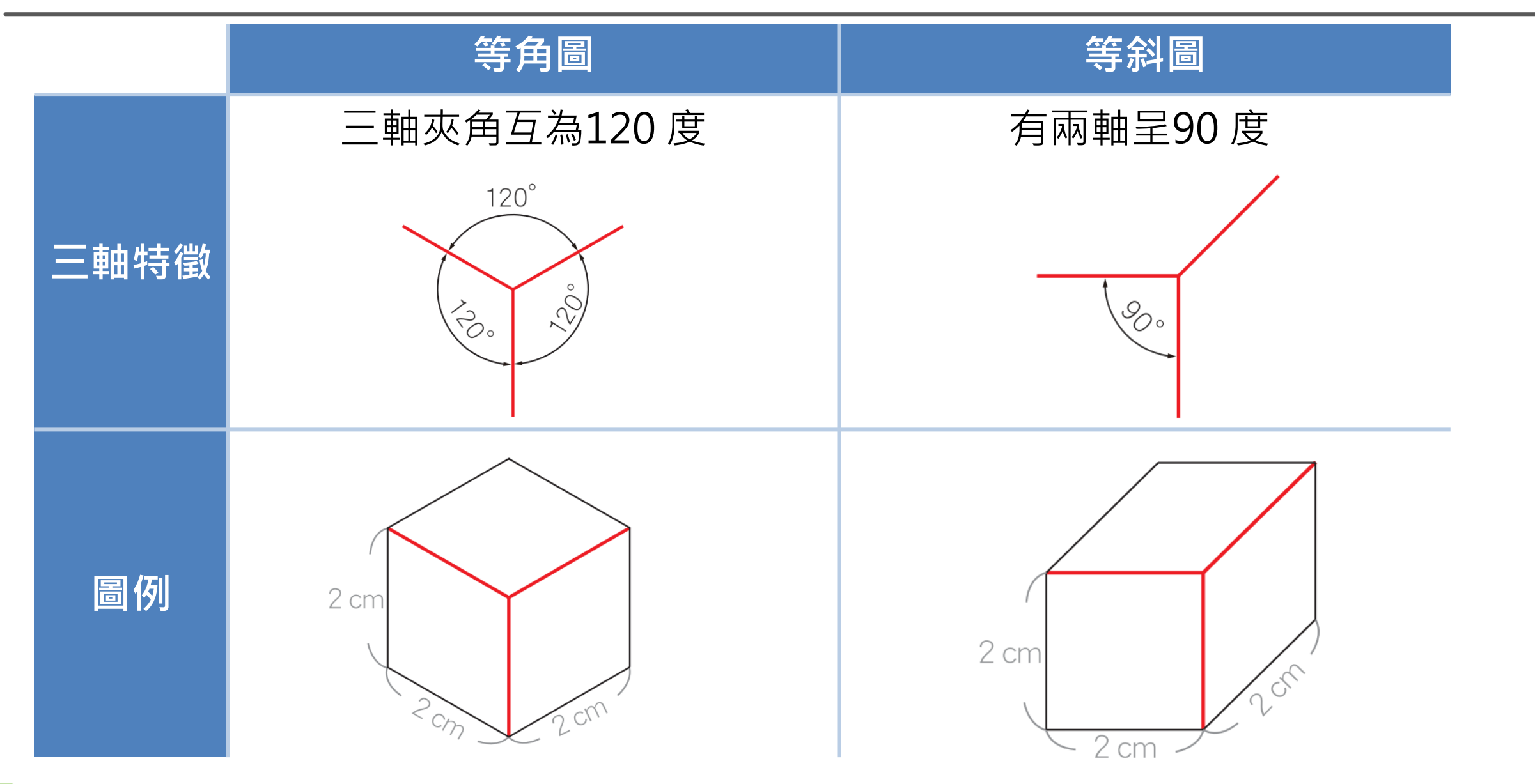

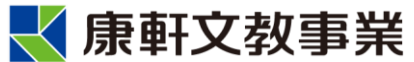

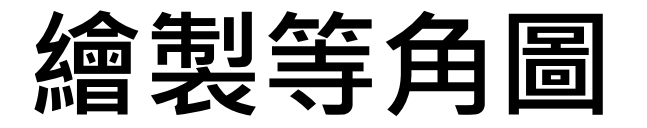

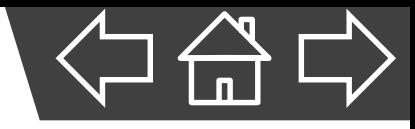

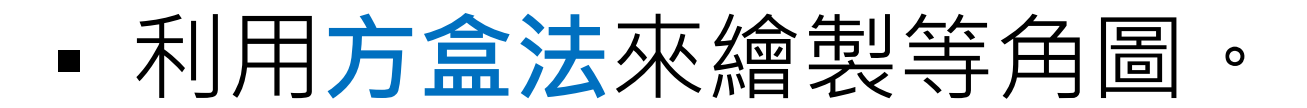

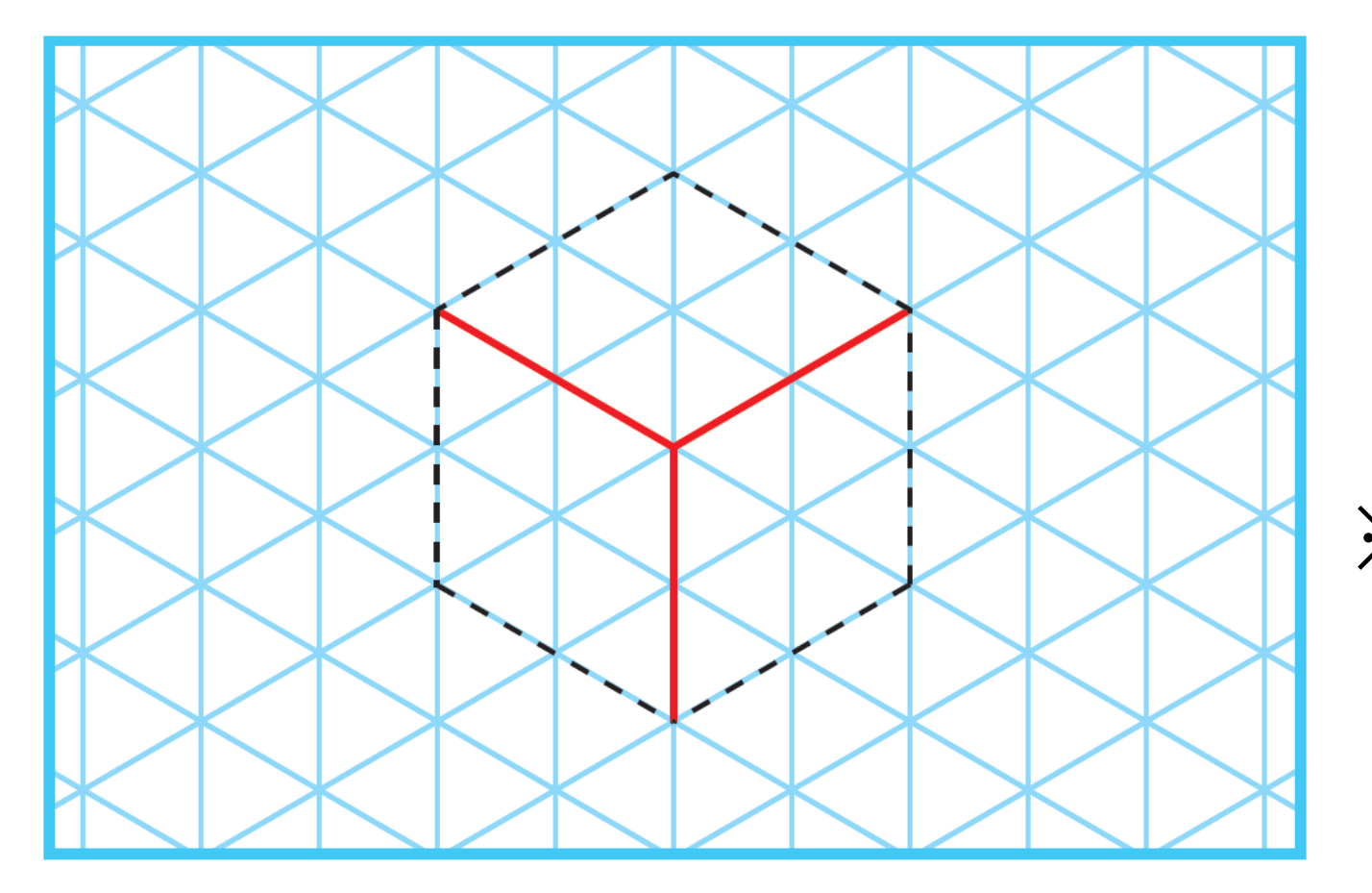

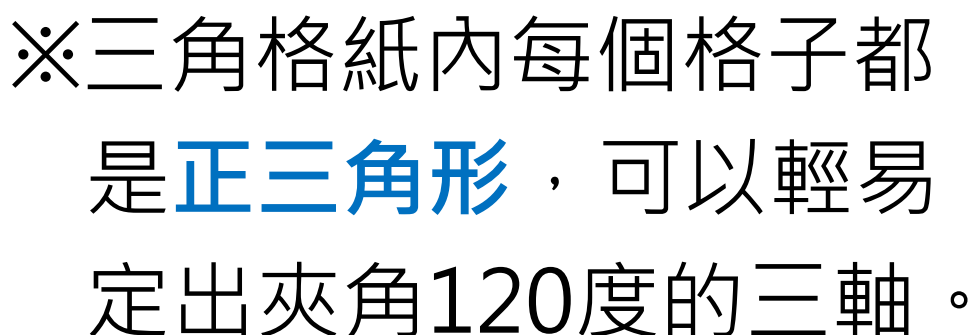

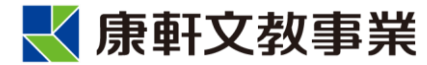

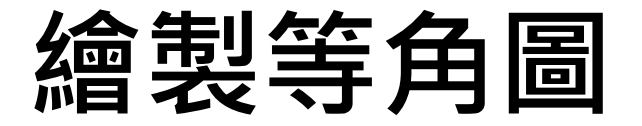

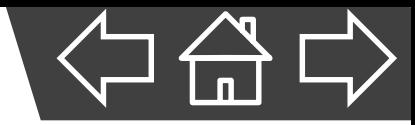

### A、找出圖中物體的寬、高、深。

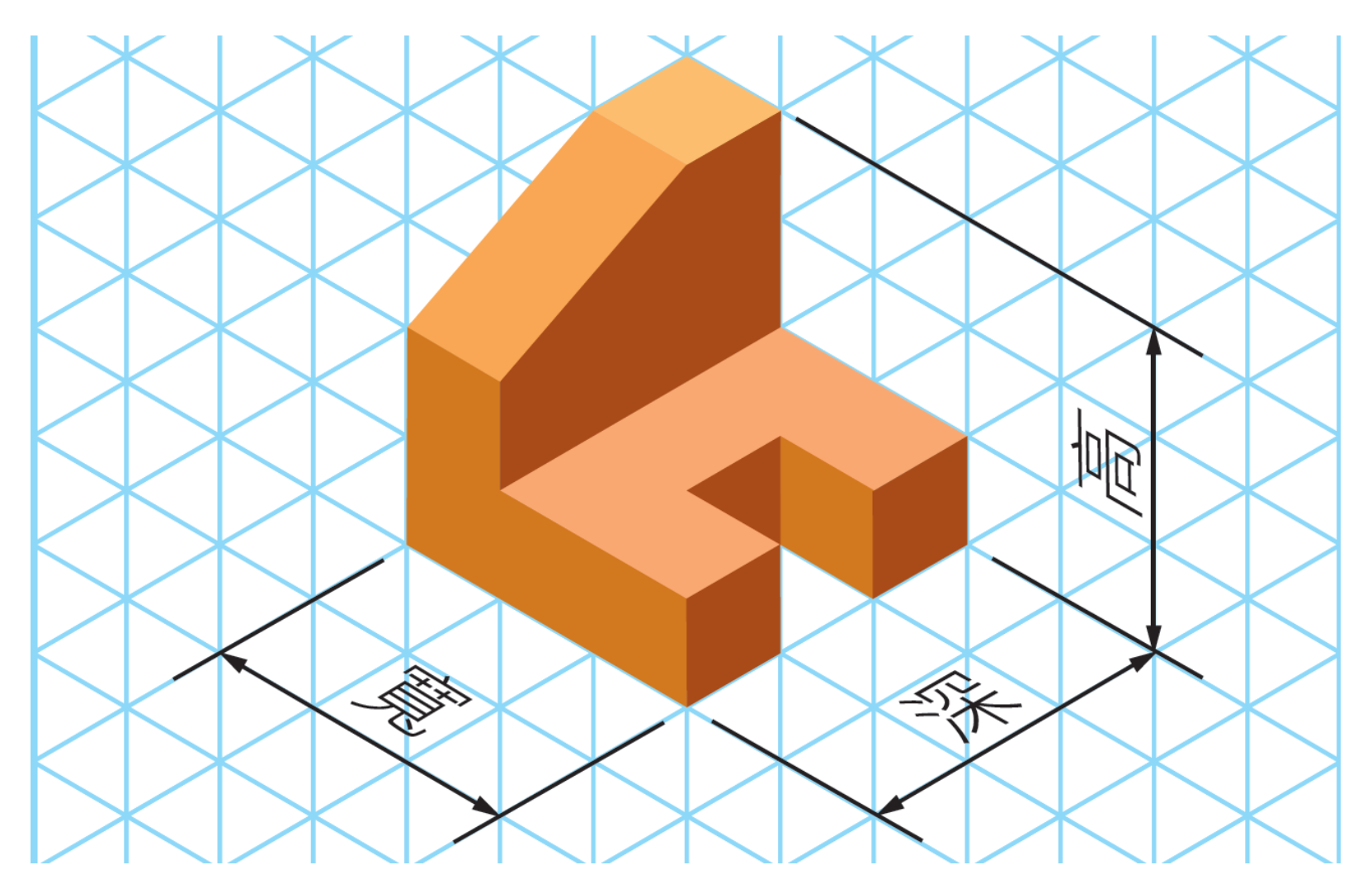

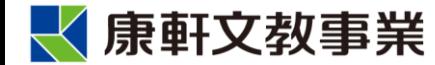

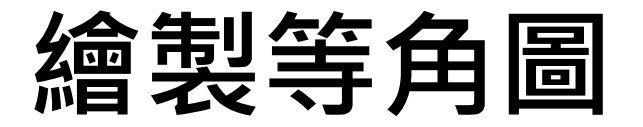

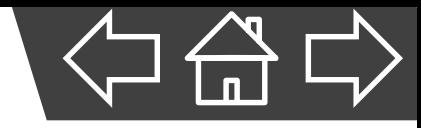

- B、畫出夾角為120度的等角軸, 並依照物體的尺寸,標
	- 出寬、高、深端點記號。

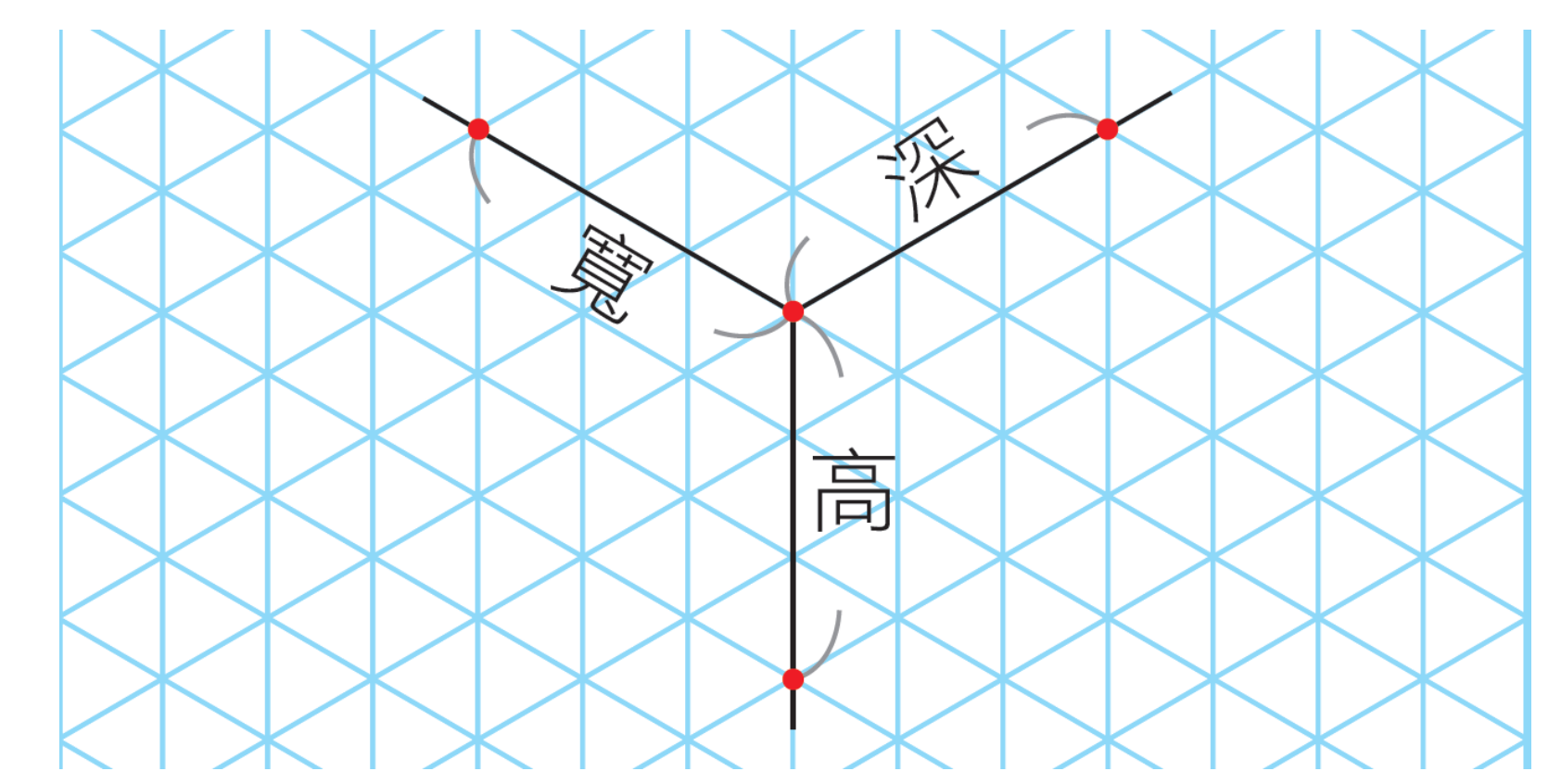

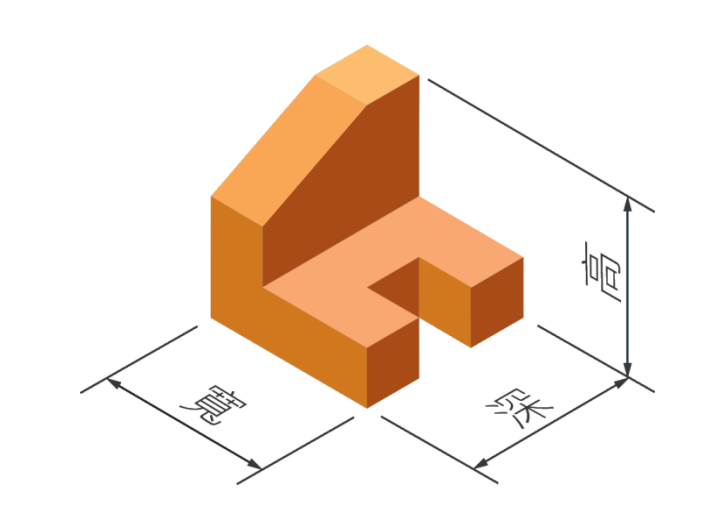

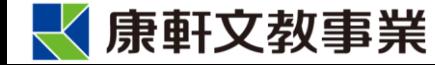

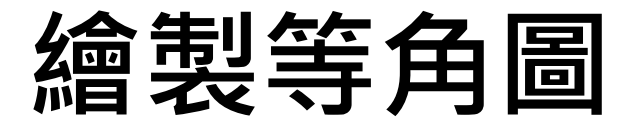

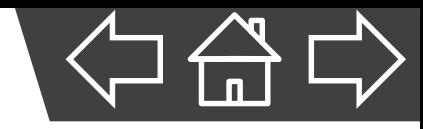

- C、自各端點畫出平行各軸的線,即完成方盒,作為後
	- 續繪製細部線條的參考基準。

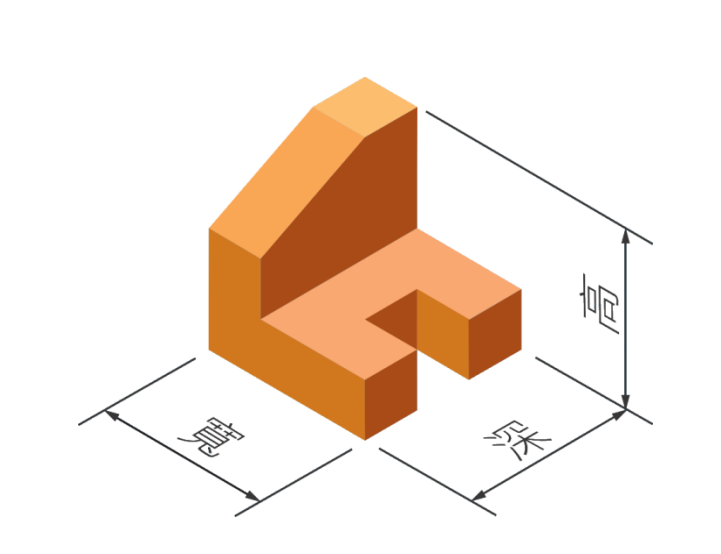

√康軒文教事業

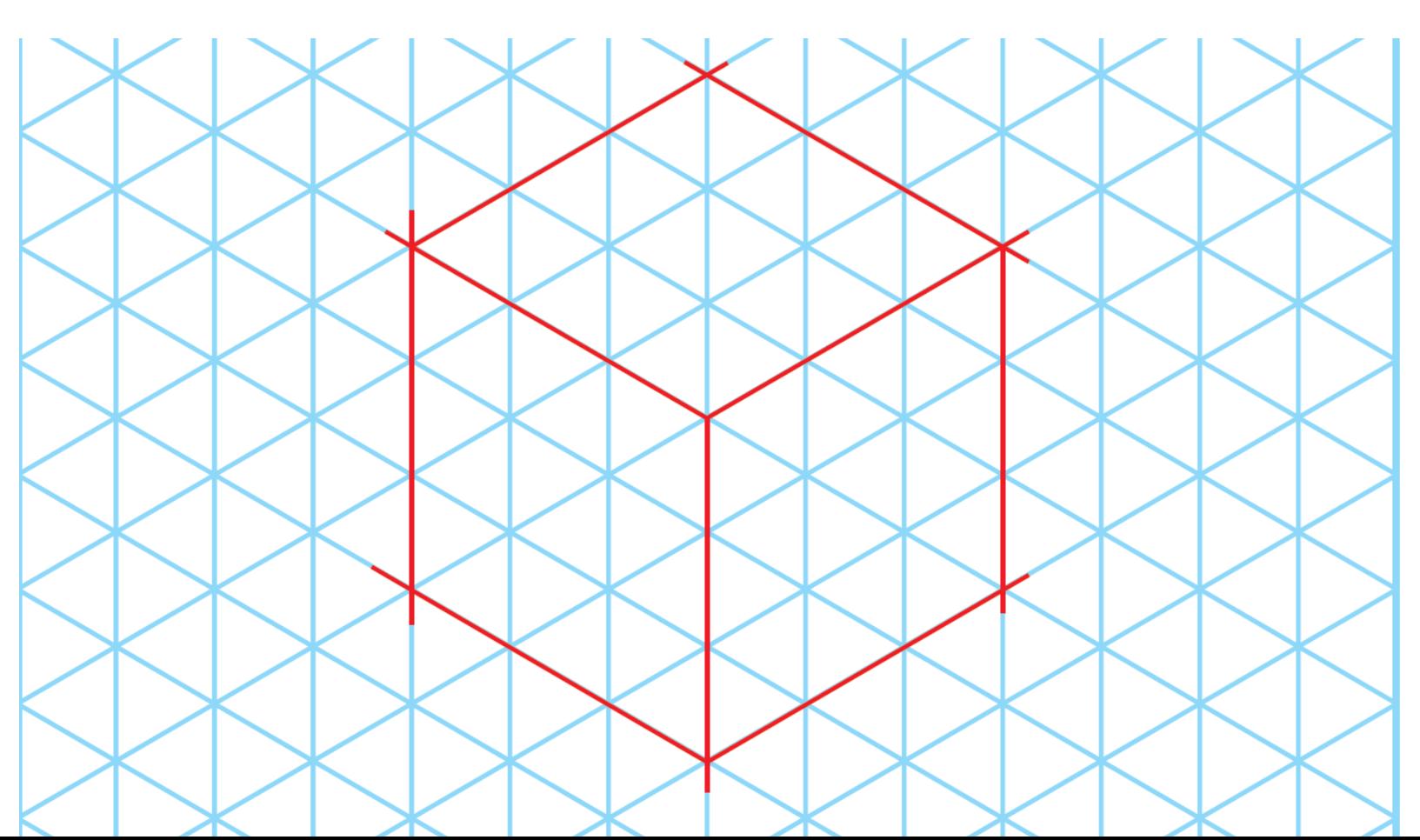

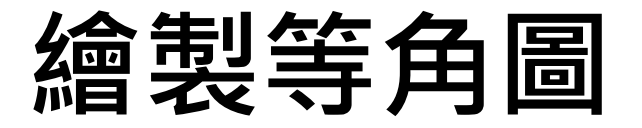

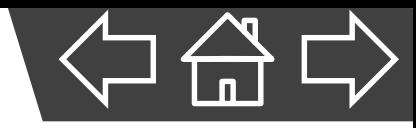

D、在等角軸或與等角軸平行的等角線上,依物體尺度

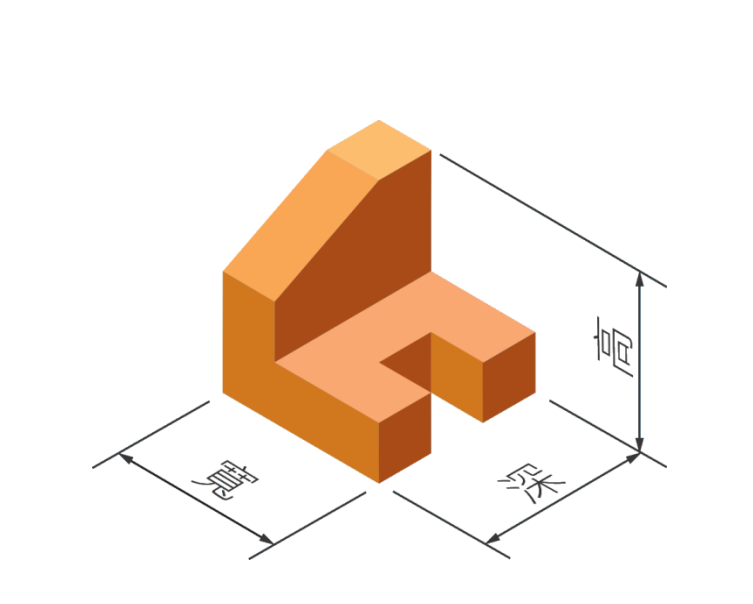

繪製輔助線。

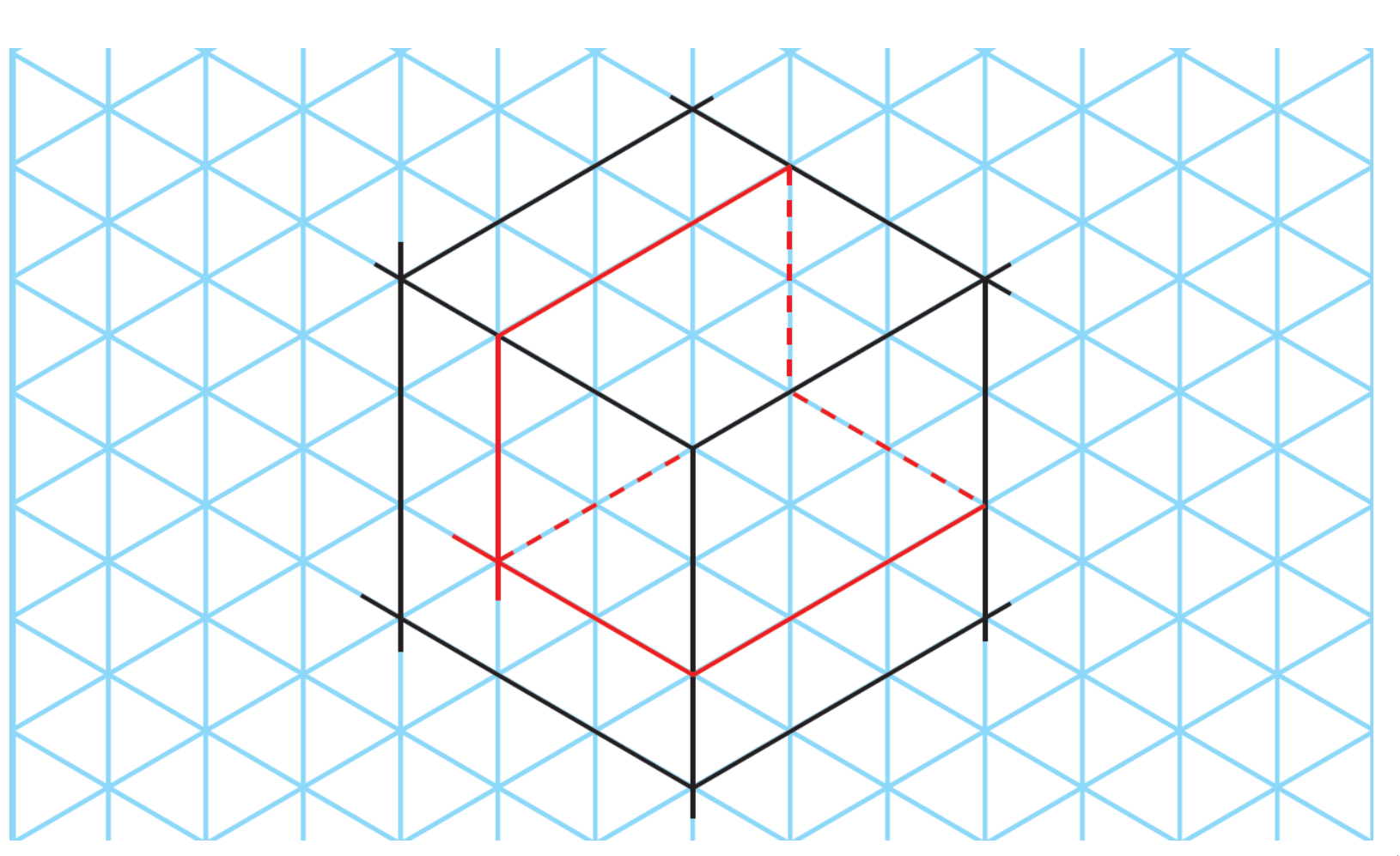

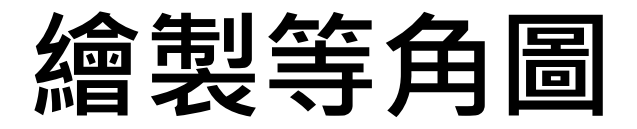

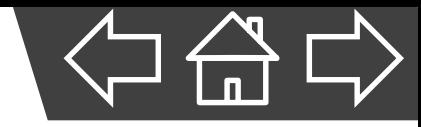

### E、由大到小,逐步畫出物體各部位的輪廓。

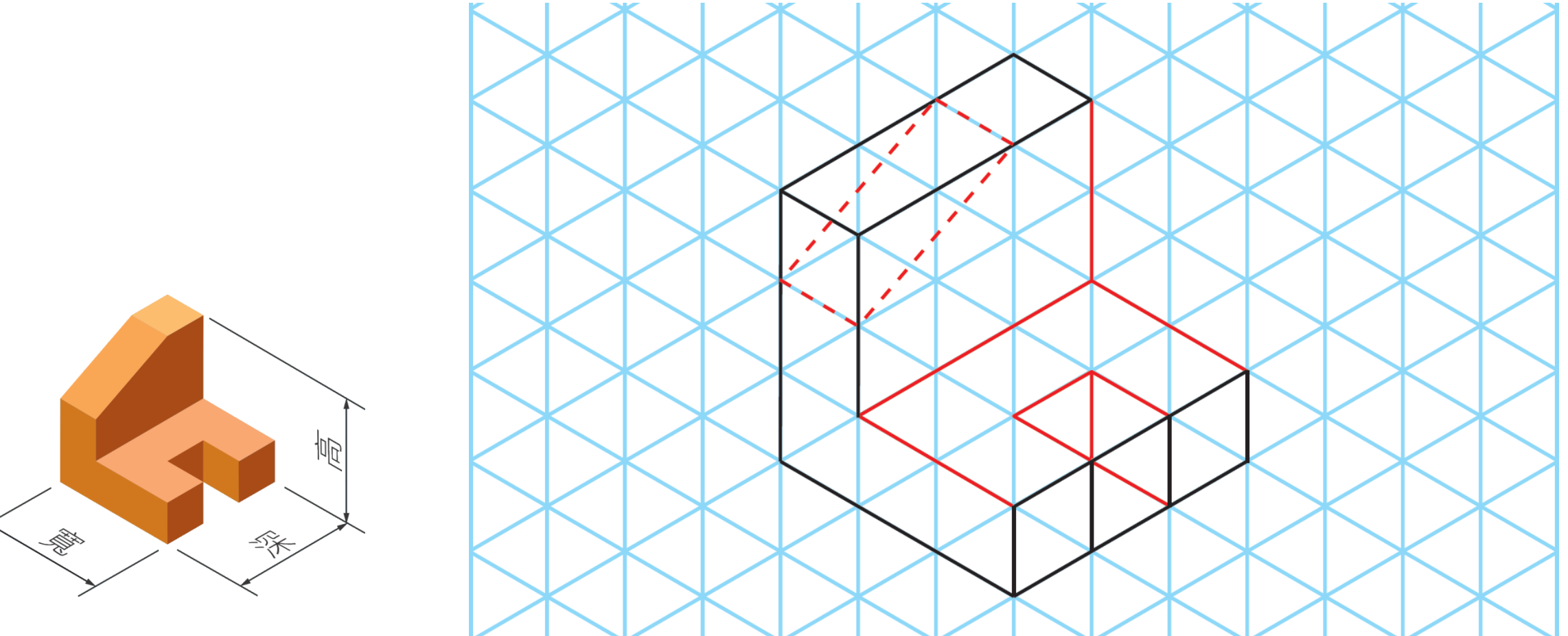

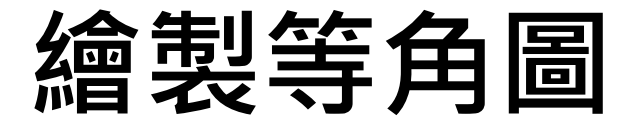

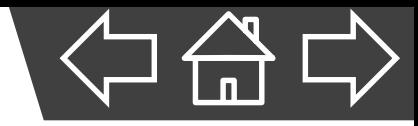

### F、擦掉多餘的線條,完成等角圖。

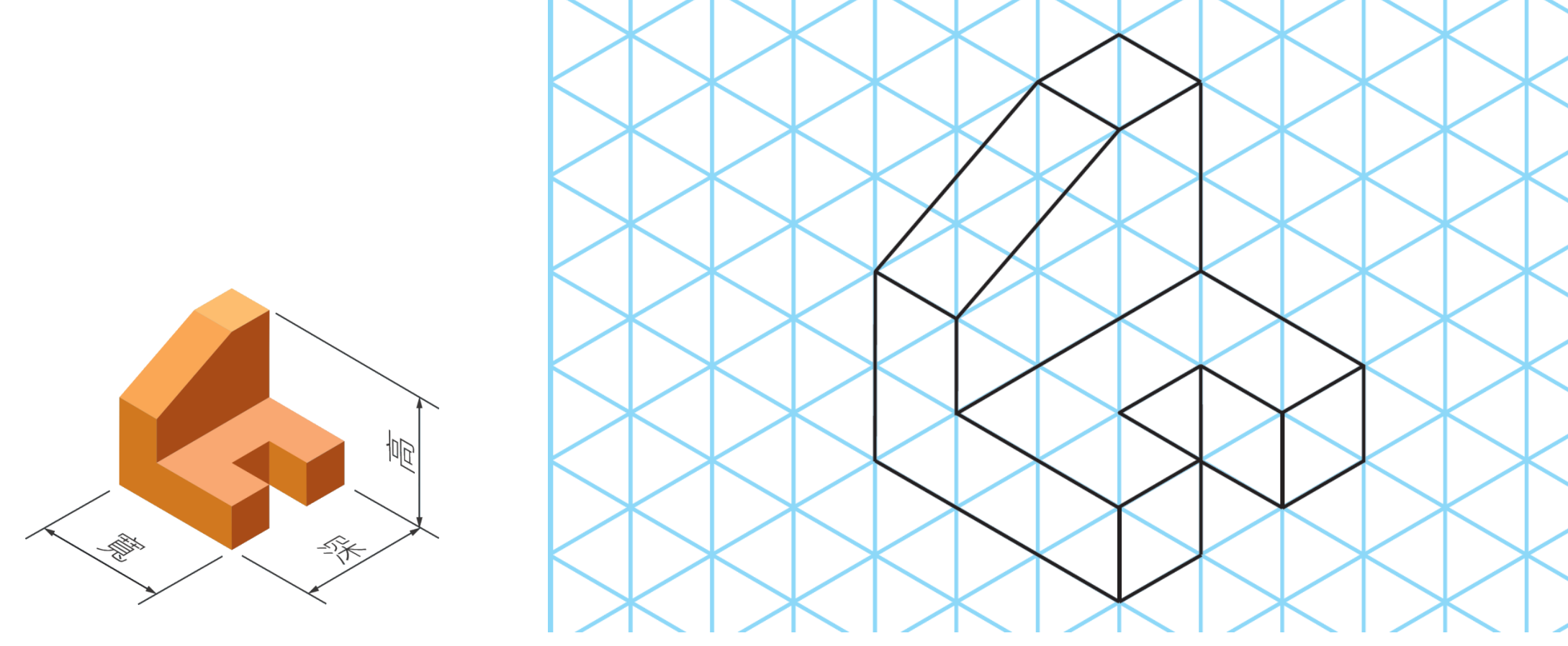

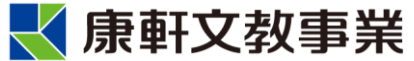

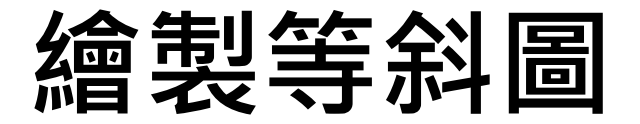

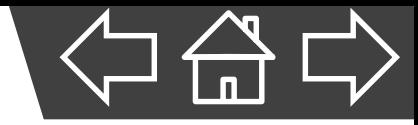

▪ 利用**方盒法**來繪製等斜圖。

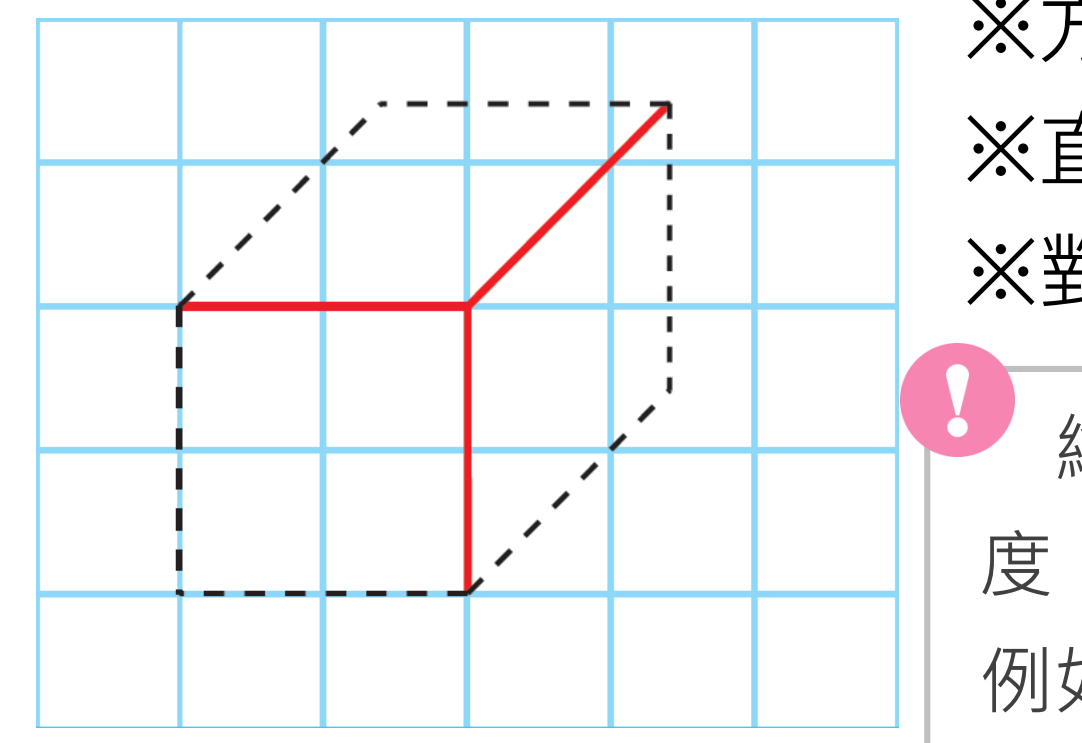

※方格紙中,每個方格都是正方形。 ※直、橫線可直接繪製高和寬。 ※對角線可當45度斜軸,表現深度。 繪製深度時,必須於斜軸上以尺測量長 度,其位置不一定會與方格的格線重合。 例如: 左圖為邊長1 cm的正立方體等斜圖, 其深度的端點即不在格線上。

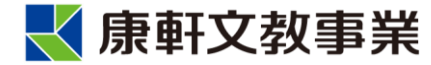

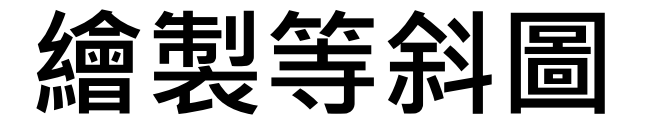

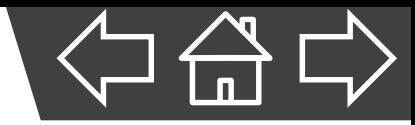

### A、找出圖中物體的高、寬、深。

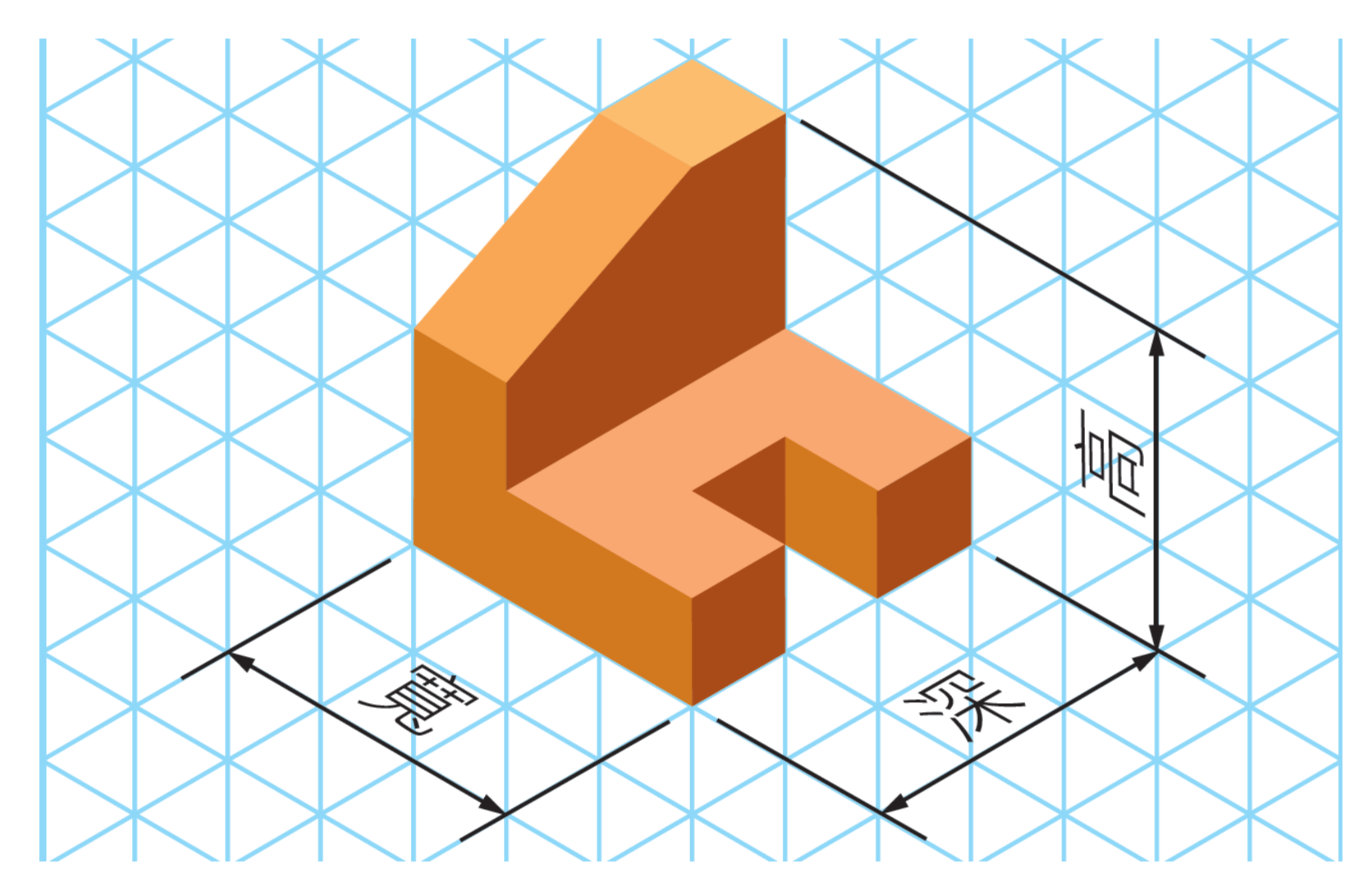

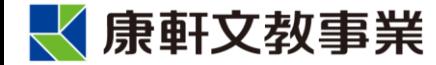

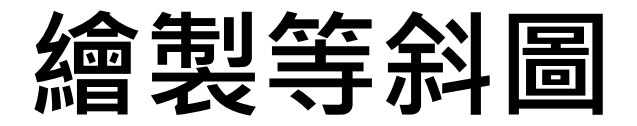

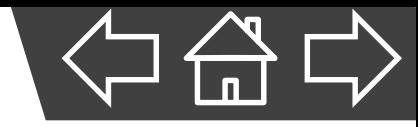

- B、(1) 以物體的高、寬,繪出方盒正面。
	- (2) 由方形的端點延伸出45度 的斜軸,並在斜軸上以尺 測量出物體的深度,作出 標記。

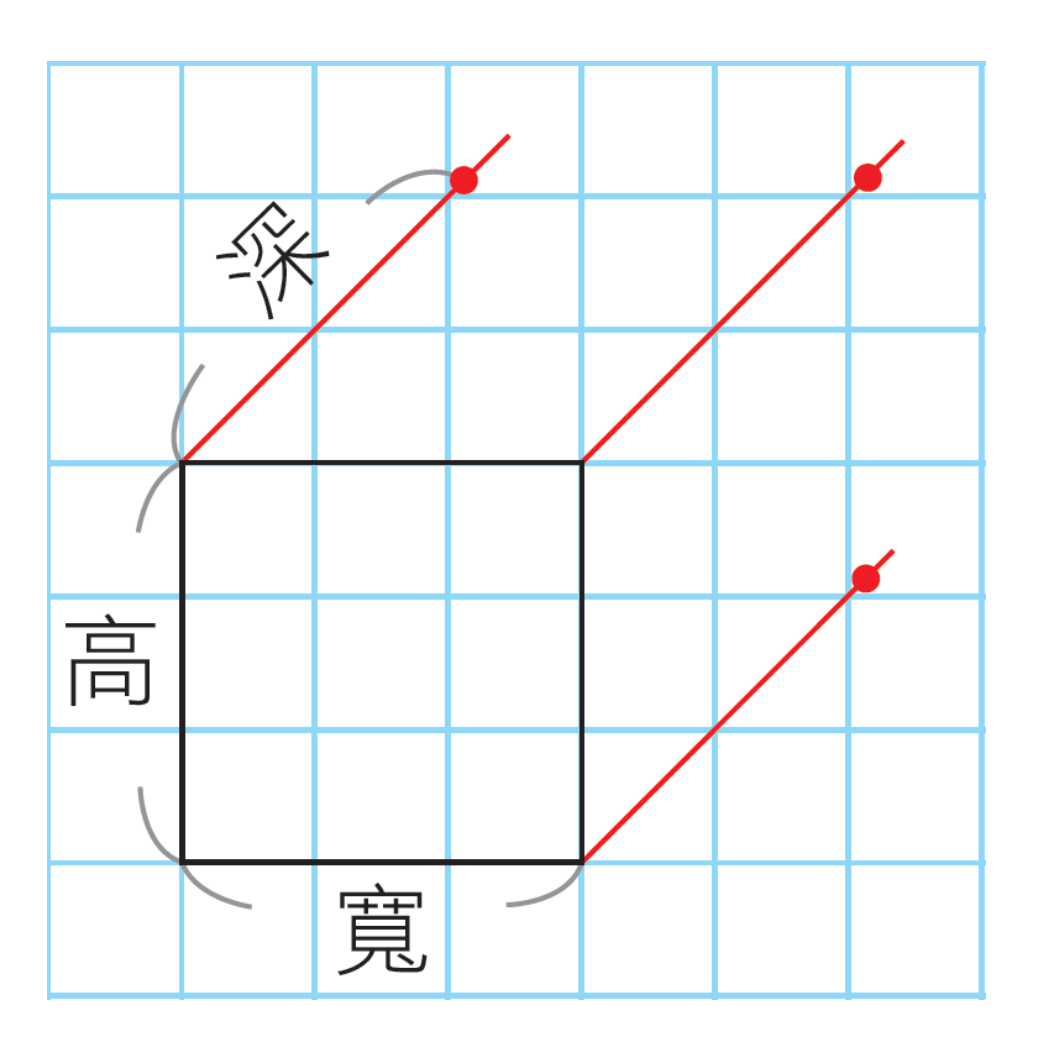

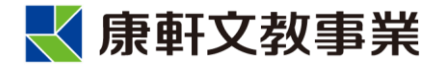

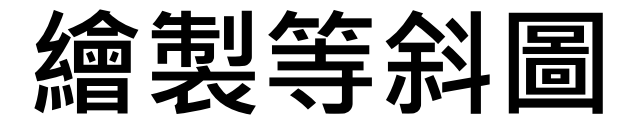

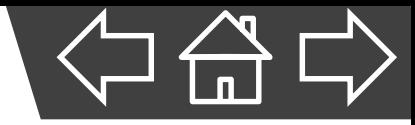

### C、將各標記連接, 形成方盒。

**Report Follows** 

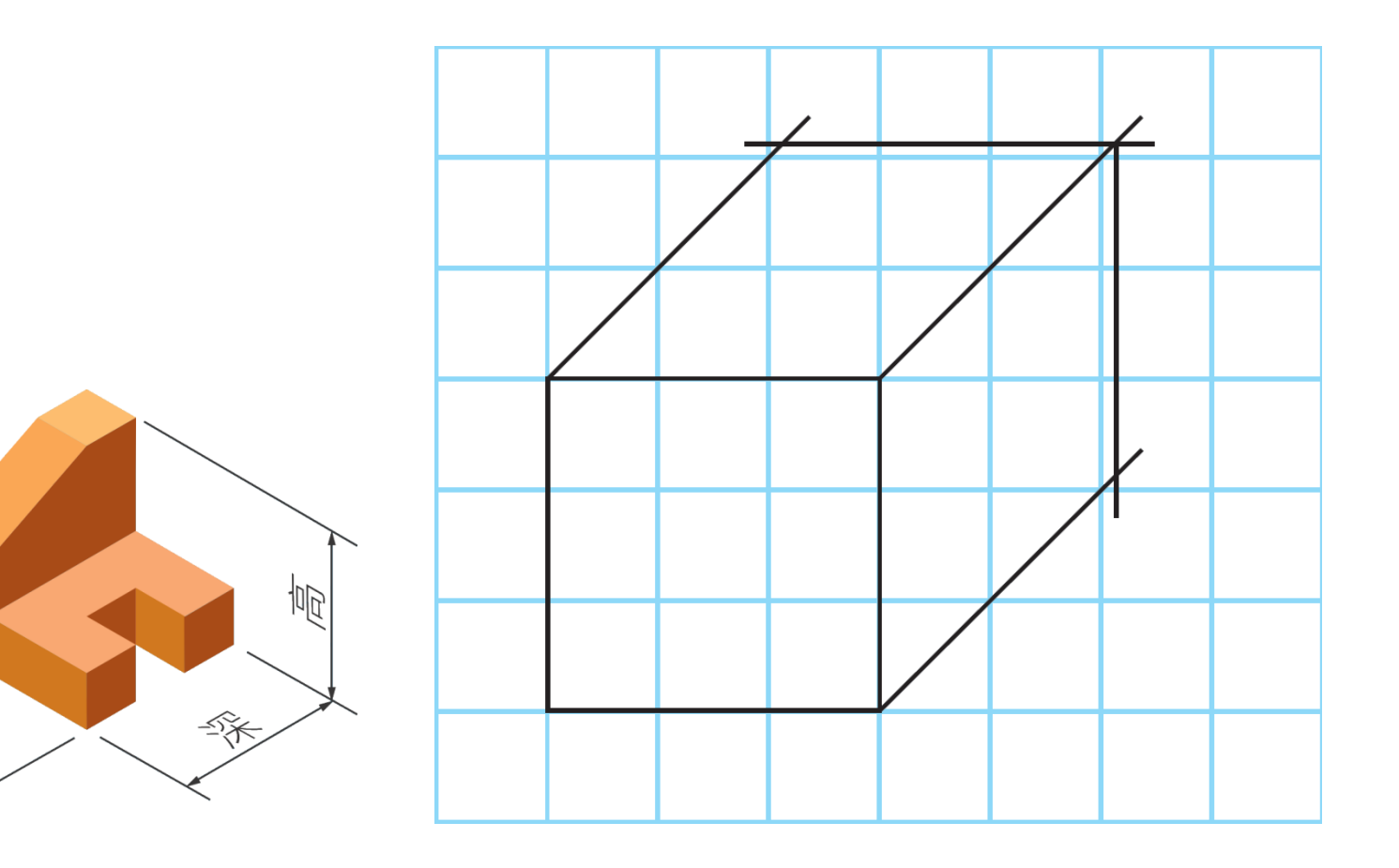

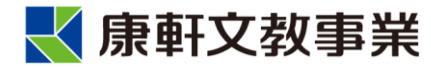

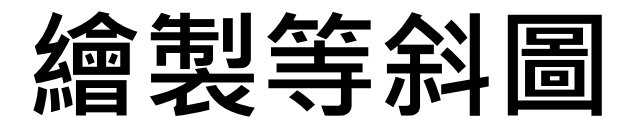

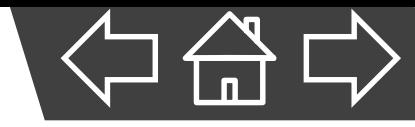

# D、在方盒上,由正面開始標示各輪廓線長,再畫出各

### 轉折點對軸的平行線。

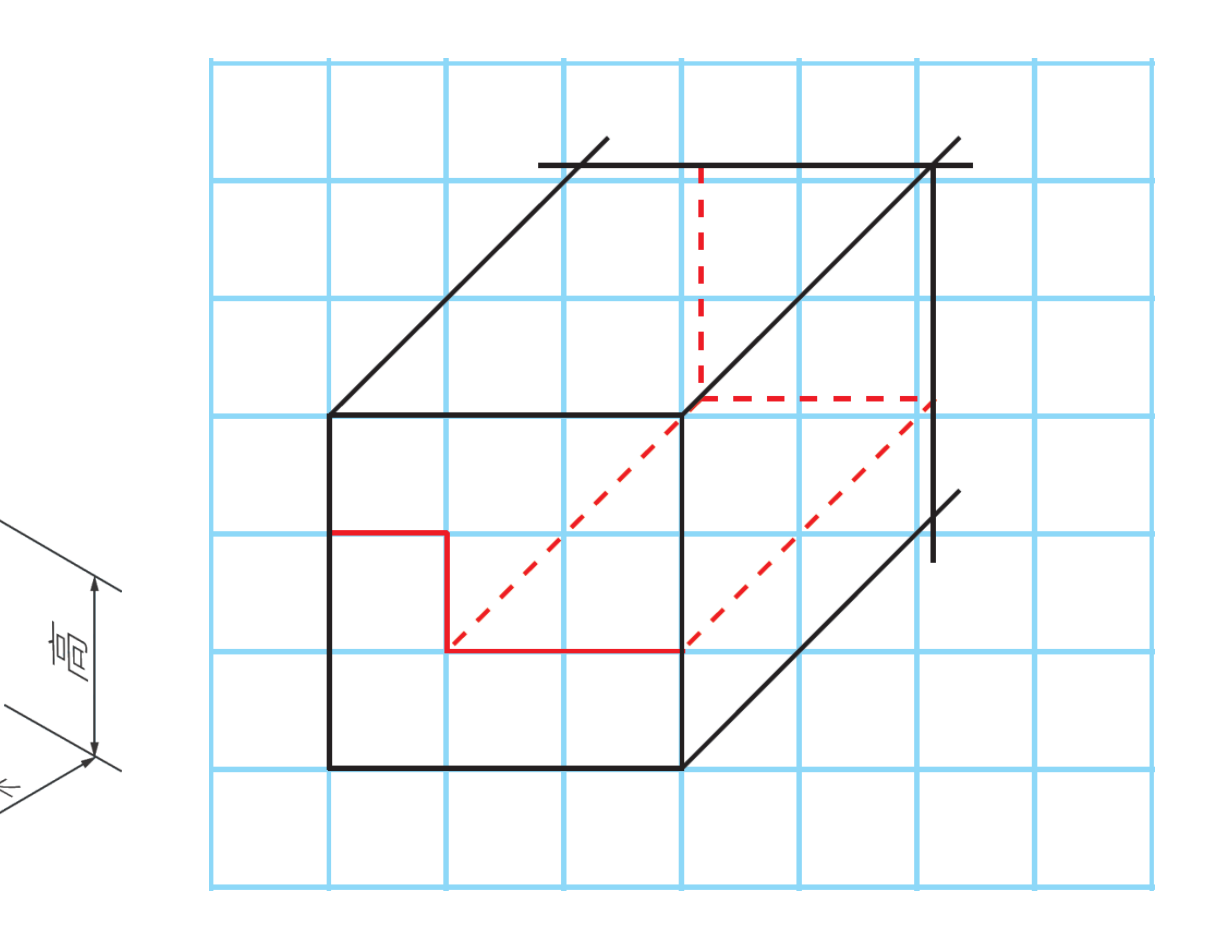

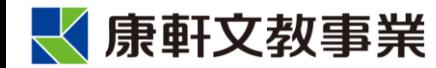

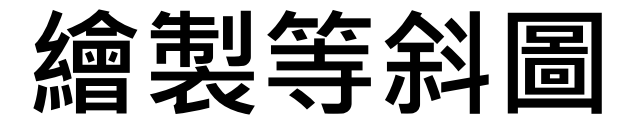

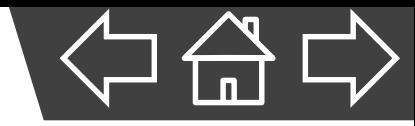

### E、逐步擦去多餘的線條,並繪製細部輪廓線。

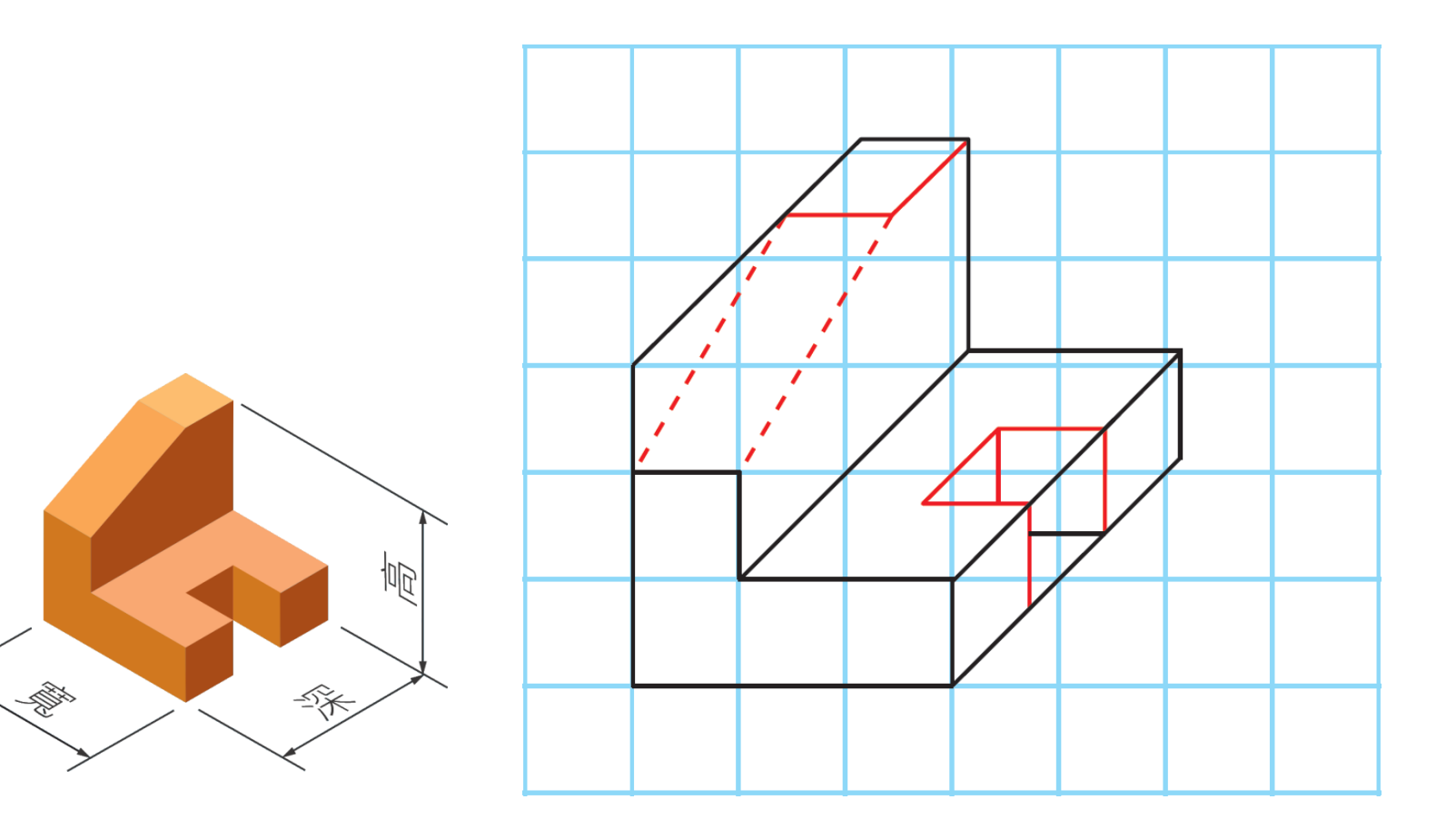

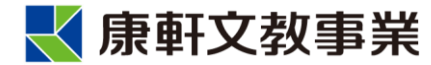

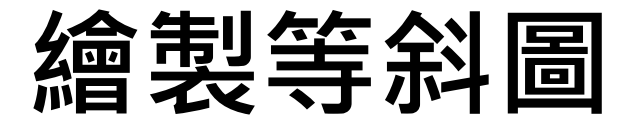

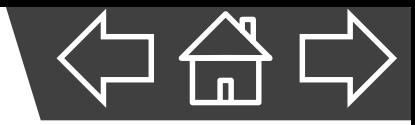

#### F、擦掉多餘的線條,完成等斜圖。

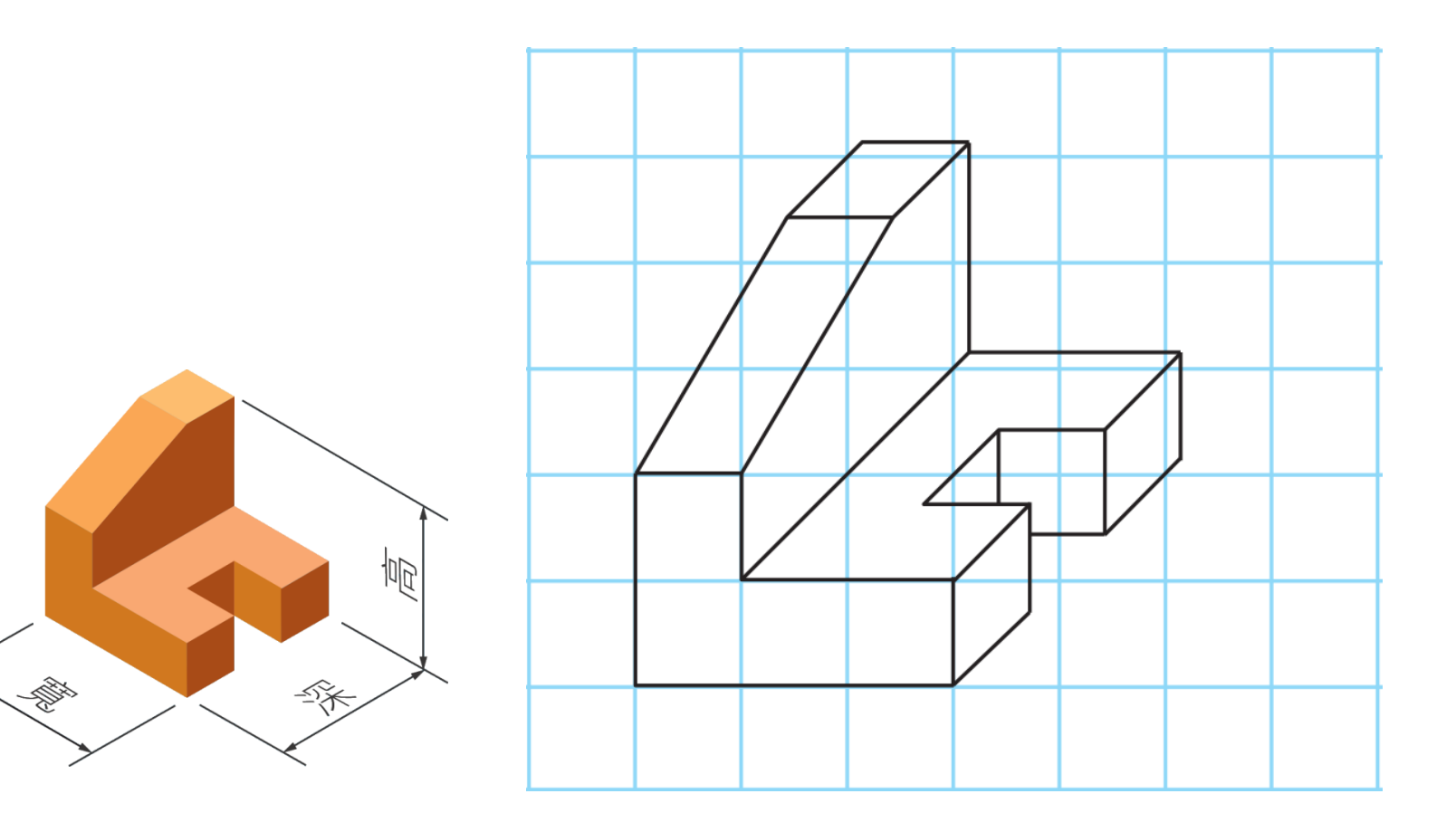

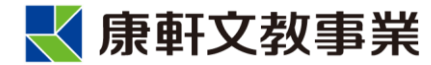

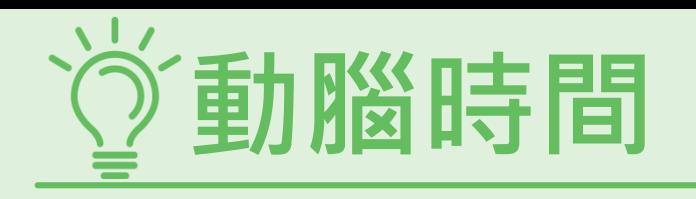

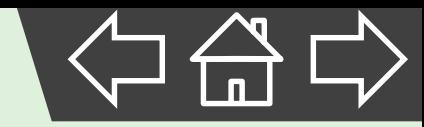

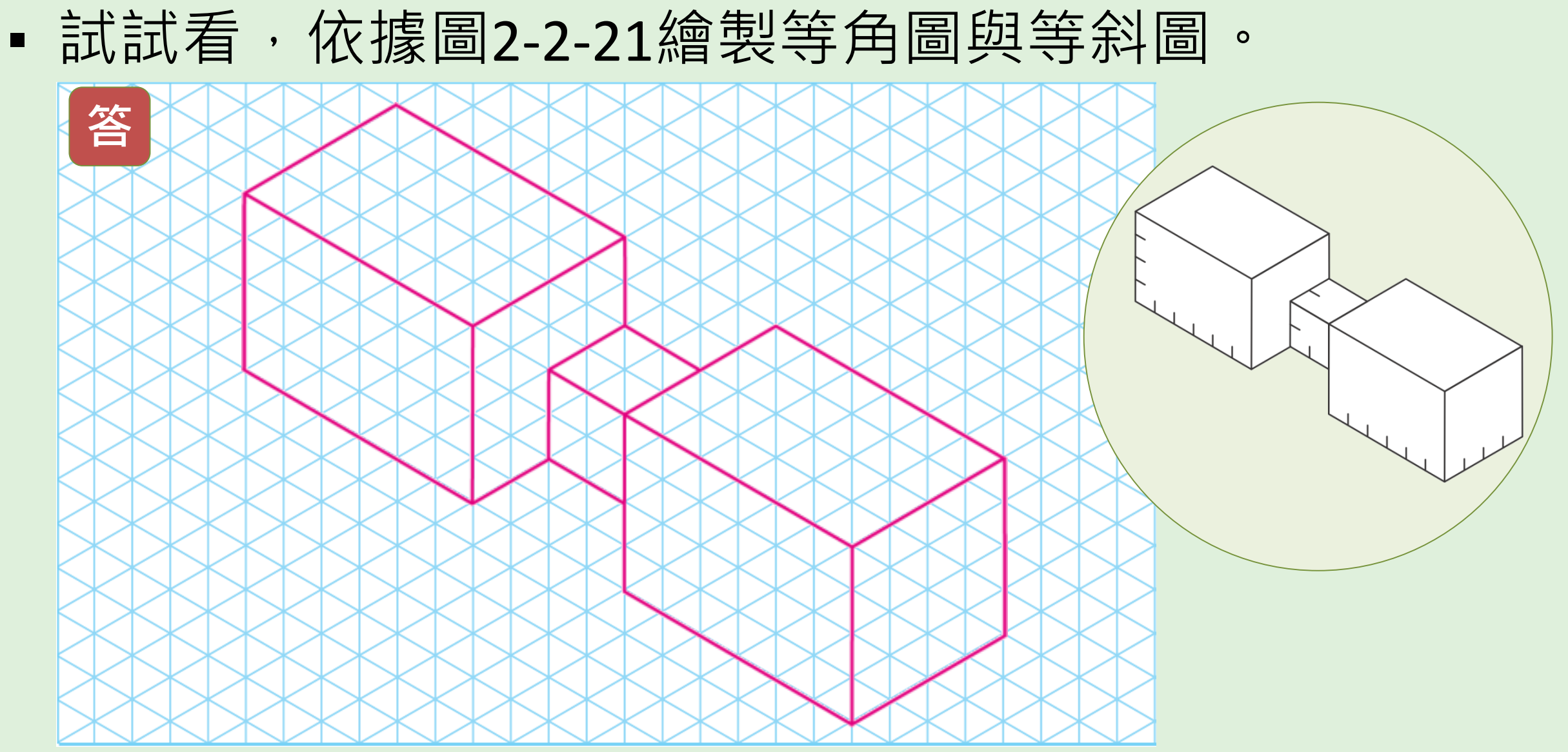

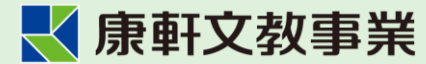

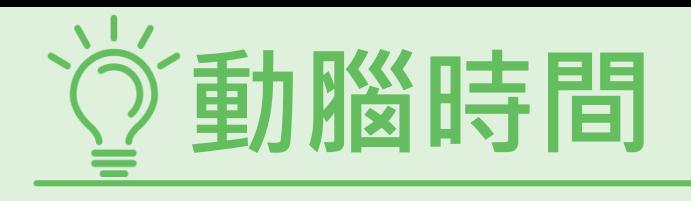

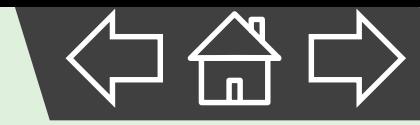

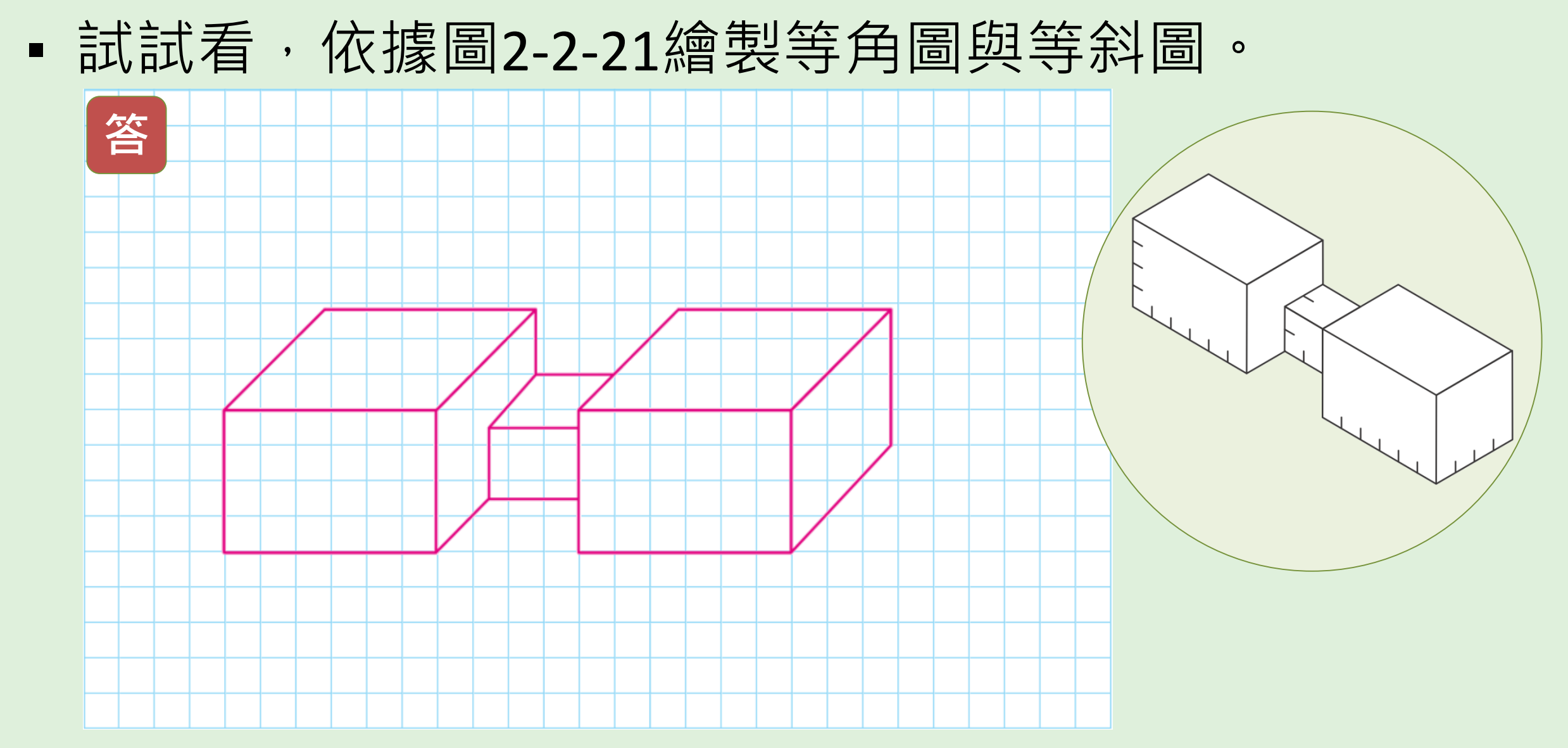

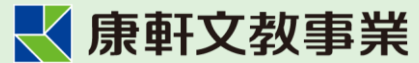

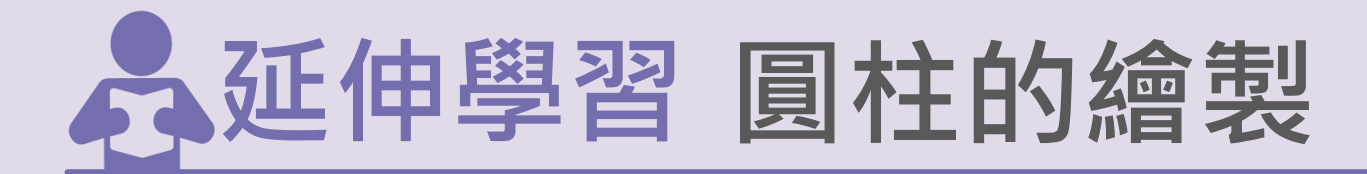

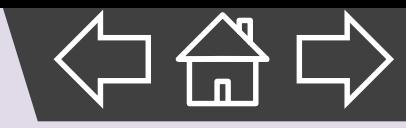

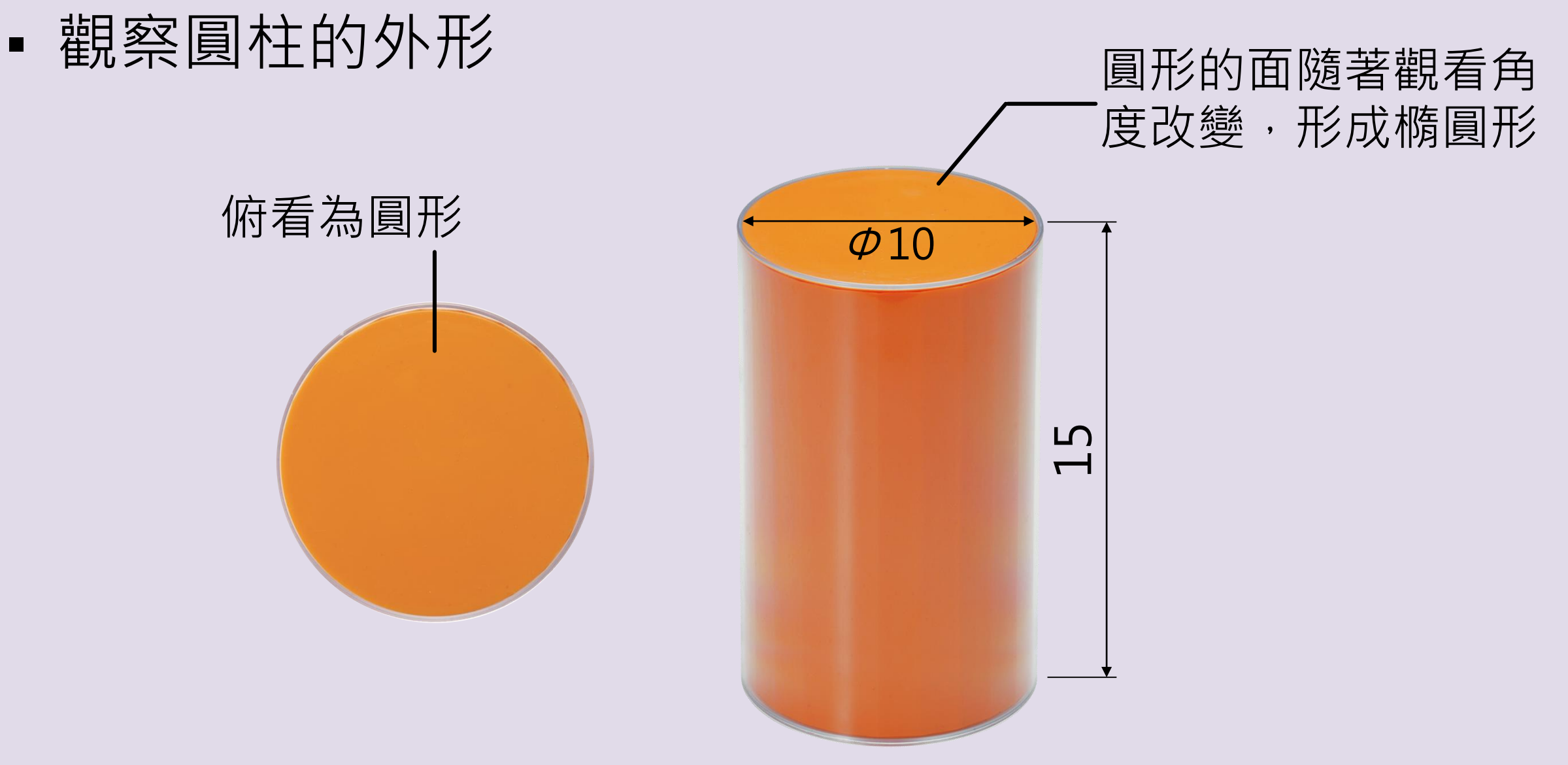

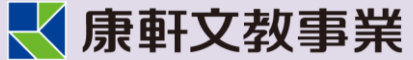

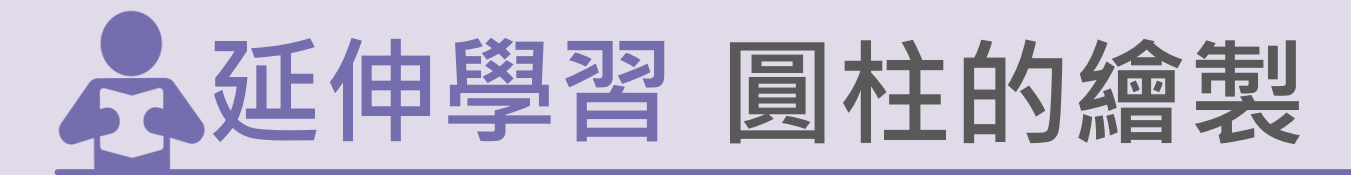

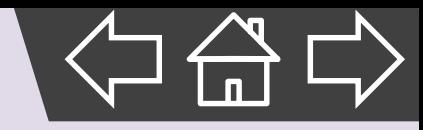

### 1.徒手繪製橢圓的方法:

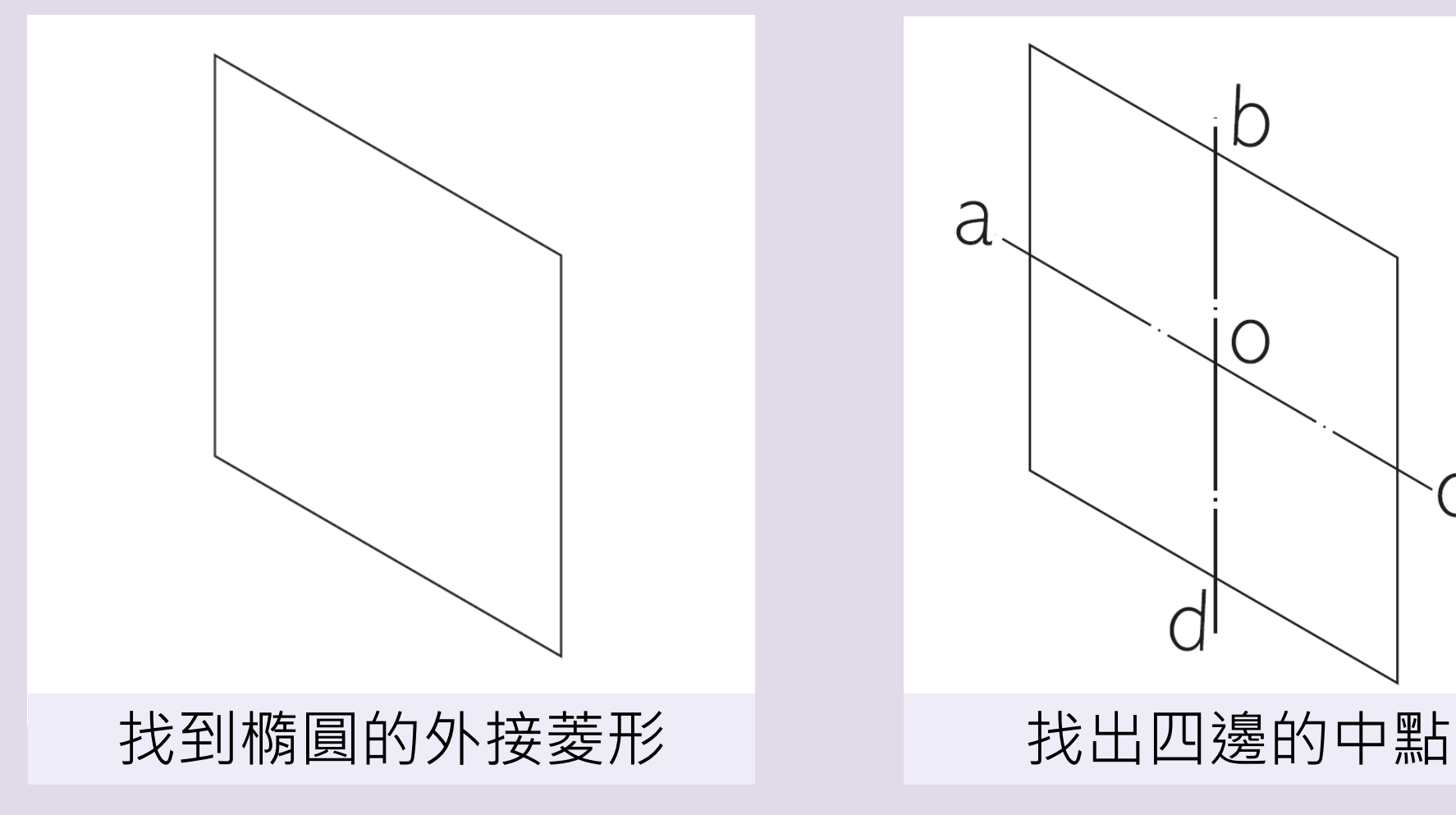

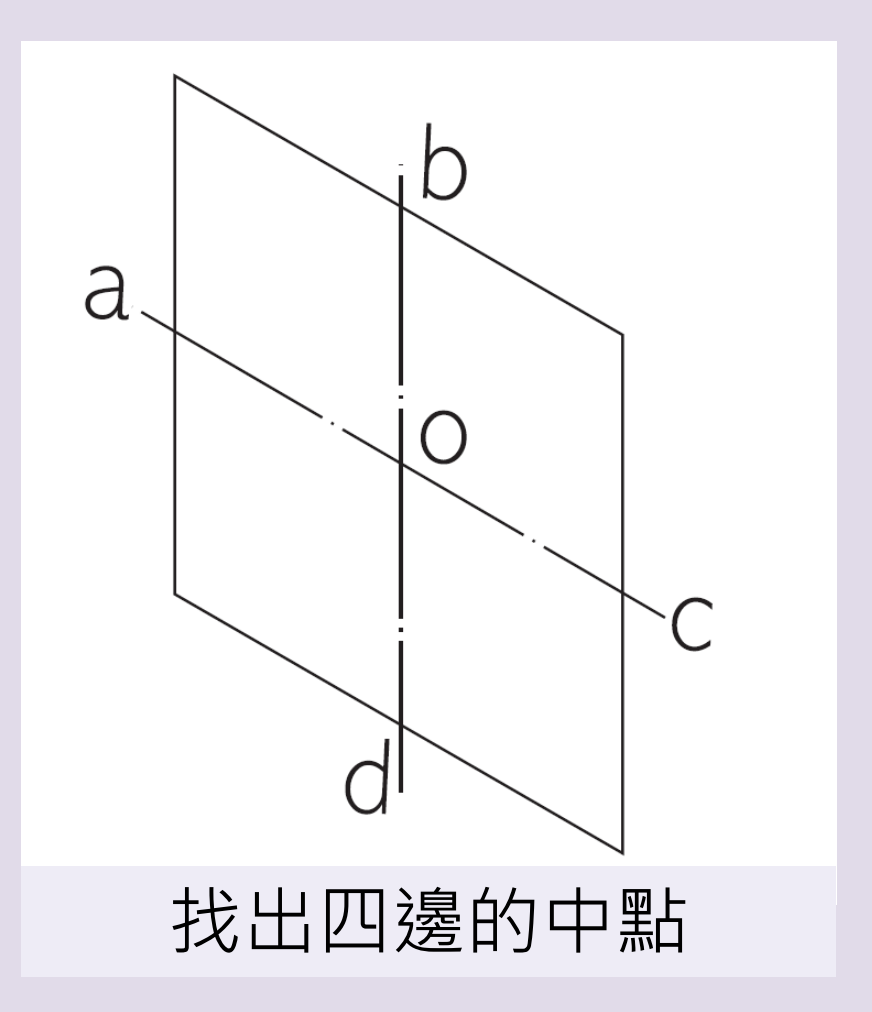

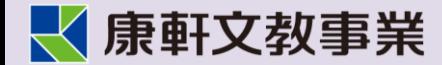

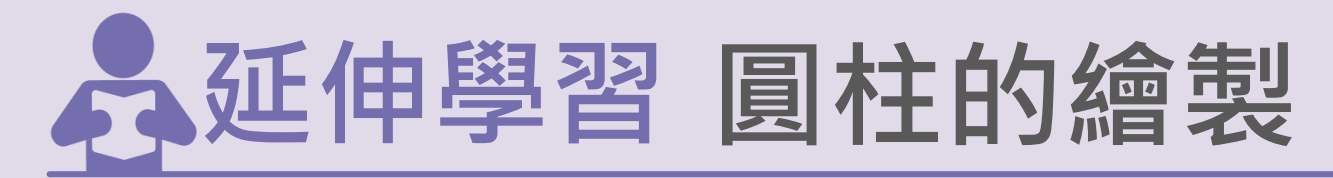

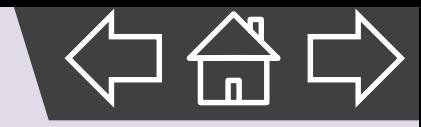

### **1.徒手繪製橢圓的方法:**

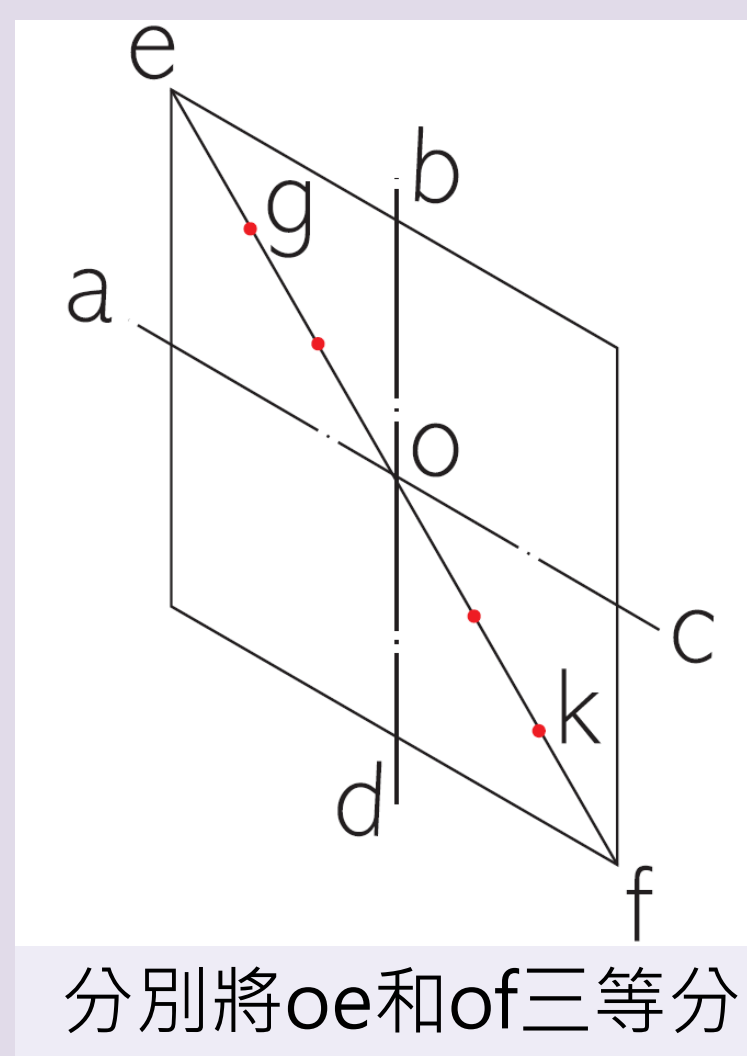

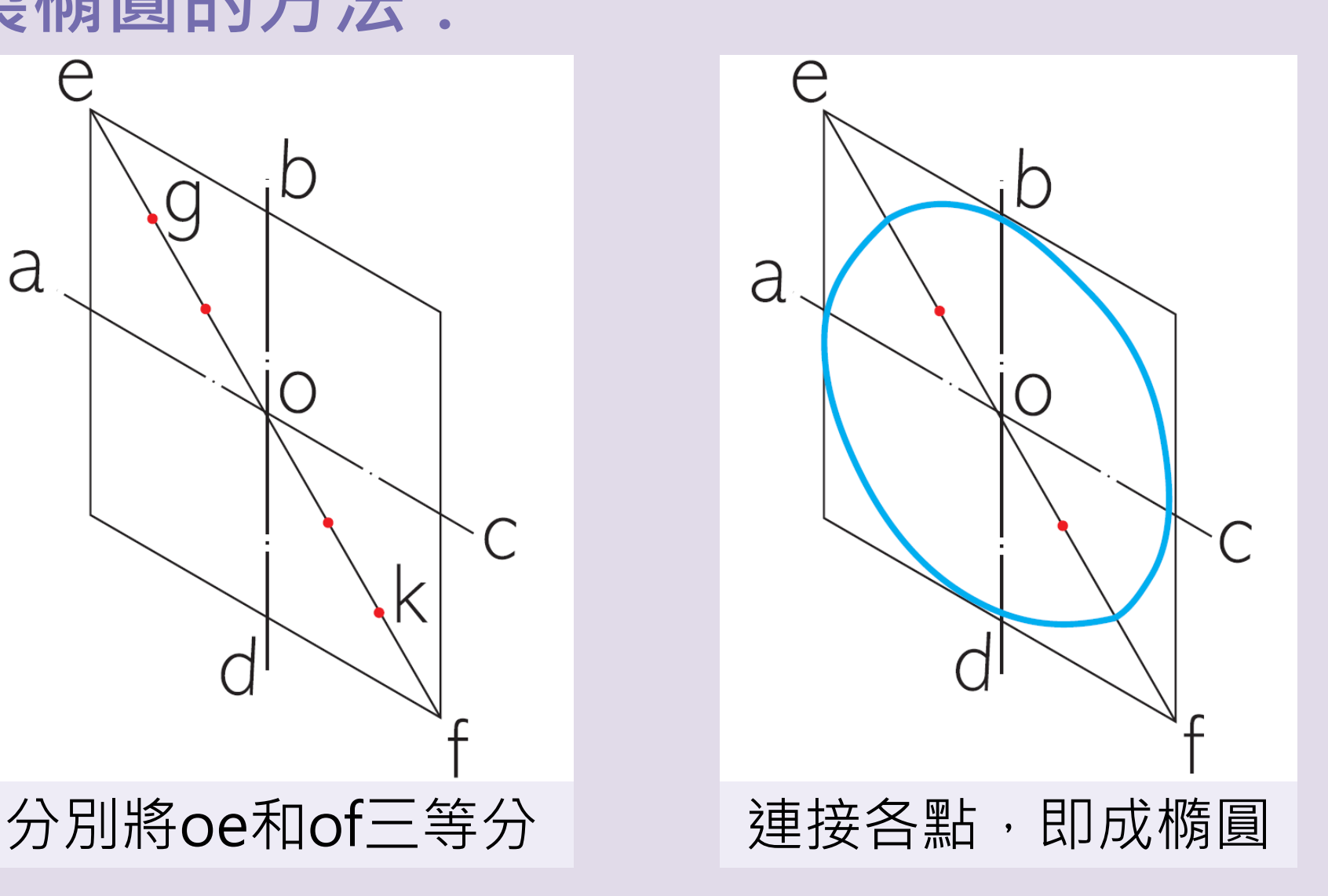

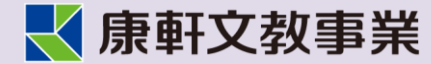

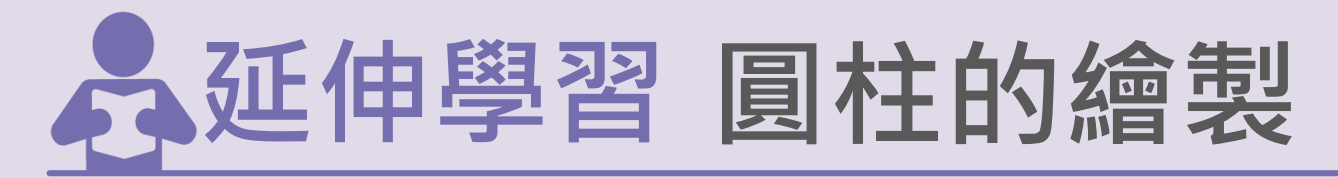

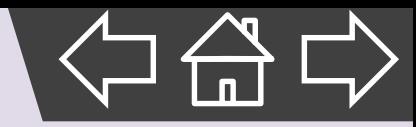

### **2.徒手繪製圓柱等角圖的方法:**

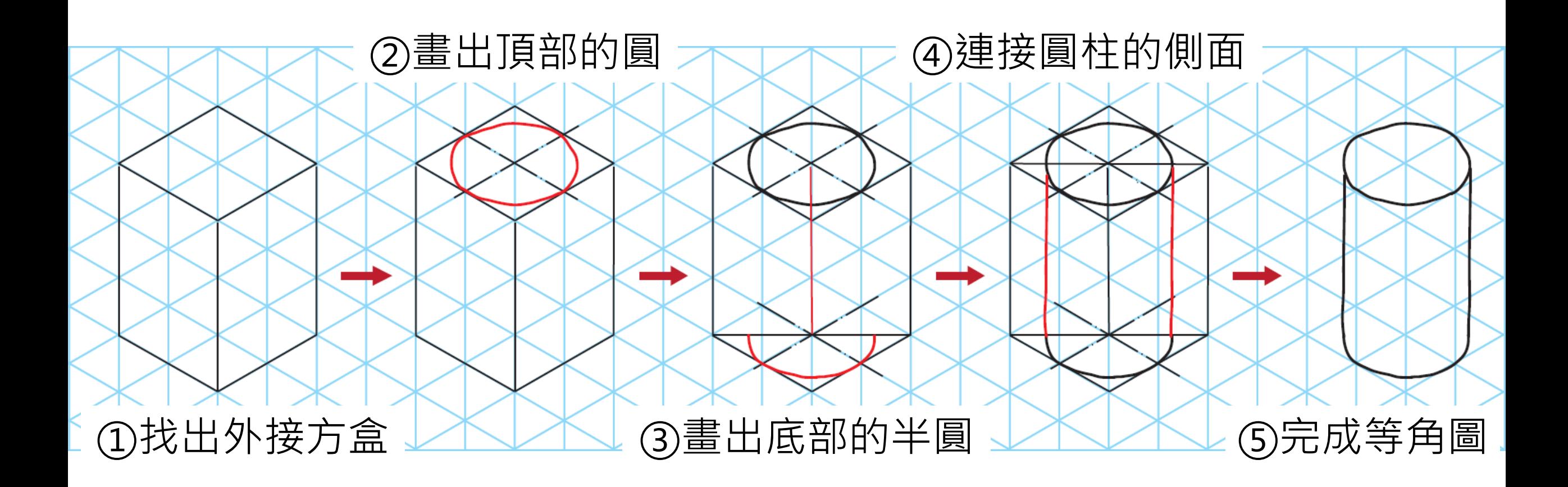

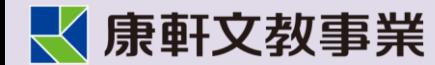

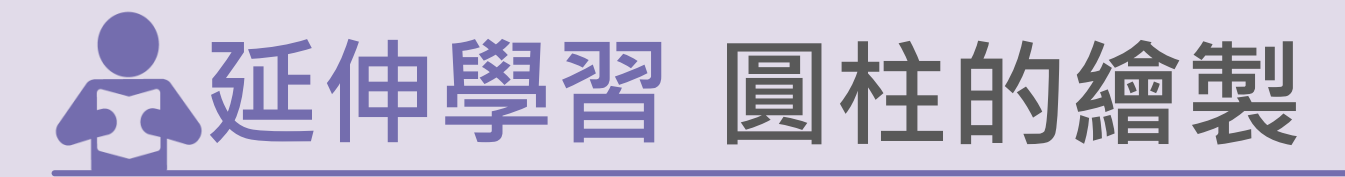

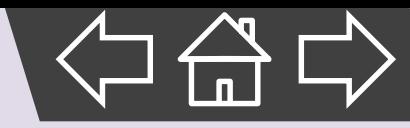

### **3.圓柱等斜圖的畫法:**

### 一般會選擇特徵明顯或較複雜的一面作為正面,因此繪製圓柱時應以 圓為正面。

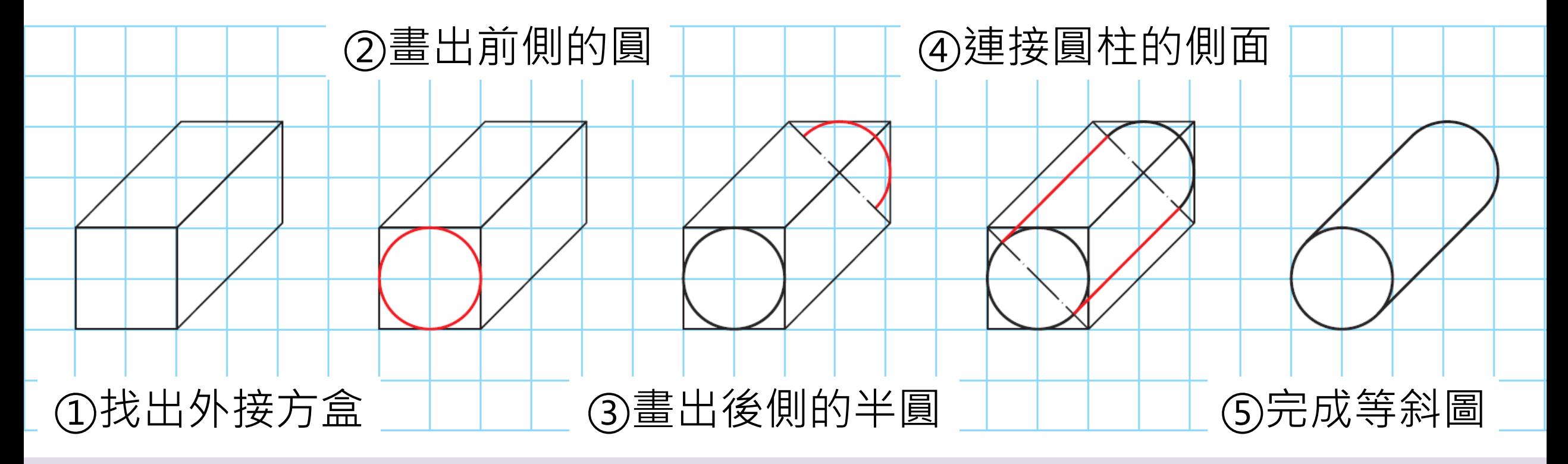

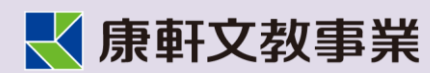

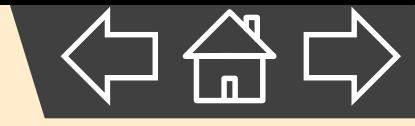

# **2. 平面圖**

<span id="page-30-0"></span>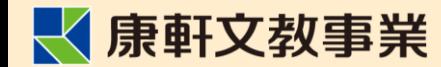

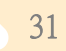

**平面圖**

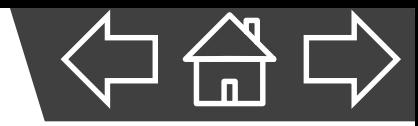

▪ 常見的平面圖依其表現的方式可分為:

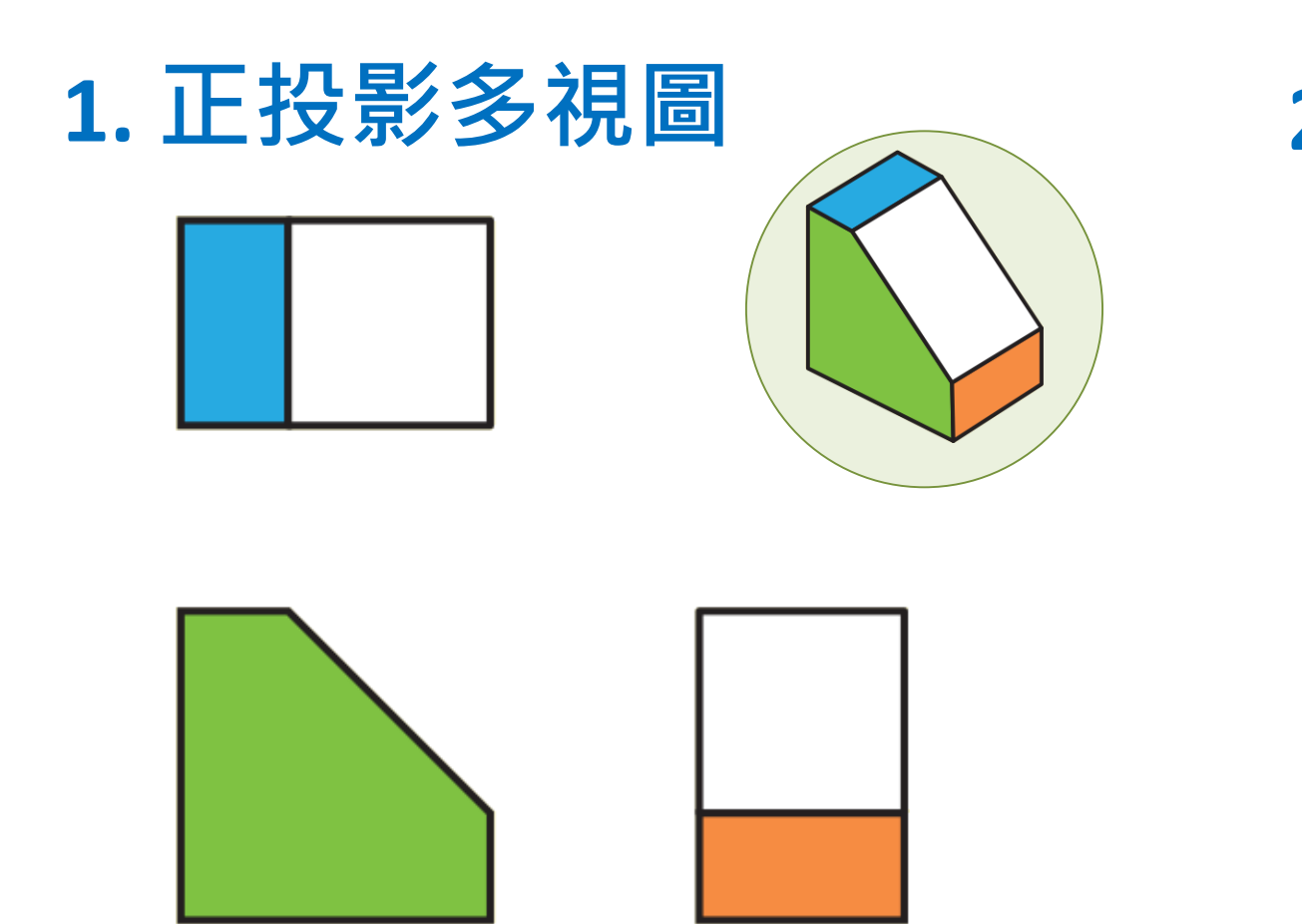

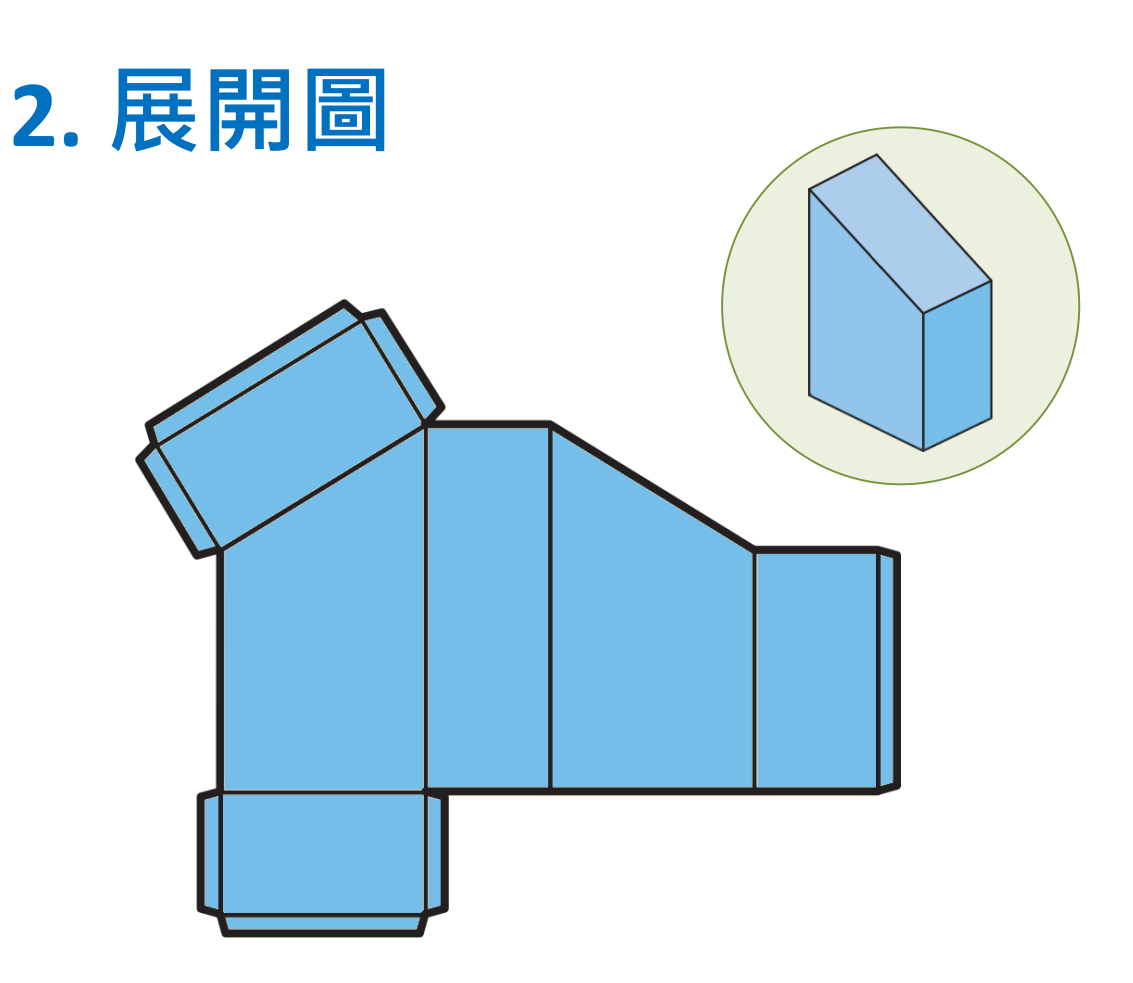

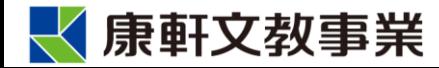

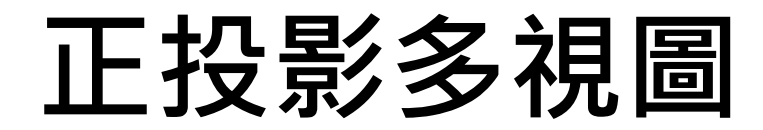

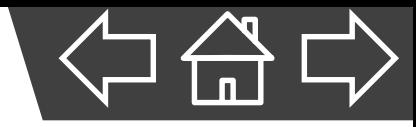

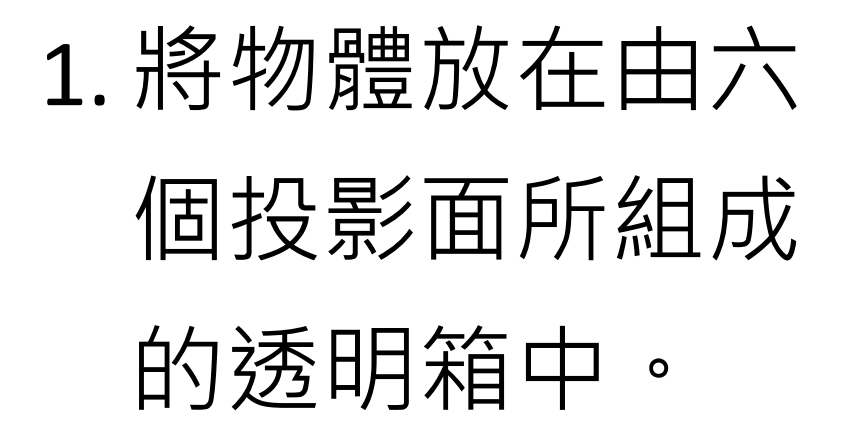

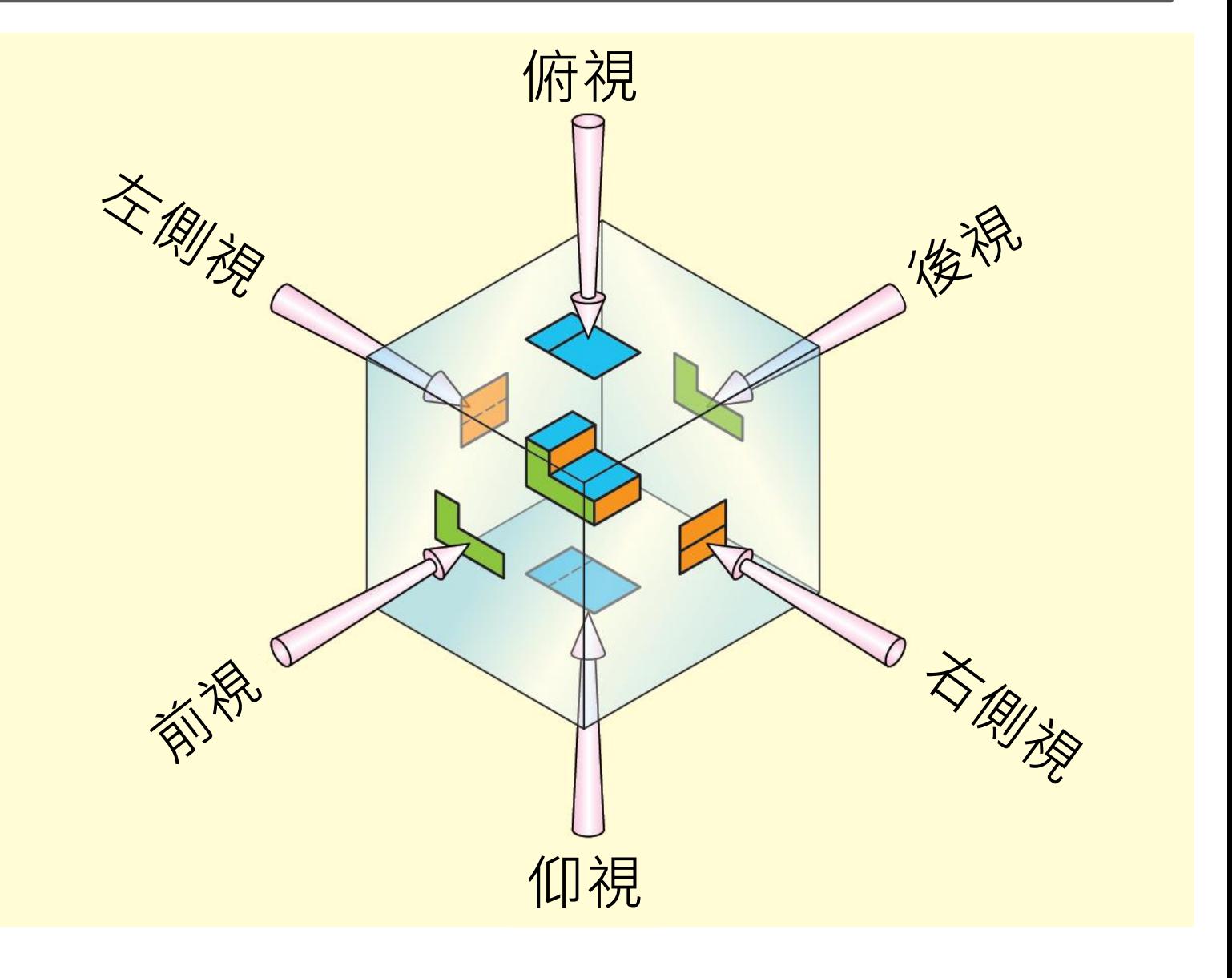

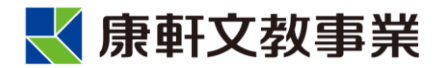

**正投影多視圖**

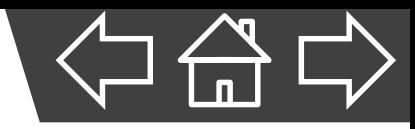

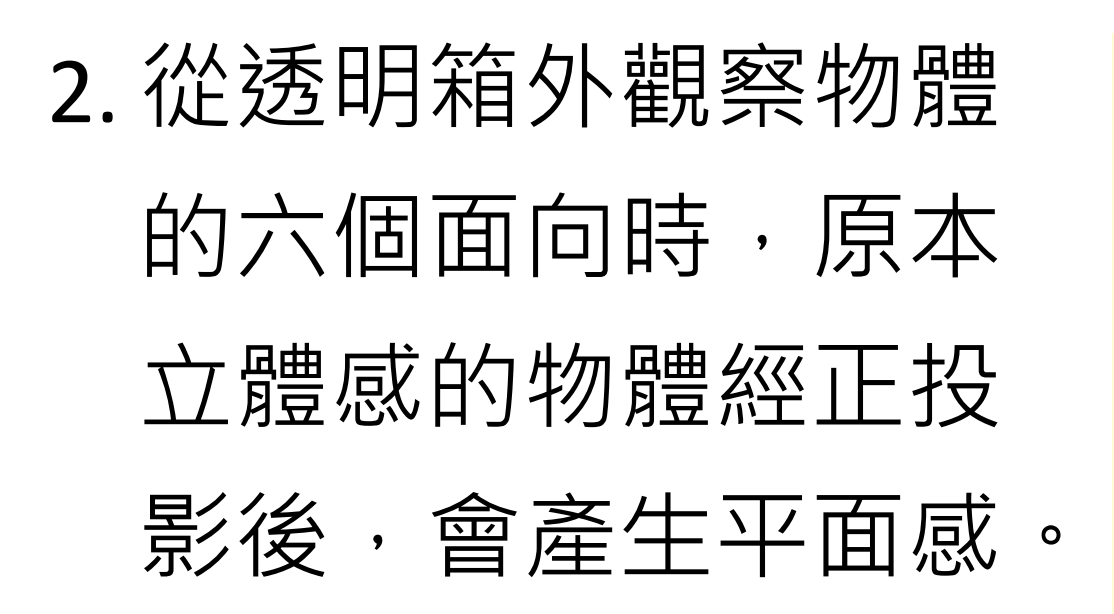

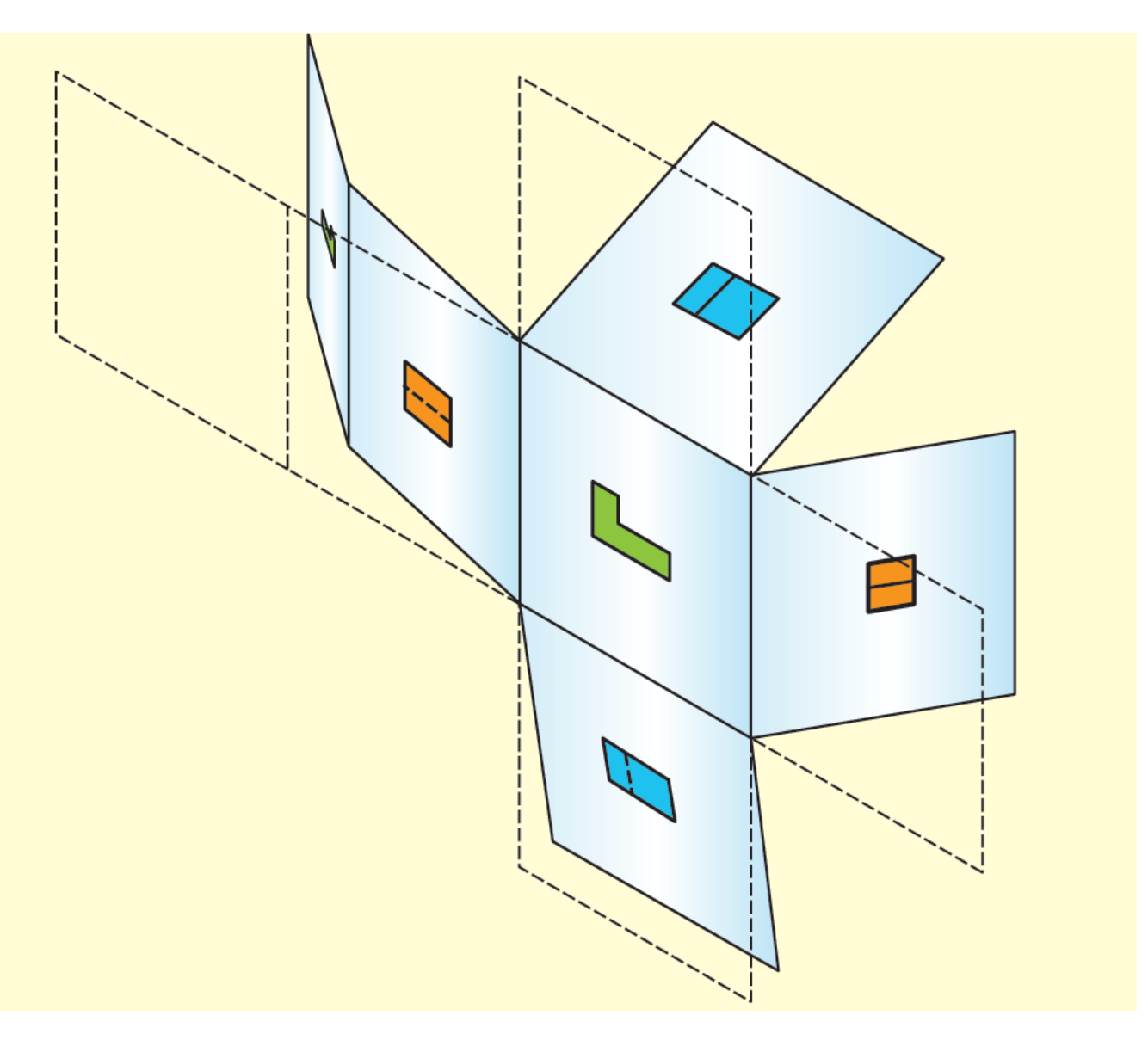

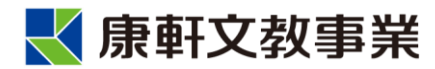

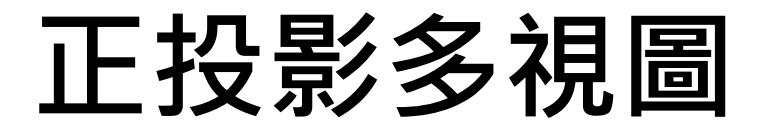

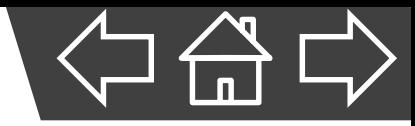

#### 3. 打開透明箱展平所得的視圖即為正投影多視圖。

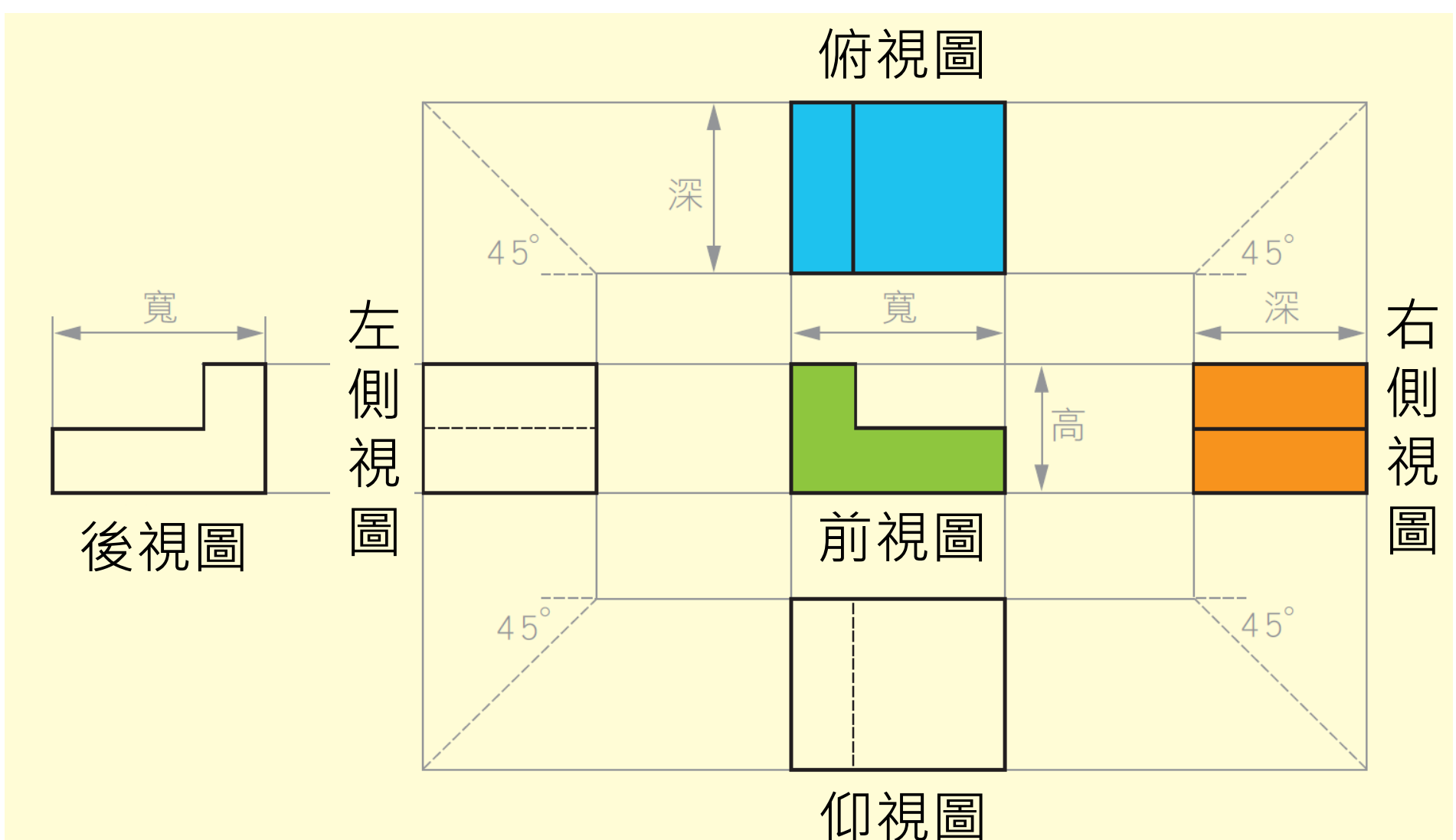

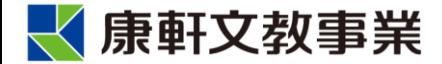

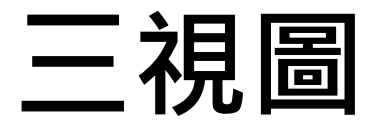

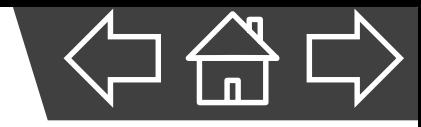

- 為了簡化正投影多視圖,繪製時通常只選擇三個面向
	- 來表達,故又稱為**三視圖**。

#### ▪ **三視圖:**

- ◆ 該面向看得見的輪廓線以「實線」繪製。
- ◆ 看不見的輪廓線則以「虛線」表示。

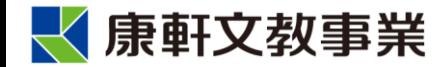

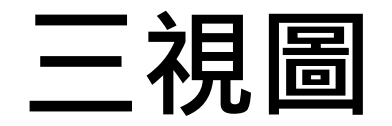

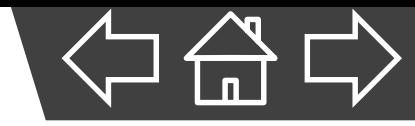

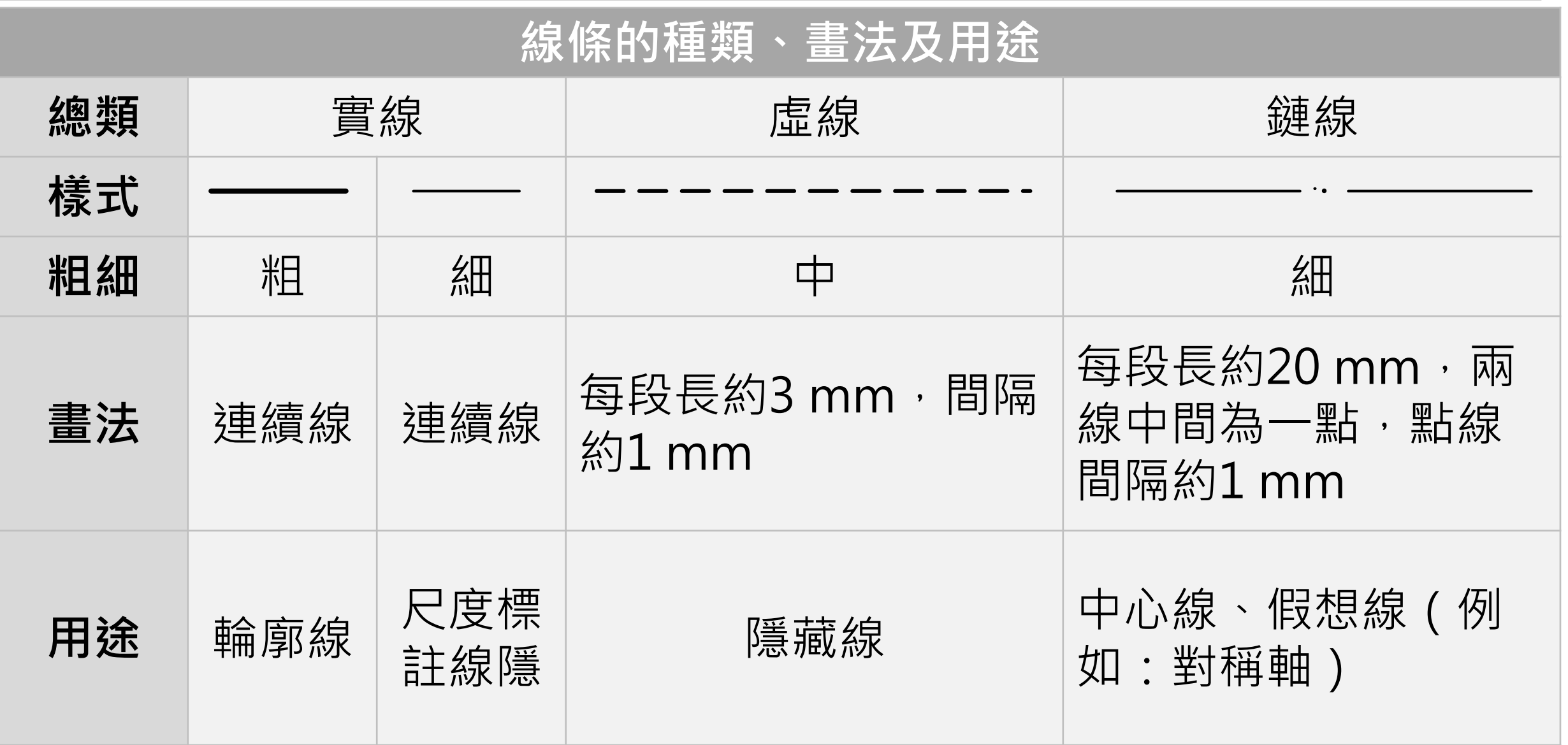

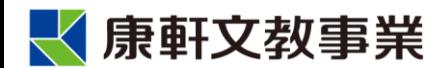

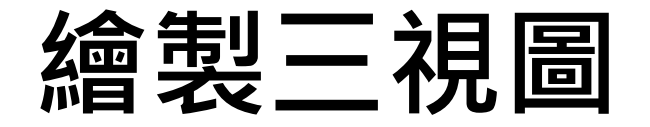

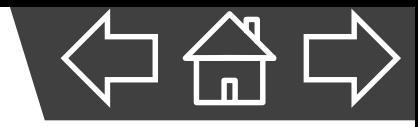

# A、選取物體最具特色 的面作為正面,並 測量出物體的寬、 高、深。

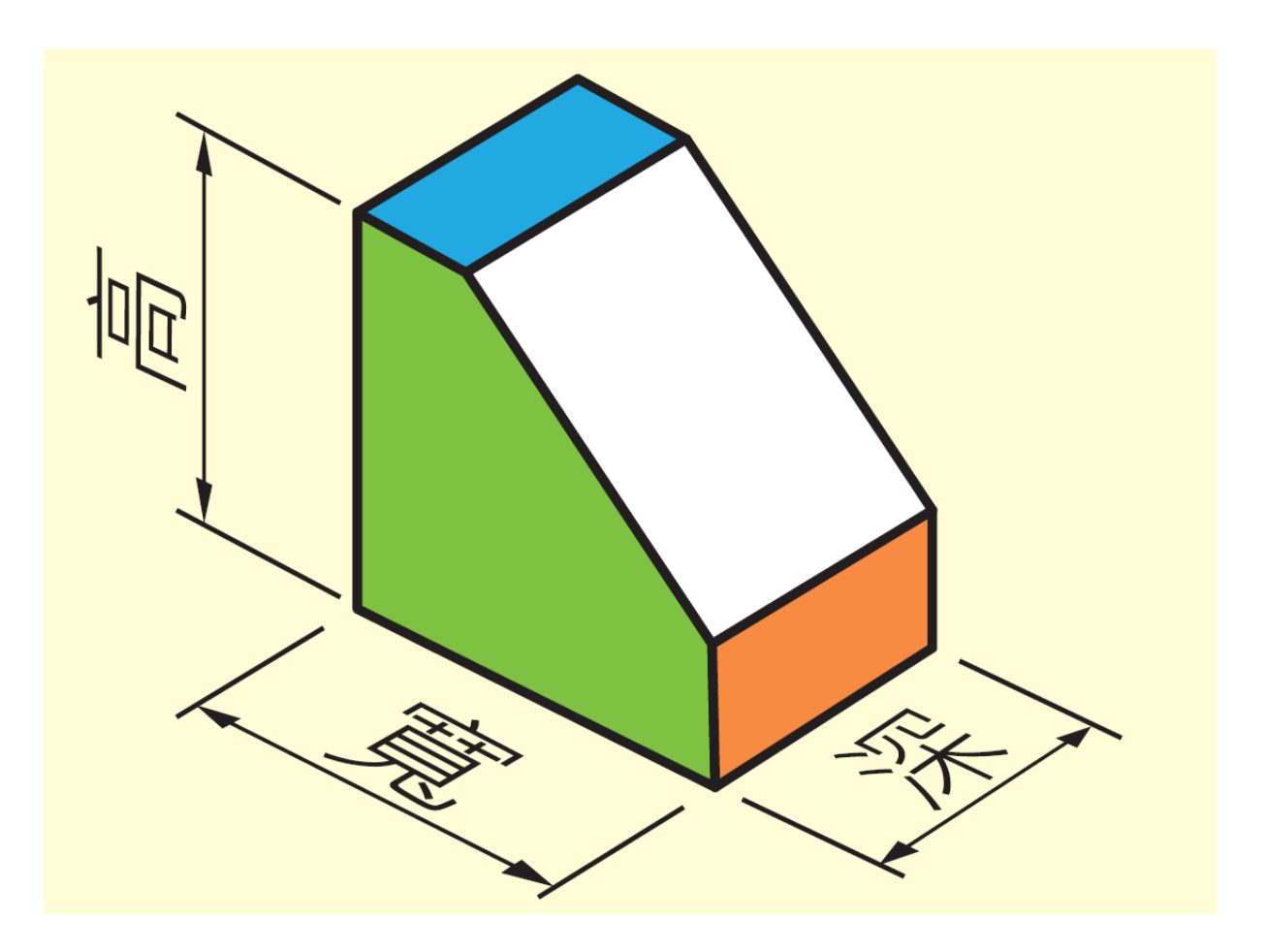

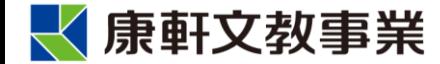

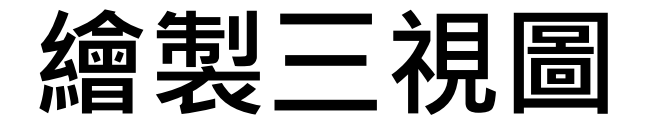

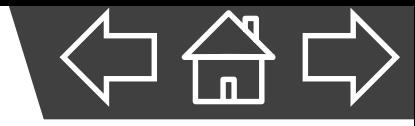

### B、畫出前視圖。

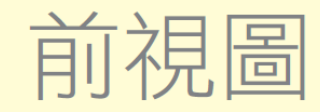

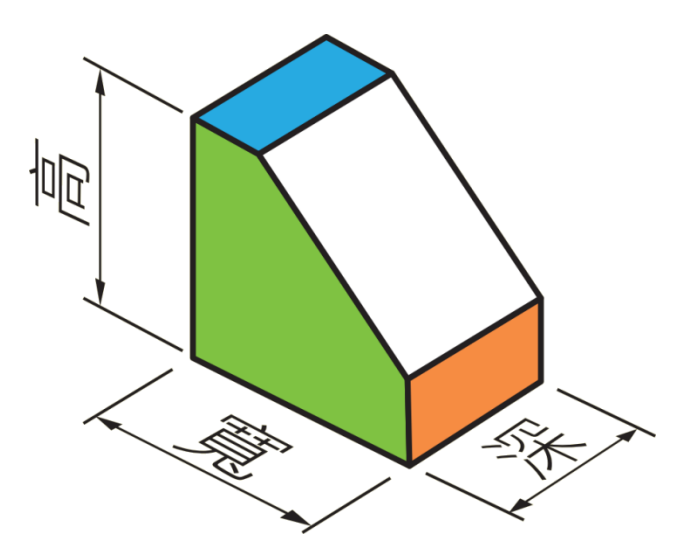

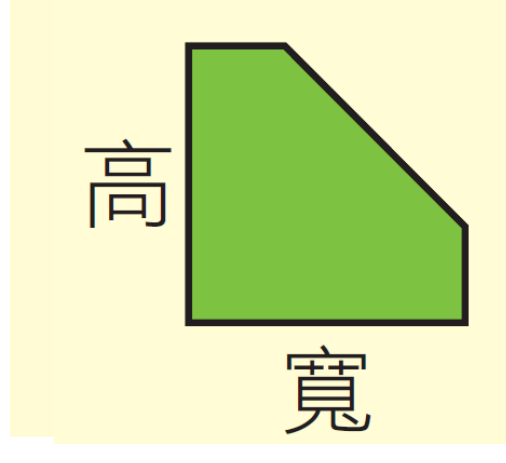

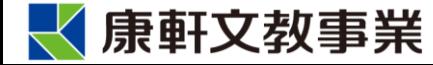

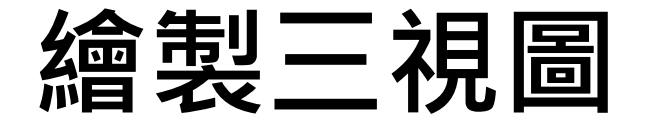

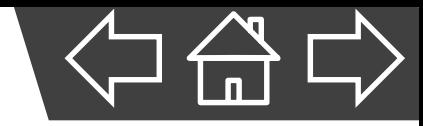

# C、於前視圖上方標線,找 出俯視圖的相關位置。

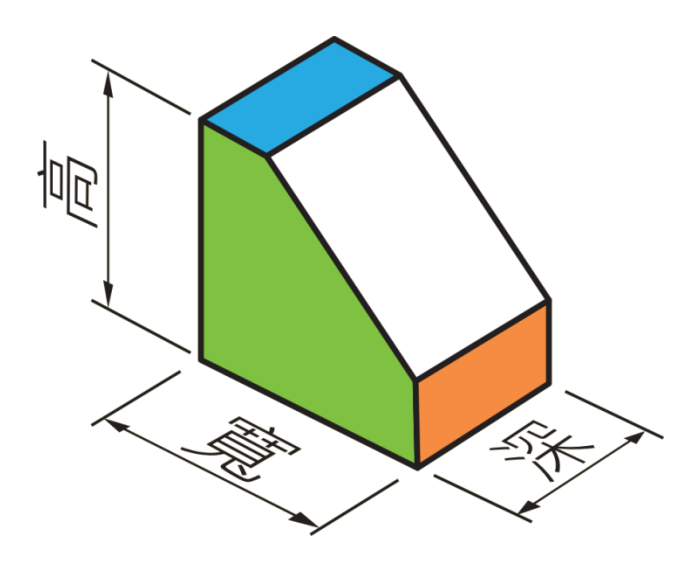

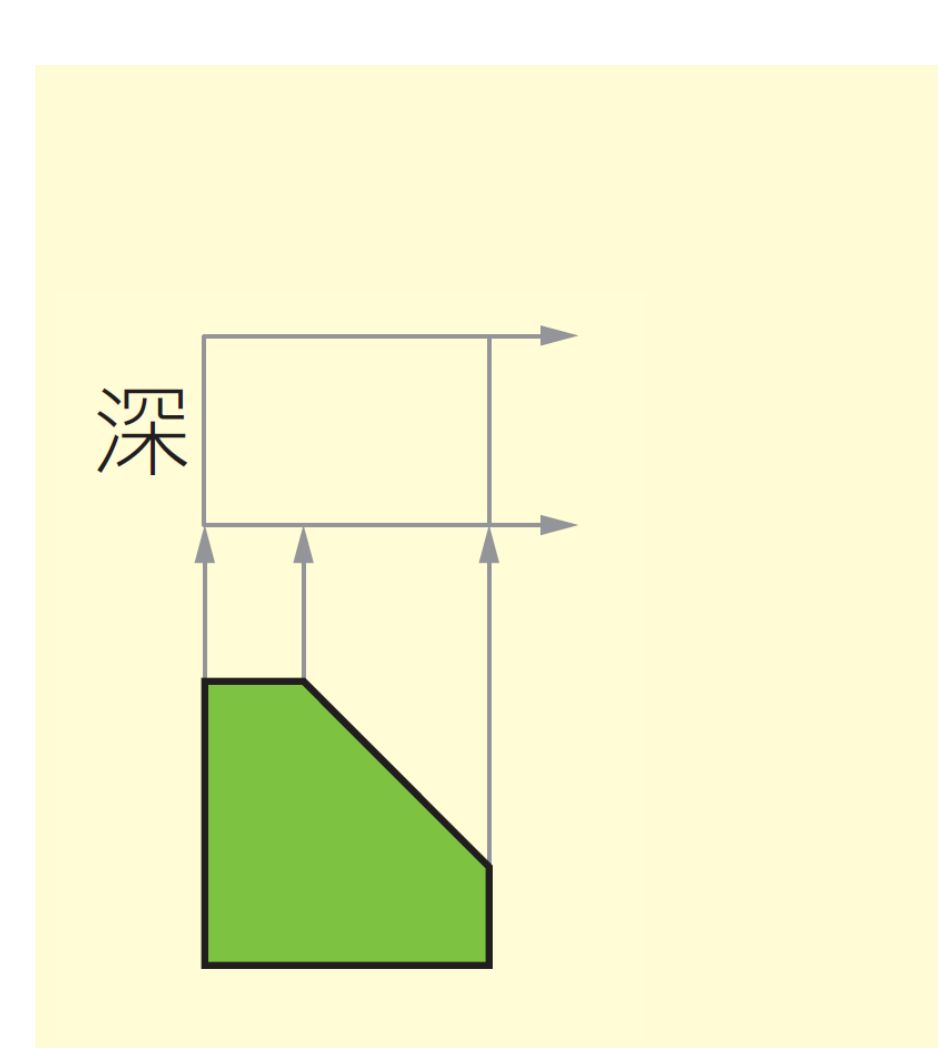

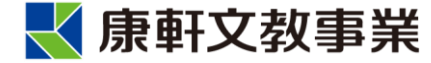

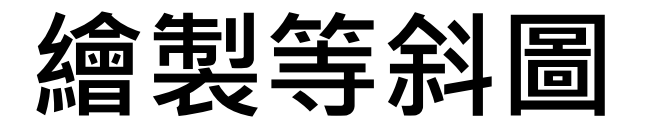

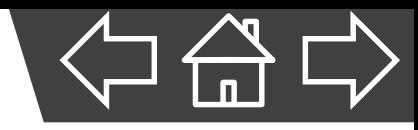

# D、畫出俯視圖,依前視 圖與俯視圖找出右側 視圖的相關位置。

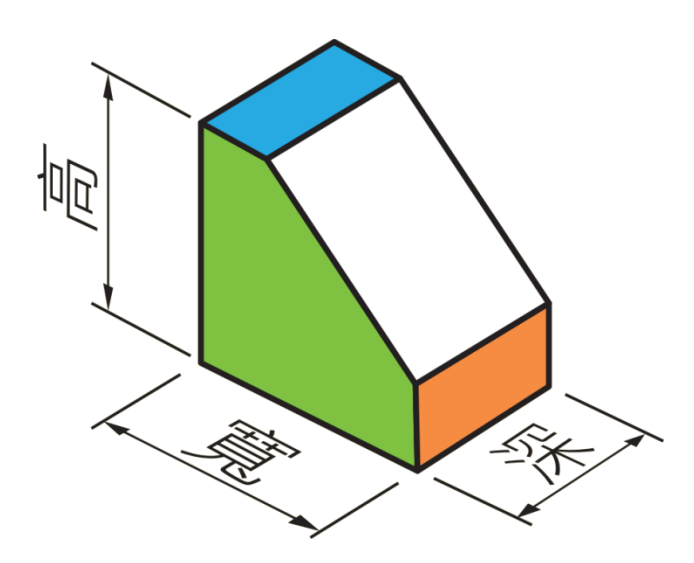

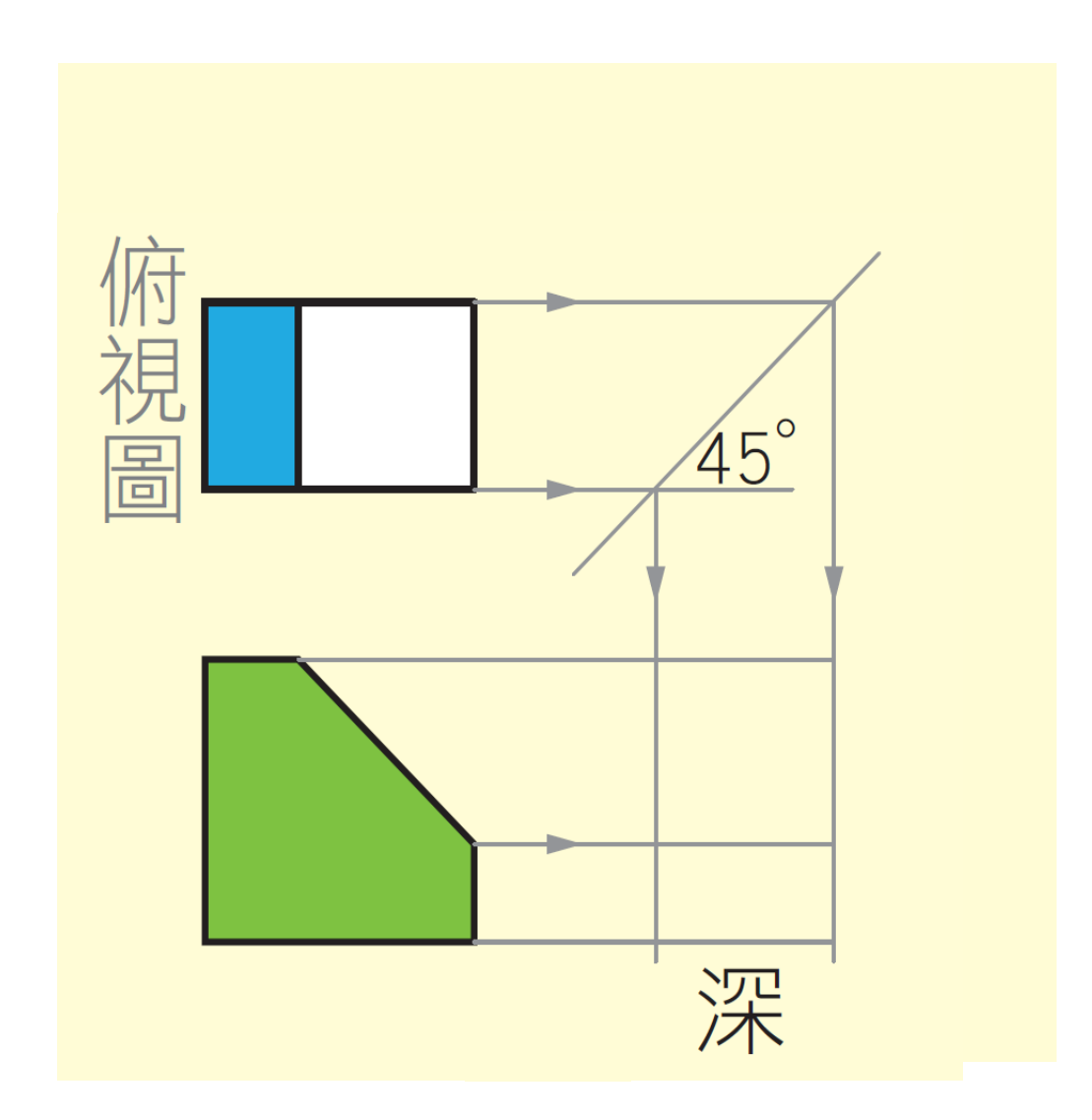

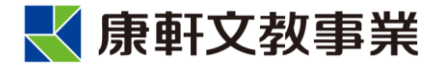

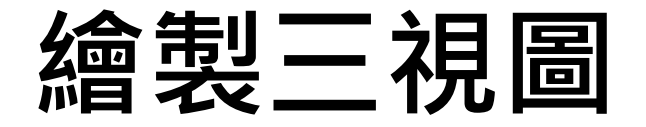

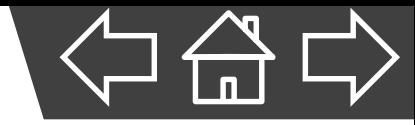

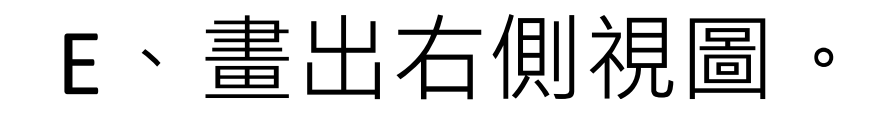

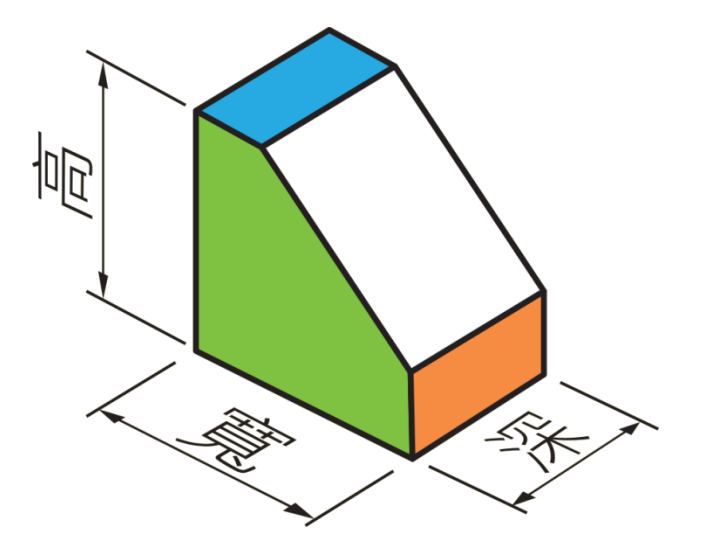

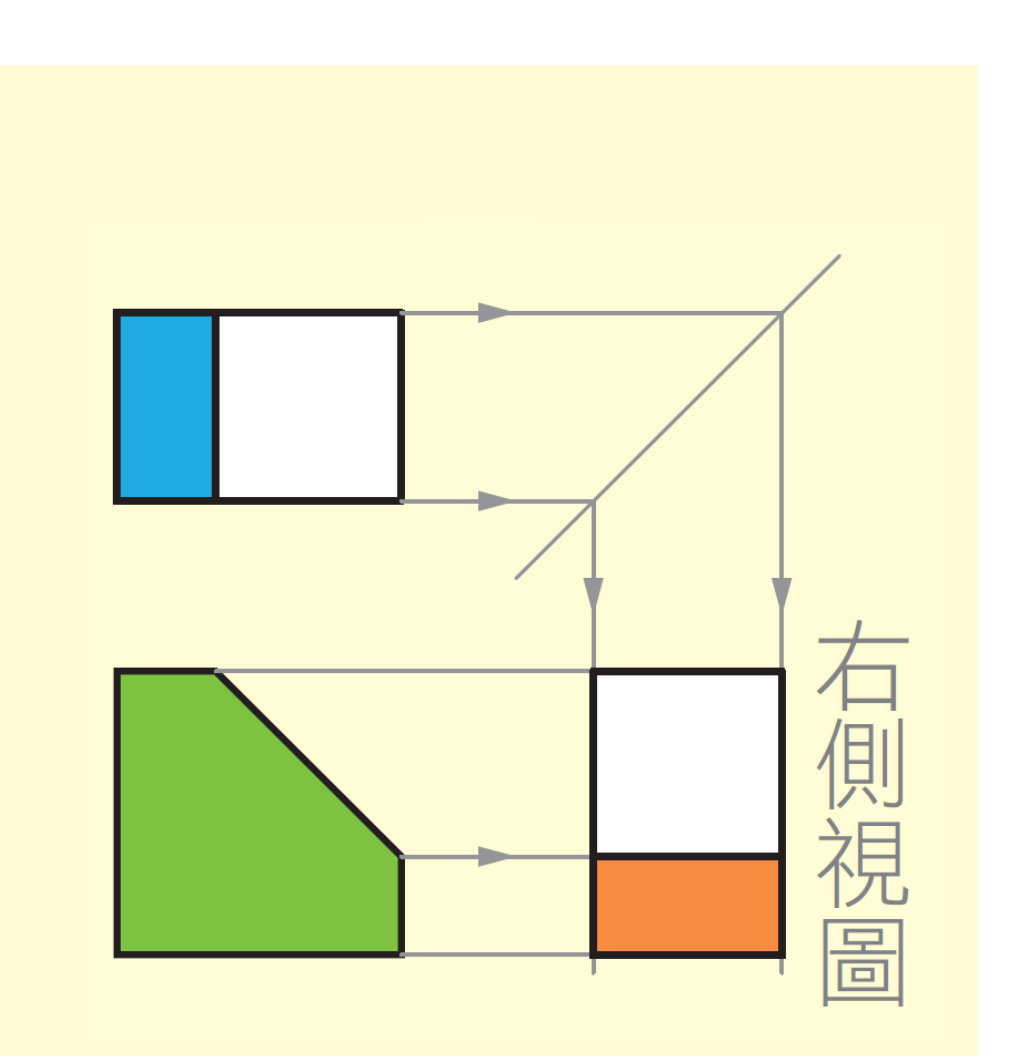

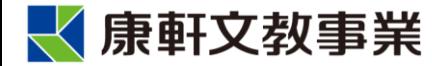

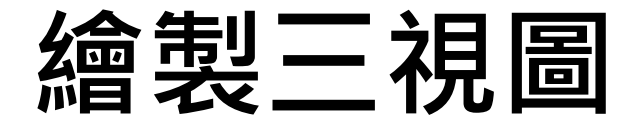

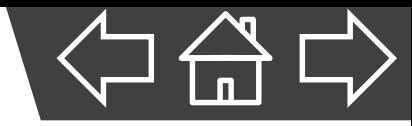

F、清除多餘線條即完成。

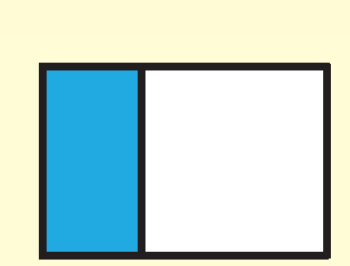

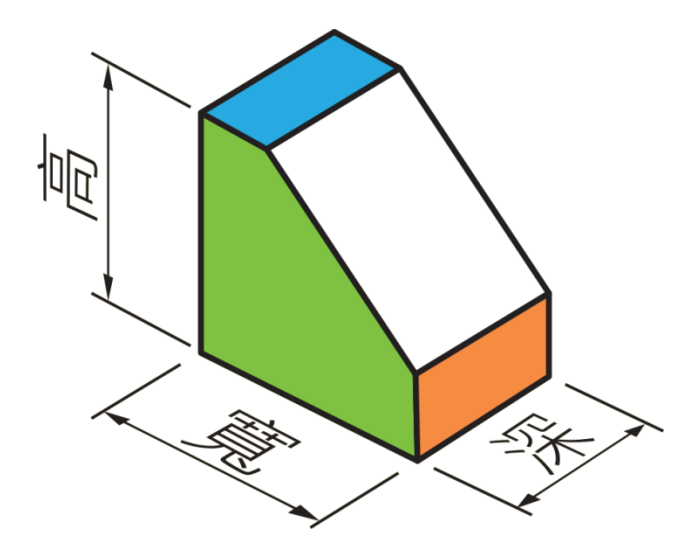

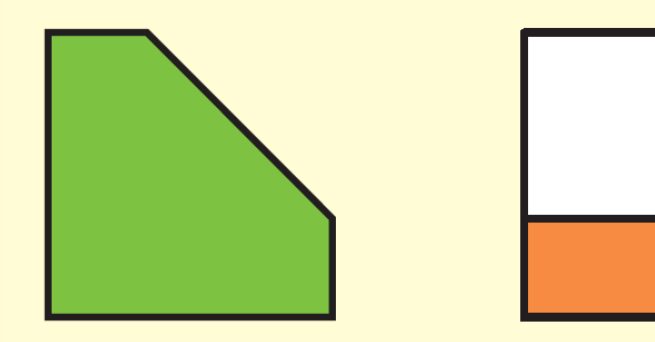

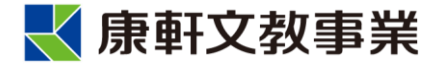

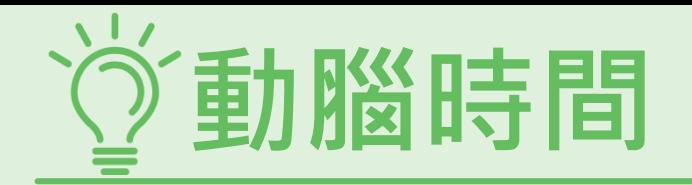

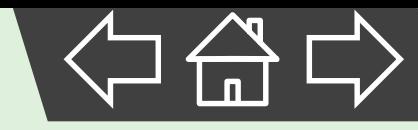

1. 下圖為同一物體的等角圖與三視圖, 在三視圖中的甲~戊區 域,分別對應等角圖中的哪個面?請將正確英文字母填入對 應空格中。

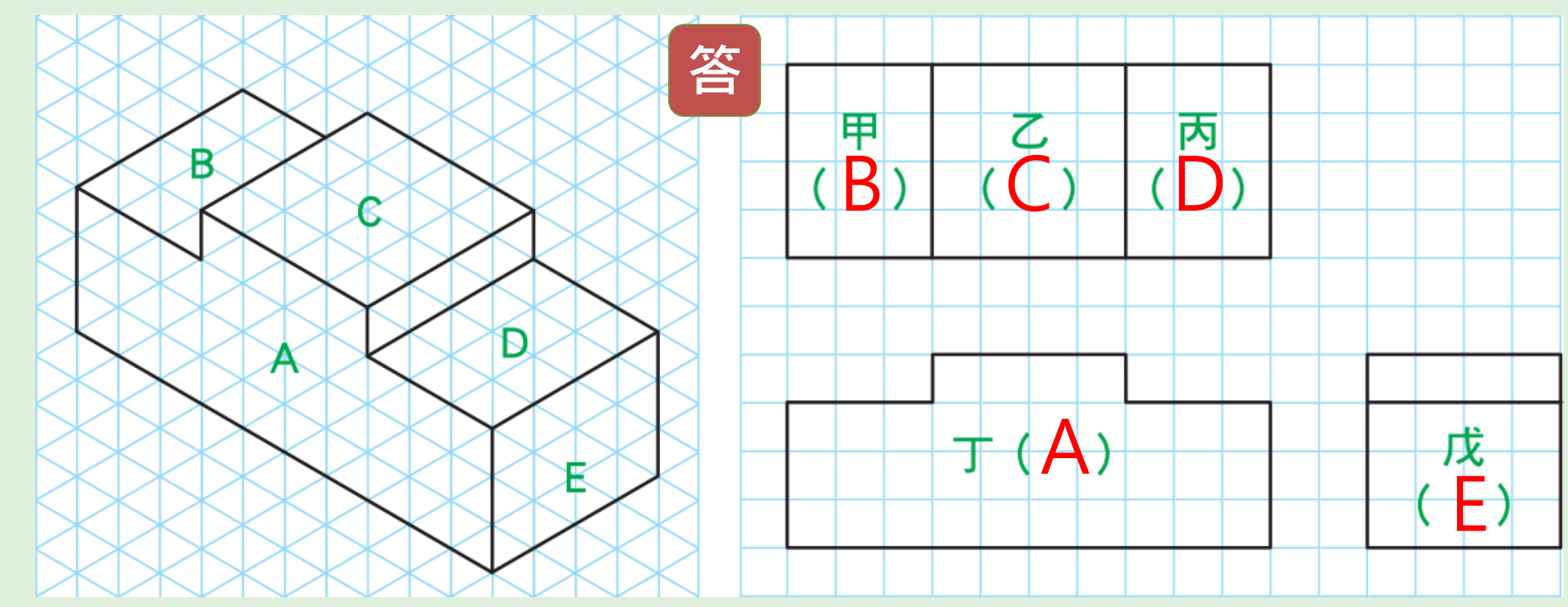

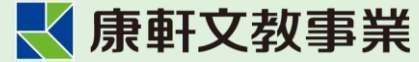

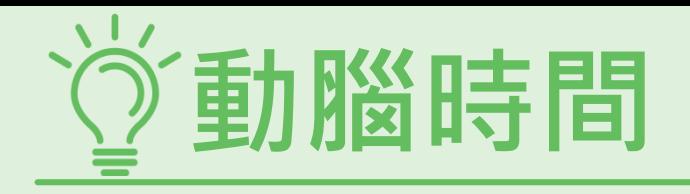

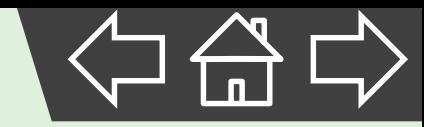

#### 2. 依據左下圖,將右方三視圖所遺漏的線條補上去。

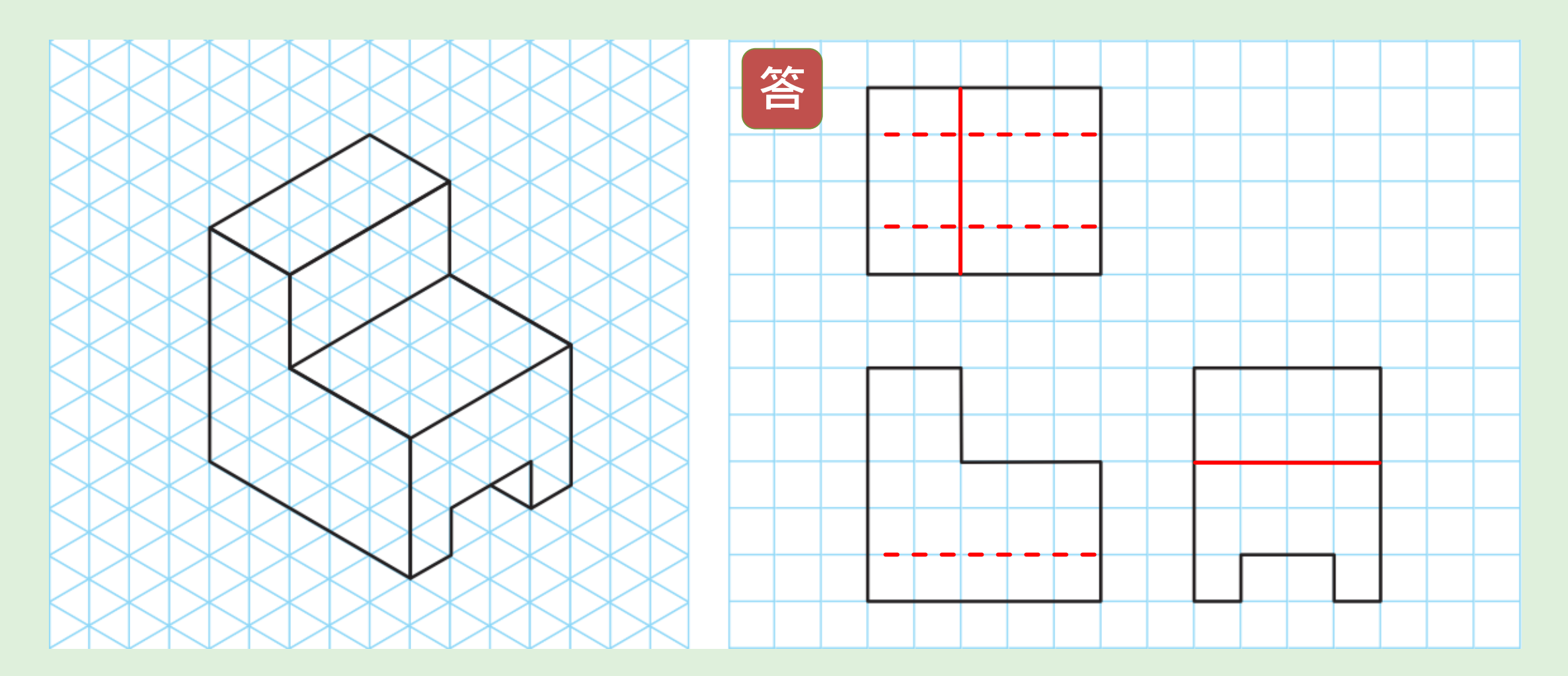

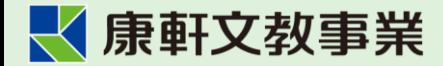

**展開圖**

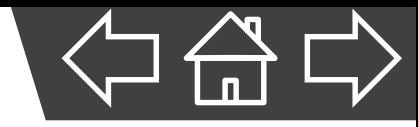

• 以「展開」的方法,將物體的表面攤開形成平面,再

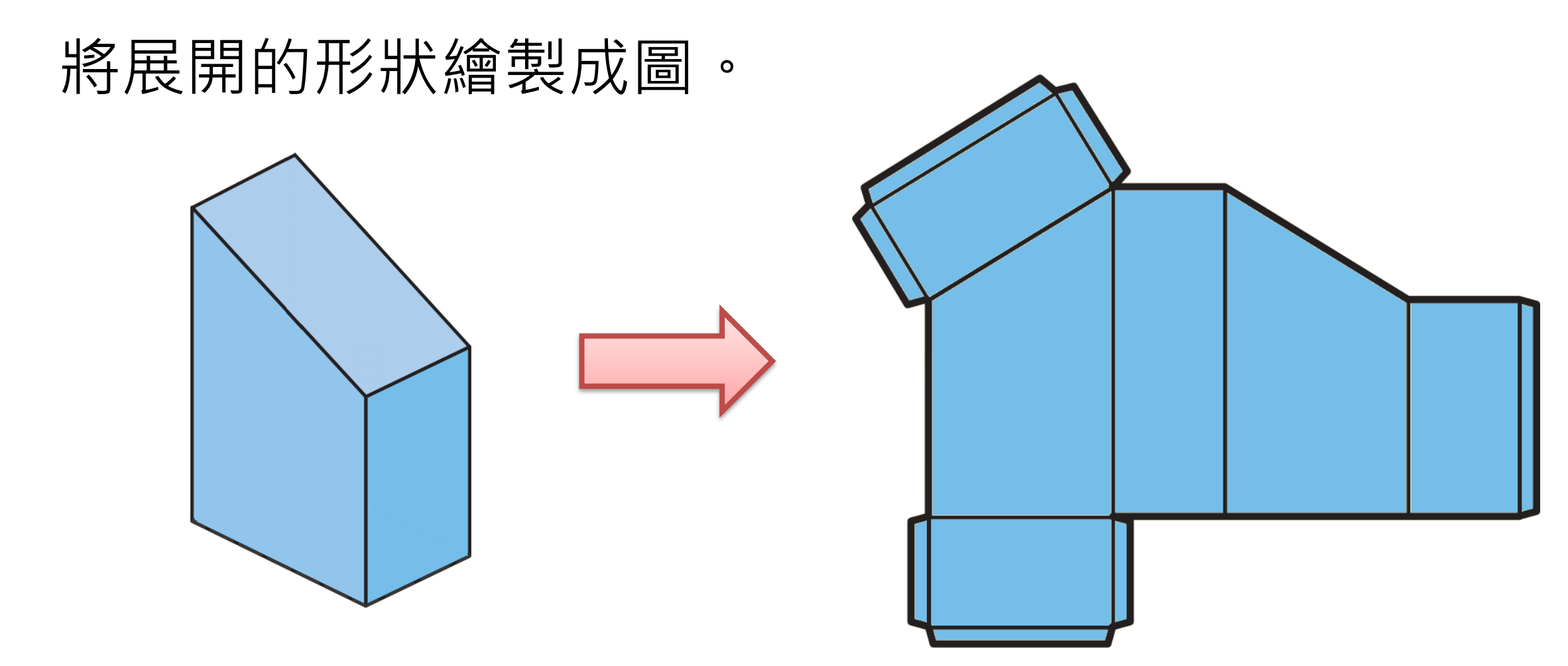

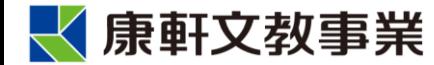

## **展開圖繪製原則**

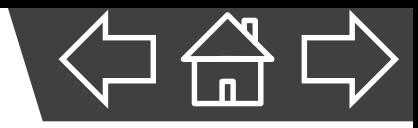

- 1. 展開圖多與實際物體相同(1:1)。
- 2. 通常以粗實線代表切割線,細實線為彎折線。
- 3. 展開圖應在較短或較易製作的位置, 預留黏合邊, 作
	- 為最後組合的接縫。
- 4. 展開面盡量集中、完整,可以節省材料。

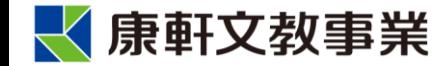

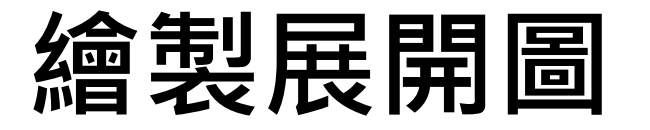

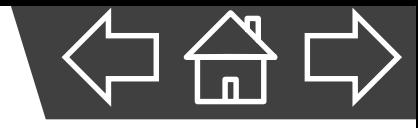

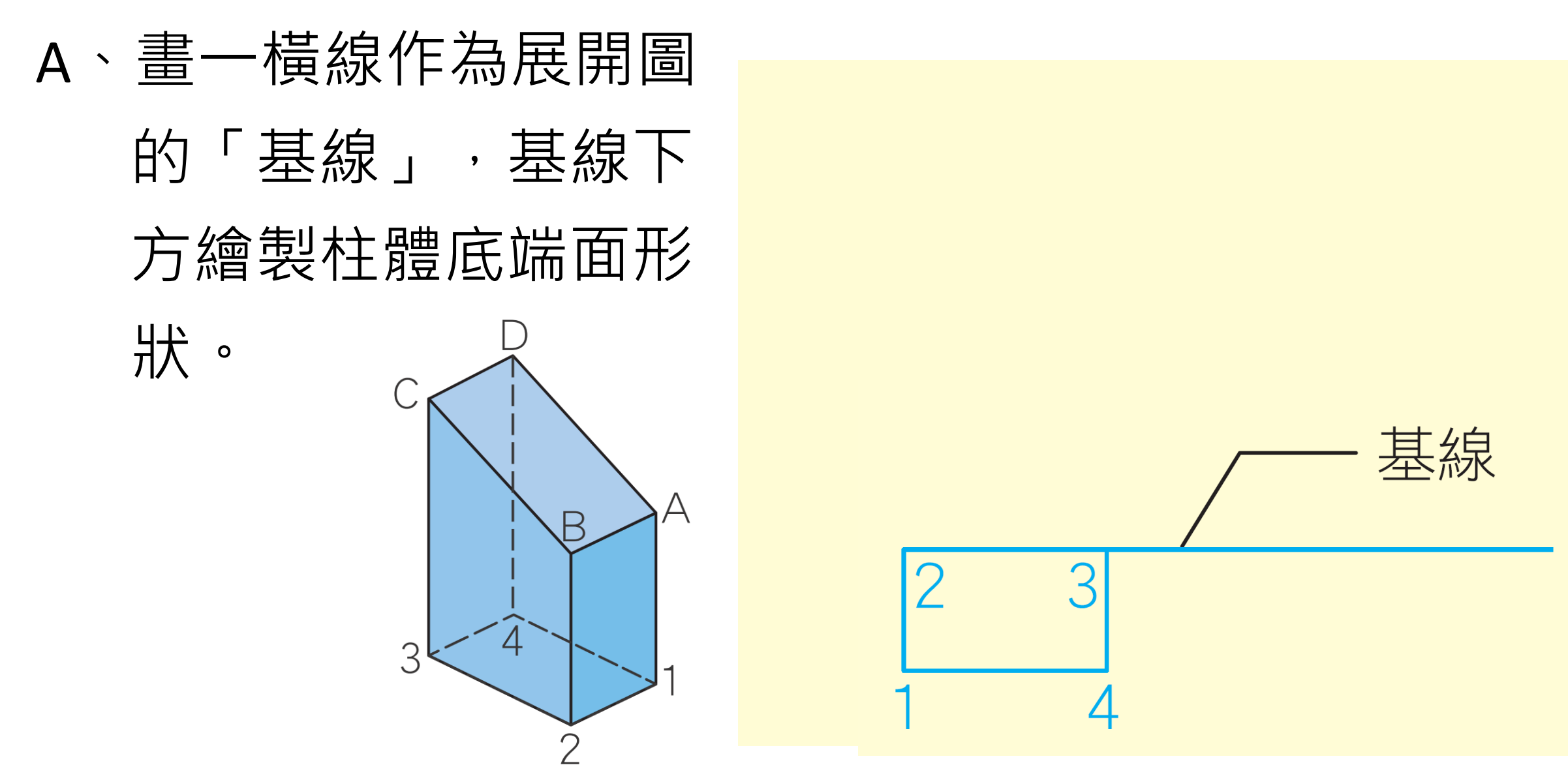

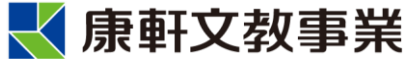

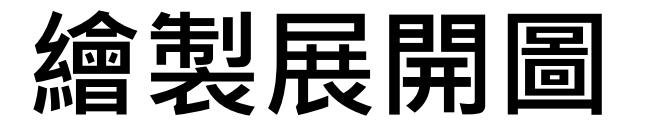

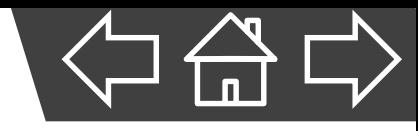

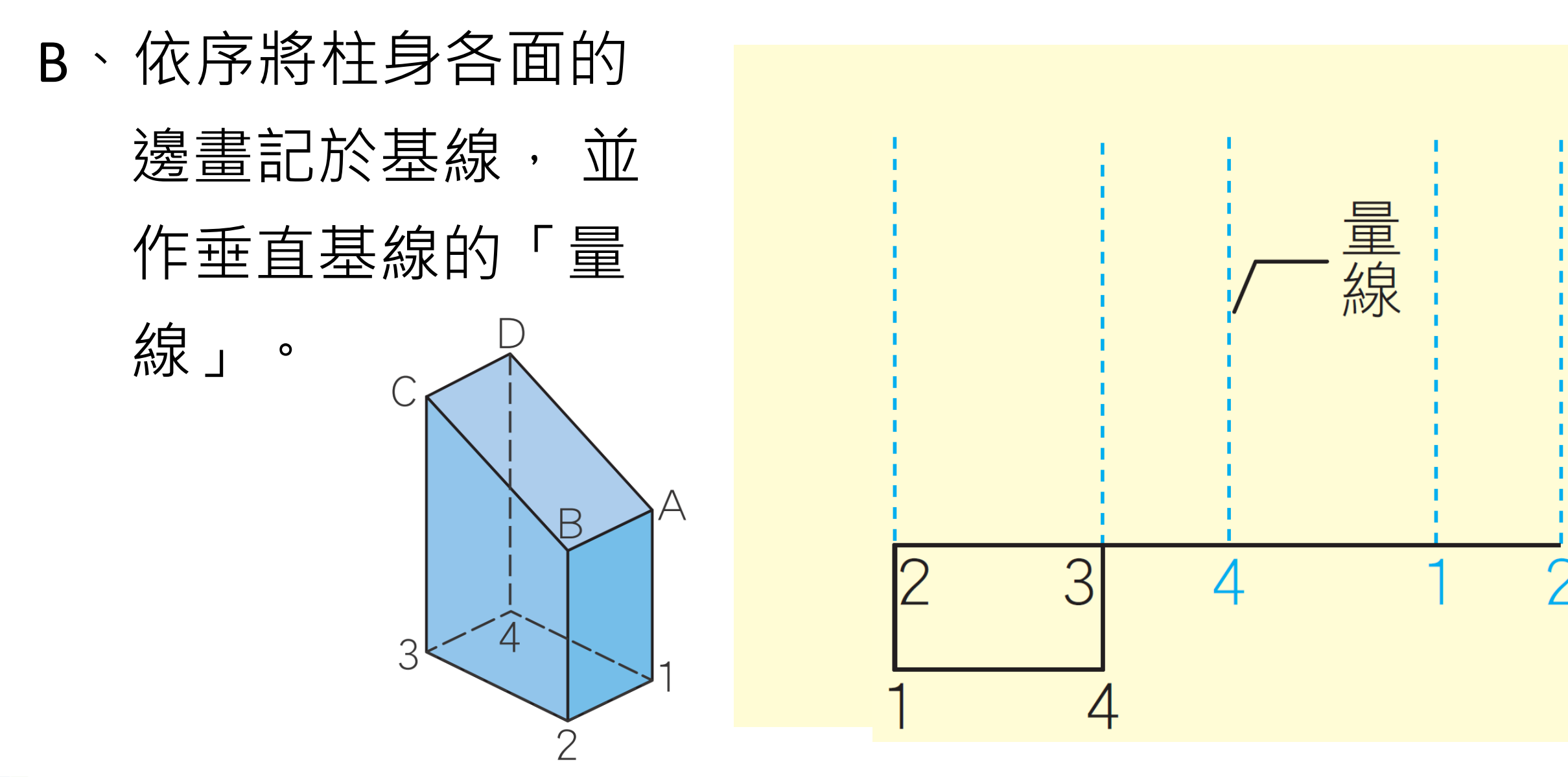

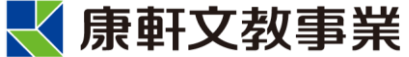

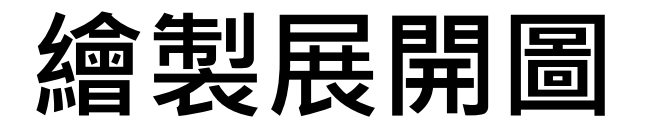

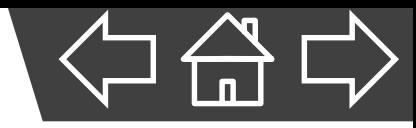

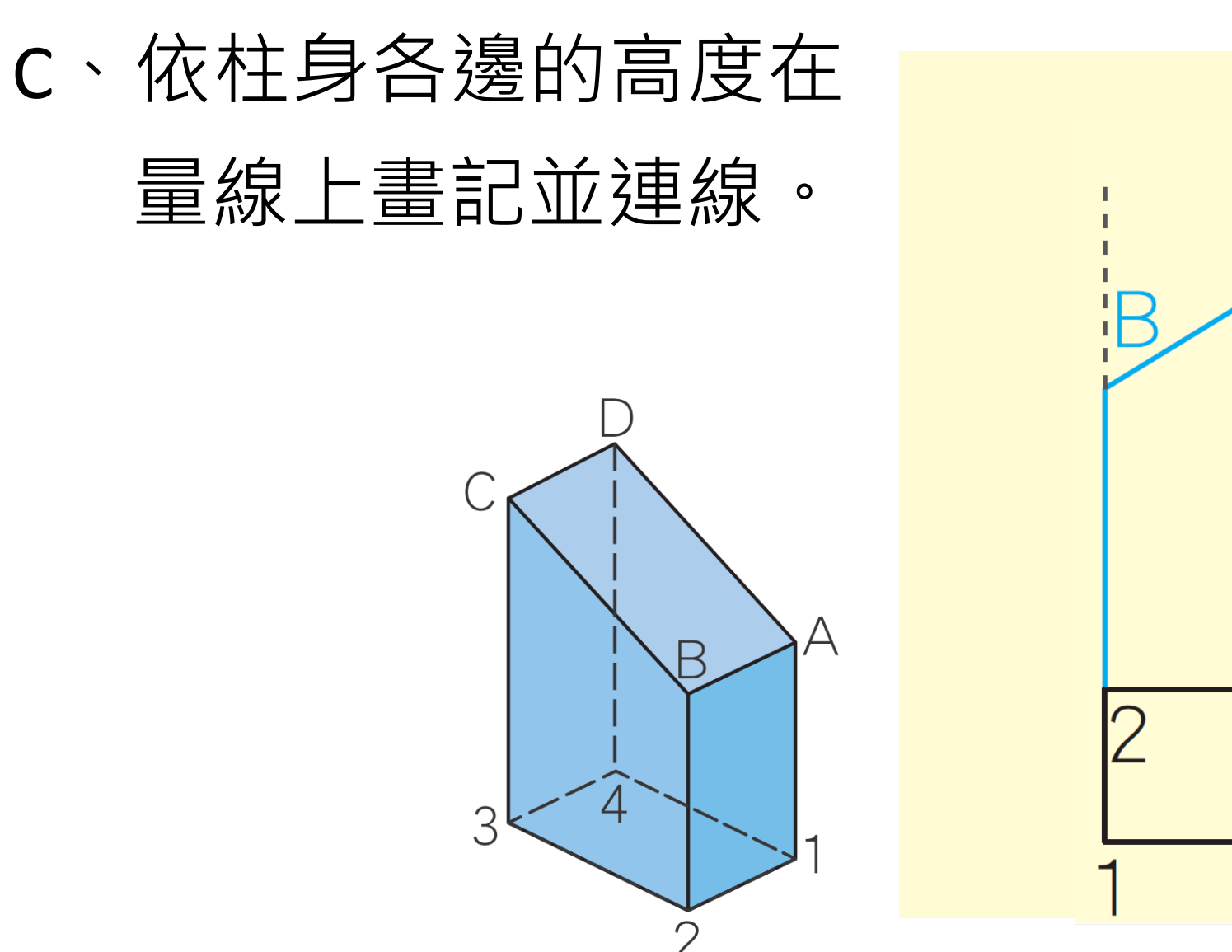

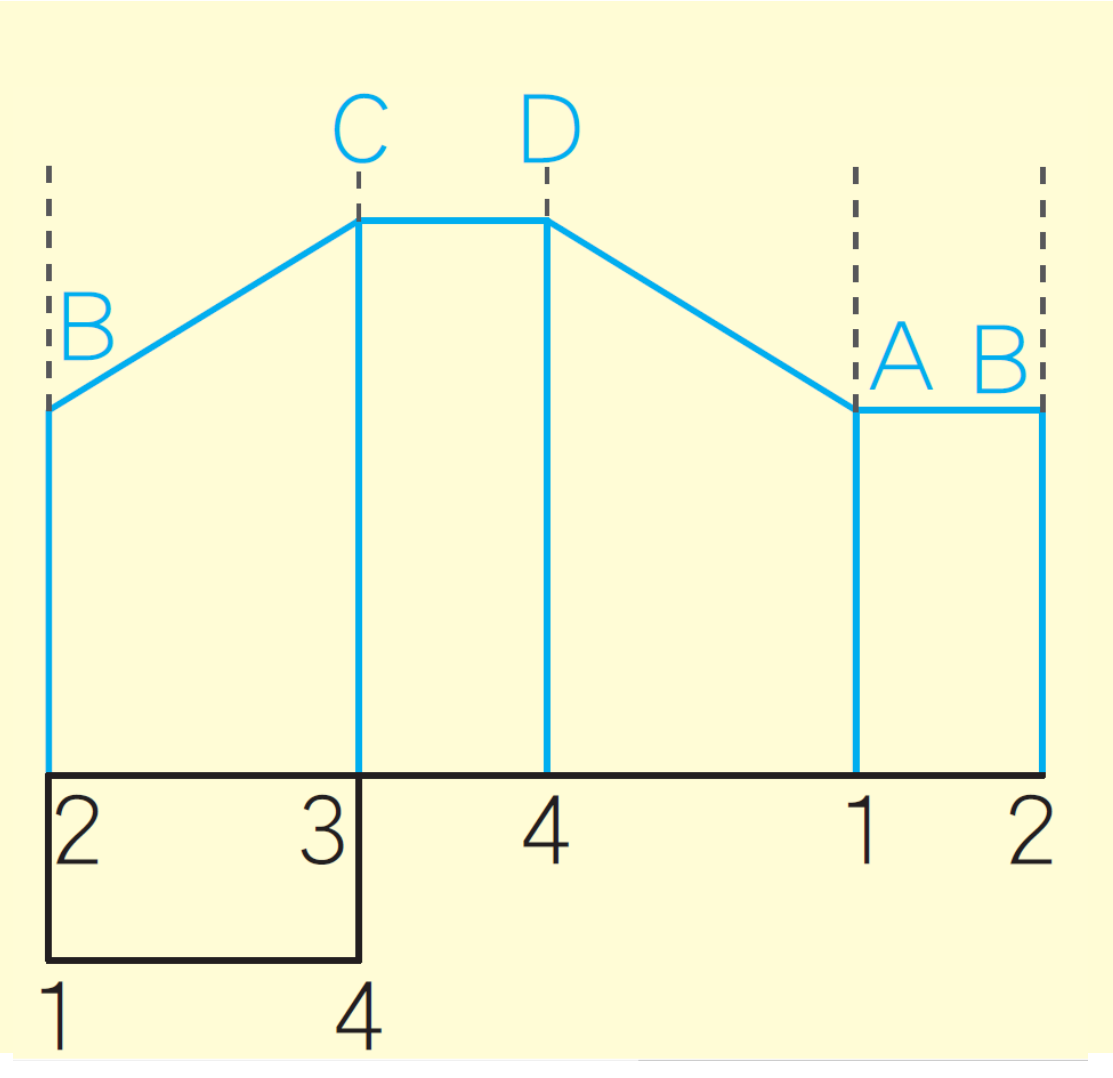

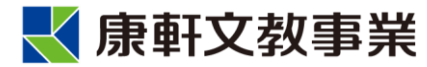

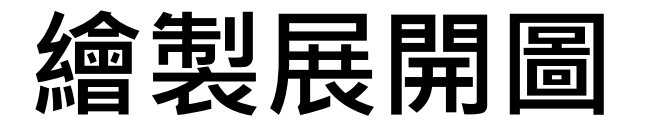

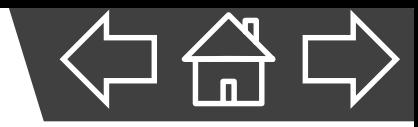

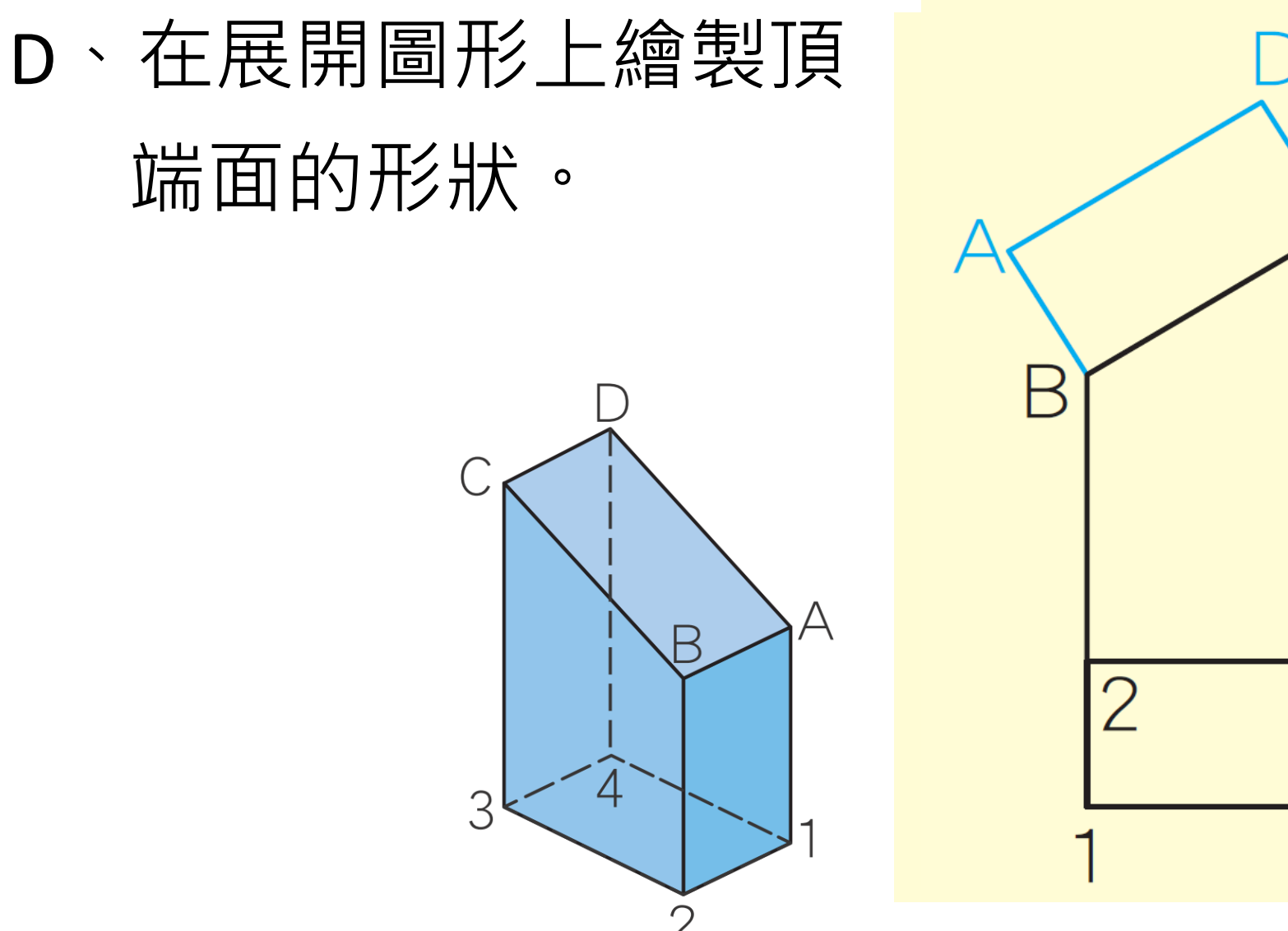

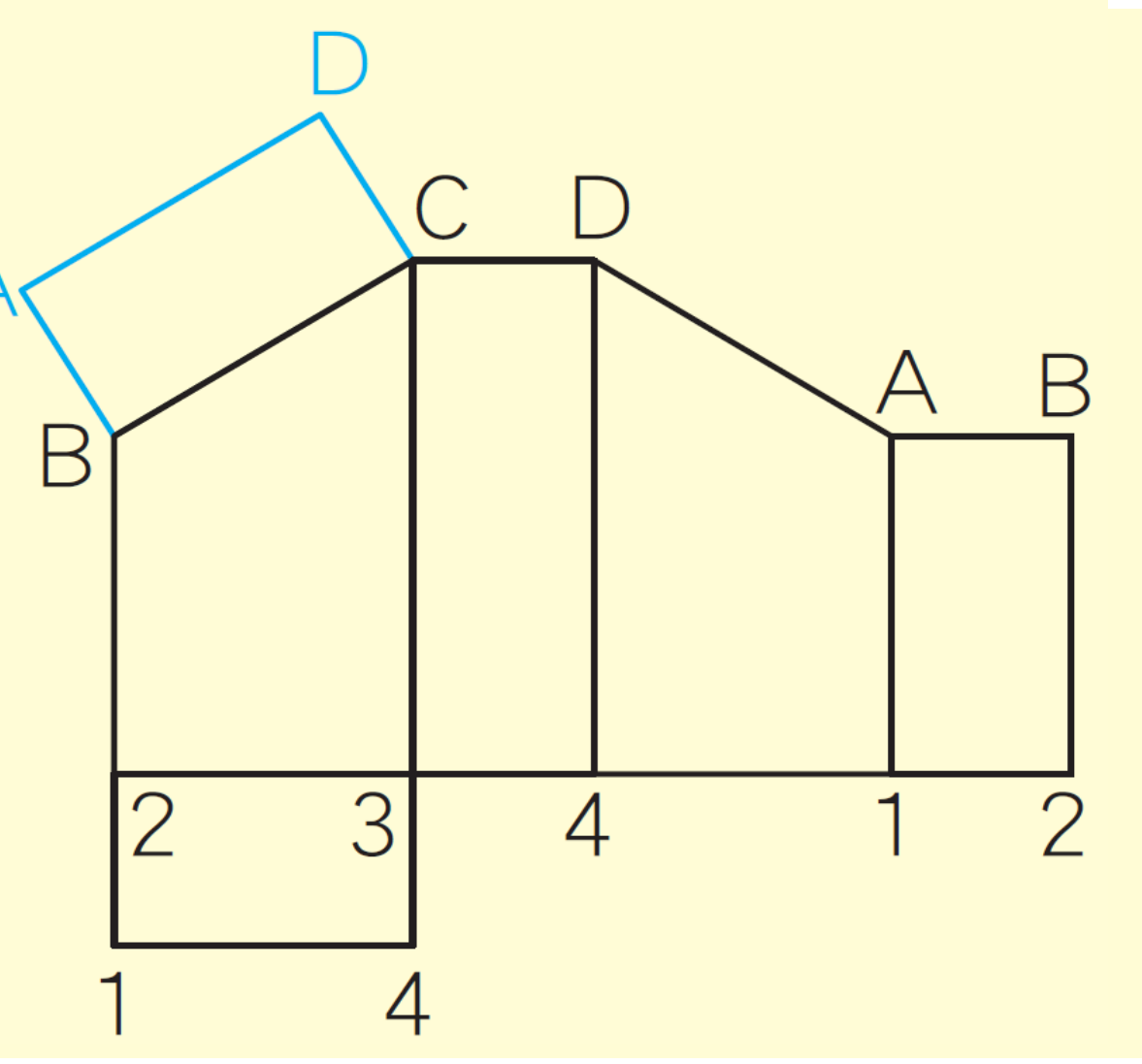

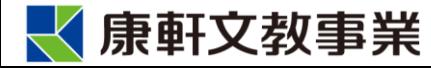

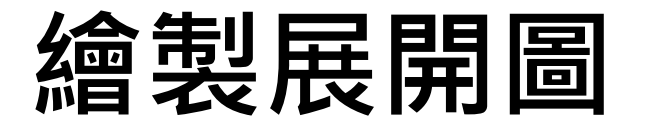

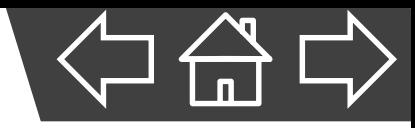

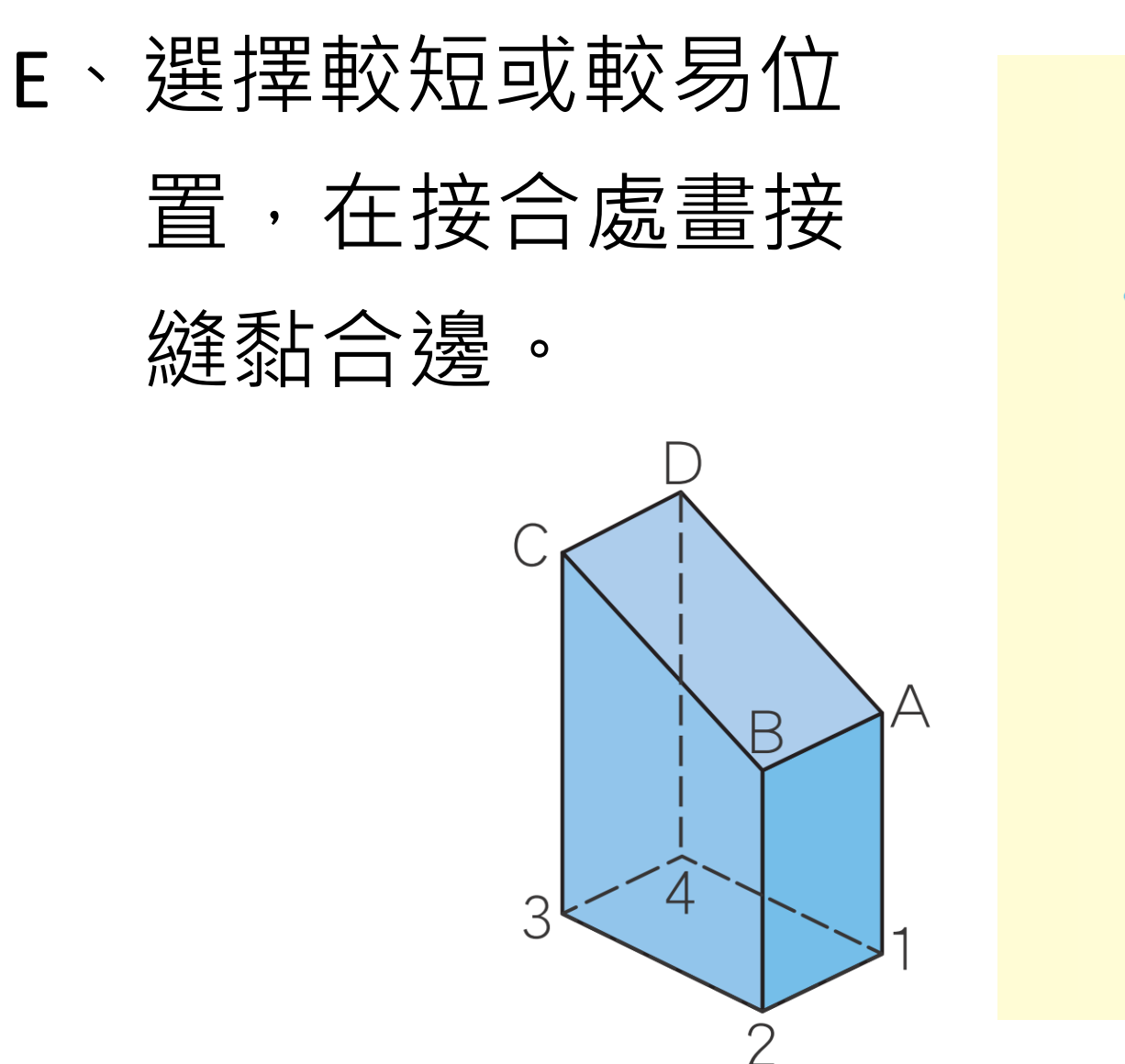

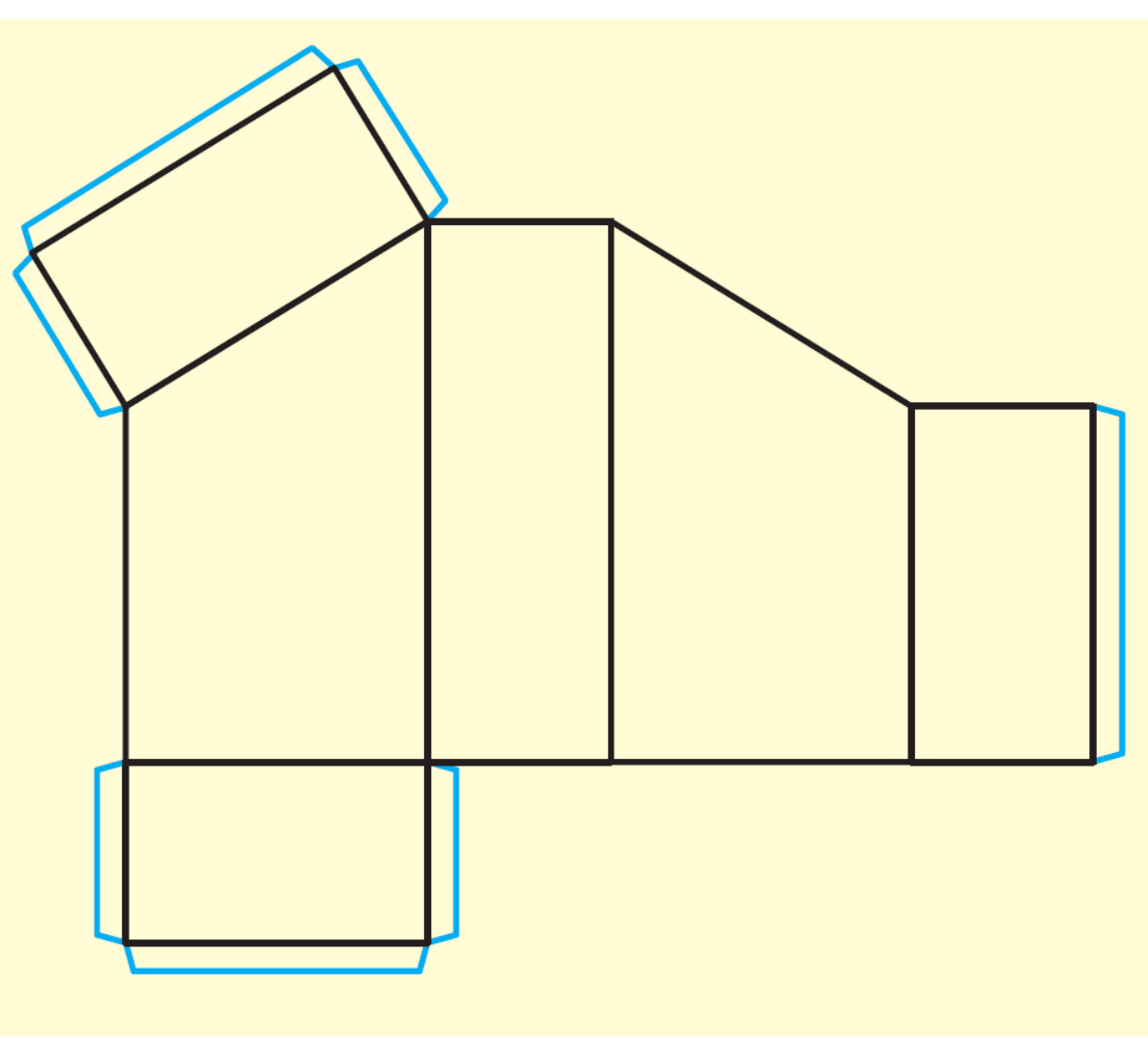

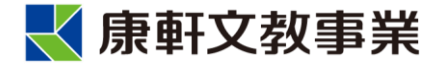

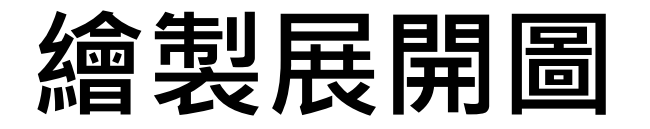

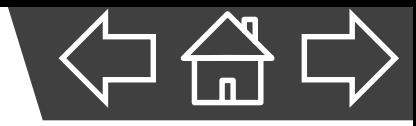

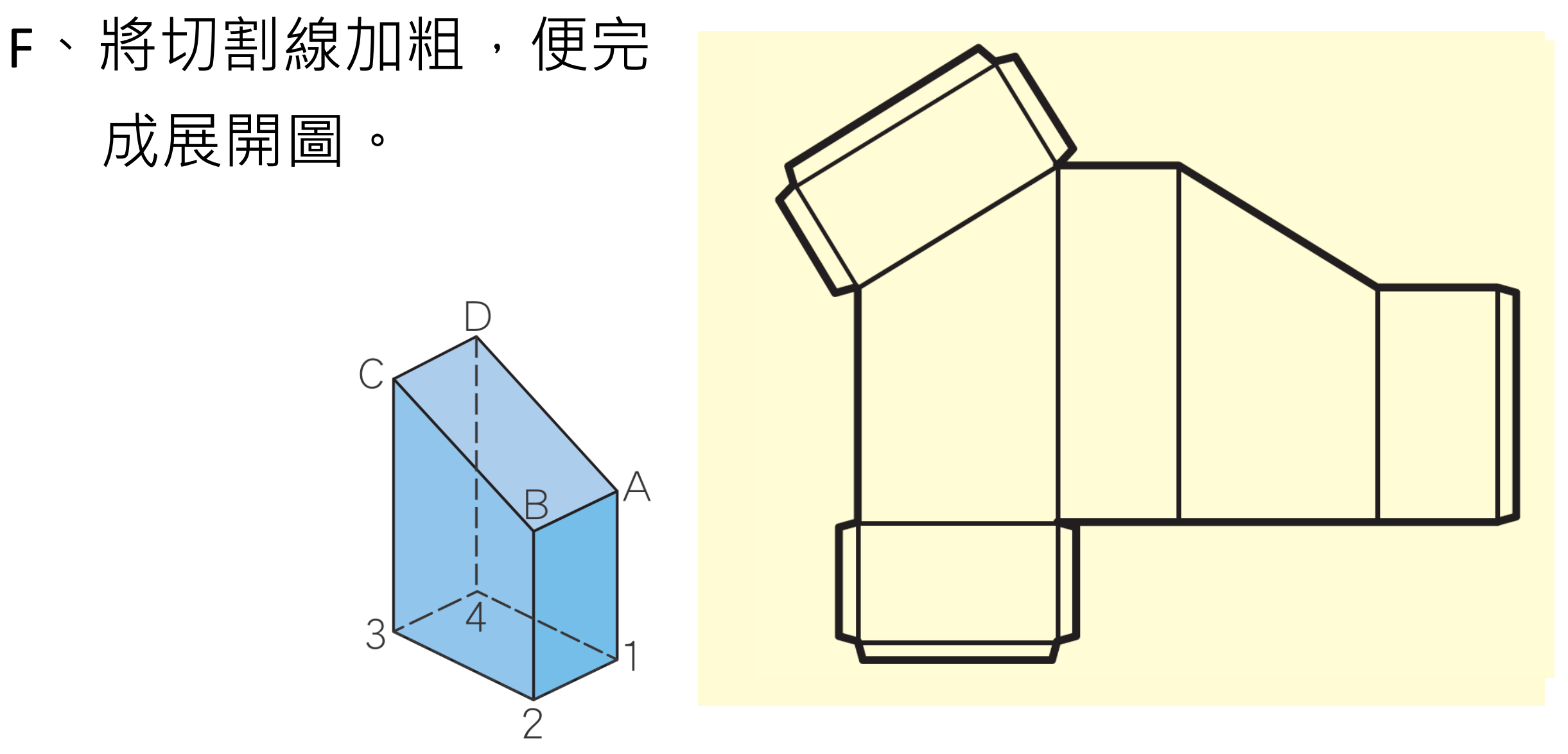

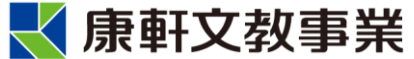

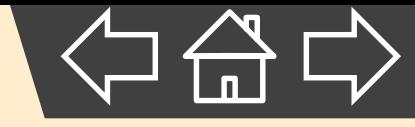

# **3. 尺度標註**

<span id="page-53-0"></span>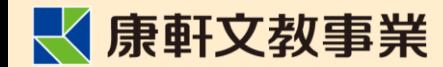

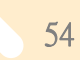

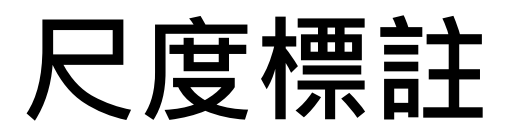

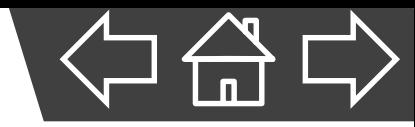

- 立體圖或平面圖都僅表達物體形狀。
- 要完整表達物體,就要**尺度標註**。

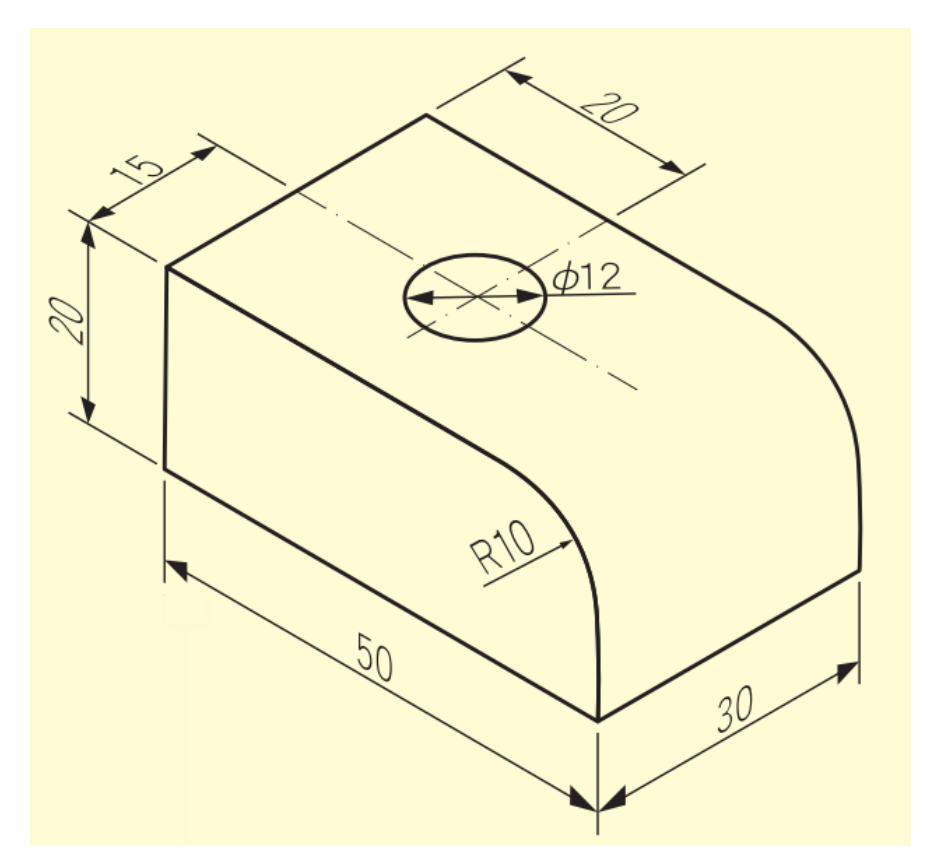

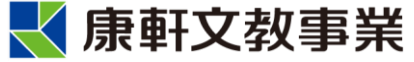

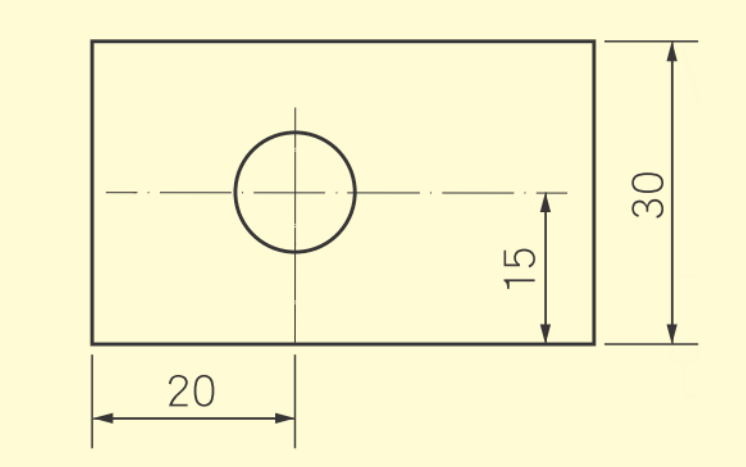

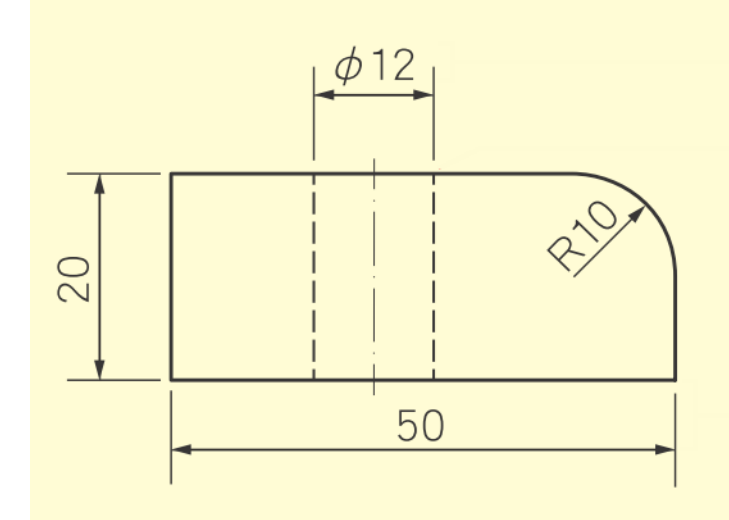

# **尺度標註原則**

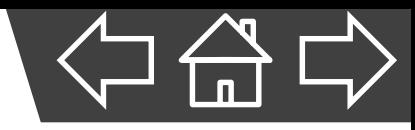

1. 單位為毫米(mm)時不必註 明,否則必須註明單位。 2. 數字標註於尺度線上方, 若 尺度線垂直時,順尺度線書 寫於尺度線之左方。 ※避免字體朝下、朝右。

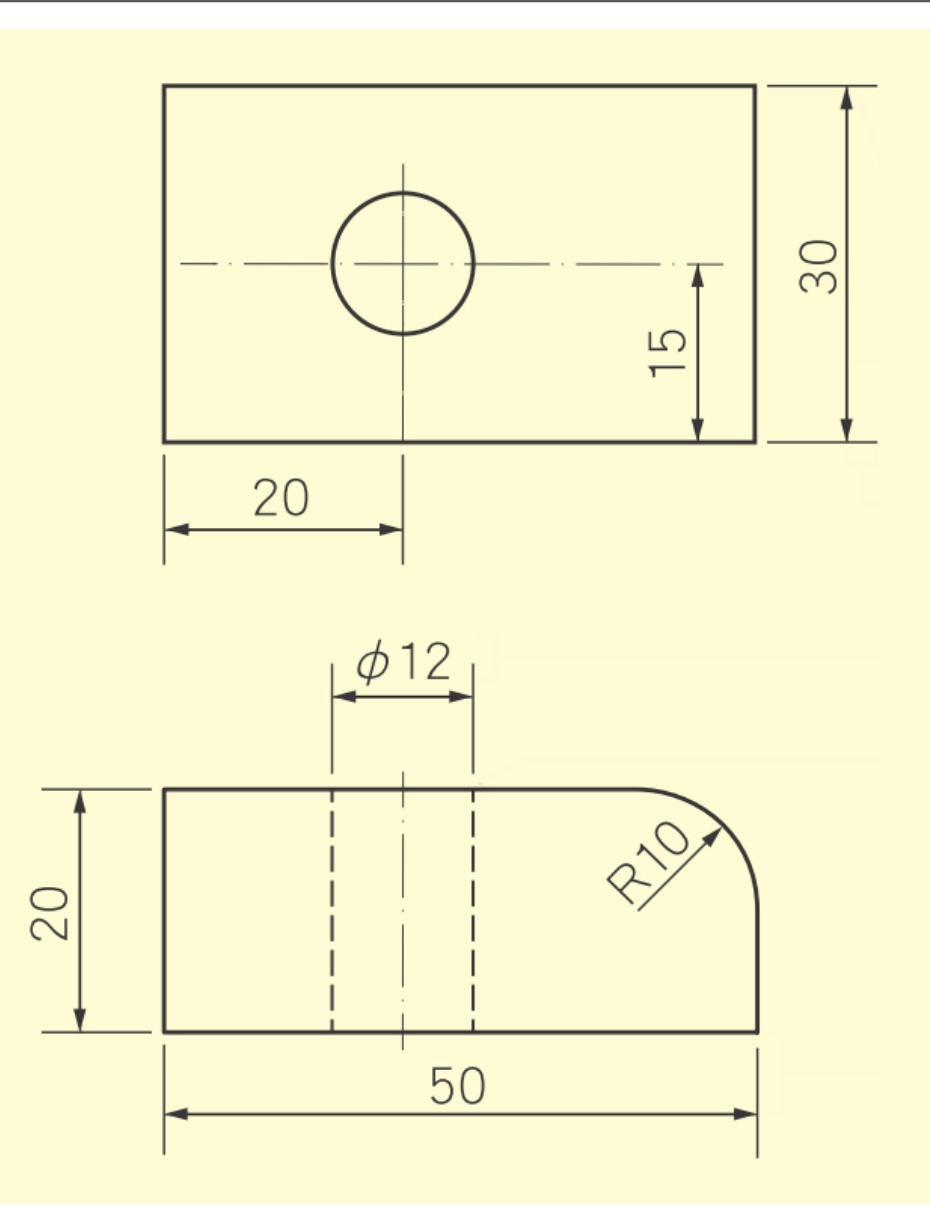

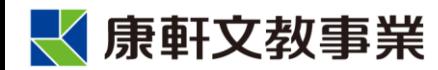

# **尺度標註原則**

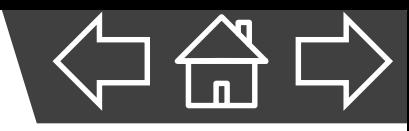

- 3. 相同部位的尺度,避免重複 標註。
- 4. 尺度應盡可能標註於視圖與 視圖之間。
- 5. 標註直徑時,應於數字前加 符號「」;標註半徑時,應 於數字前加符號「R」。

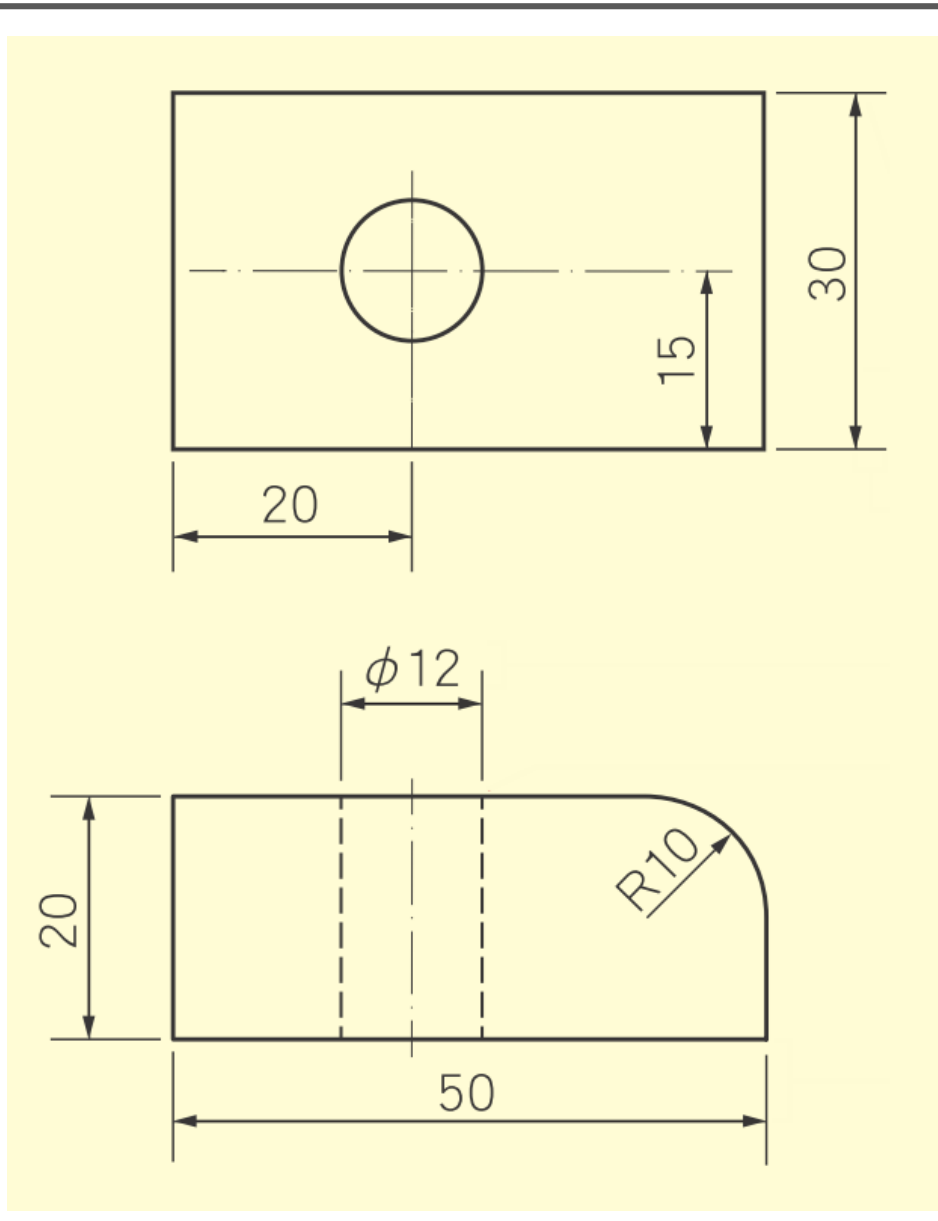

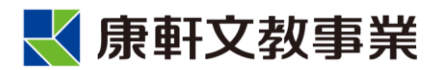

# **等角圖的尺度標註**

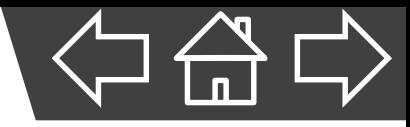

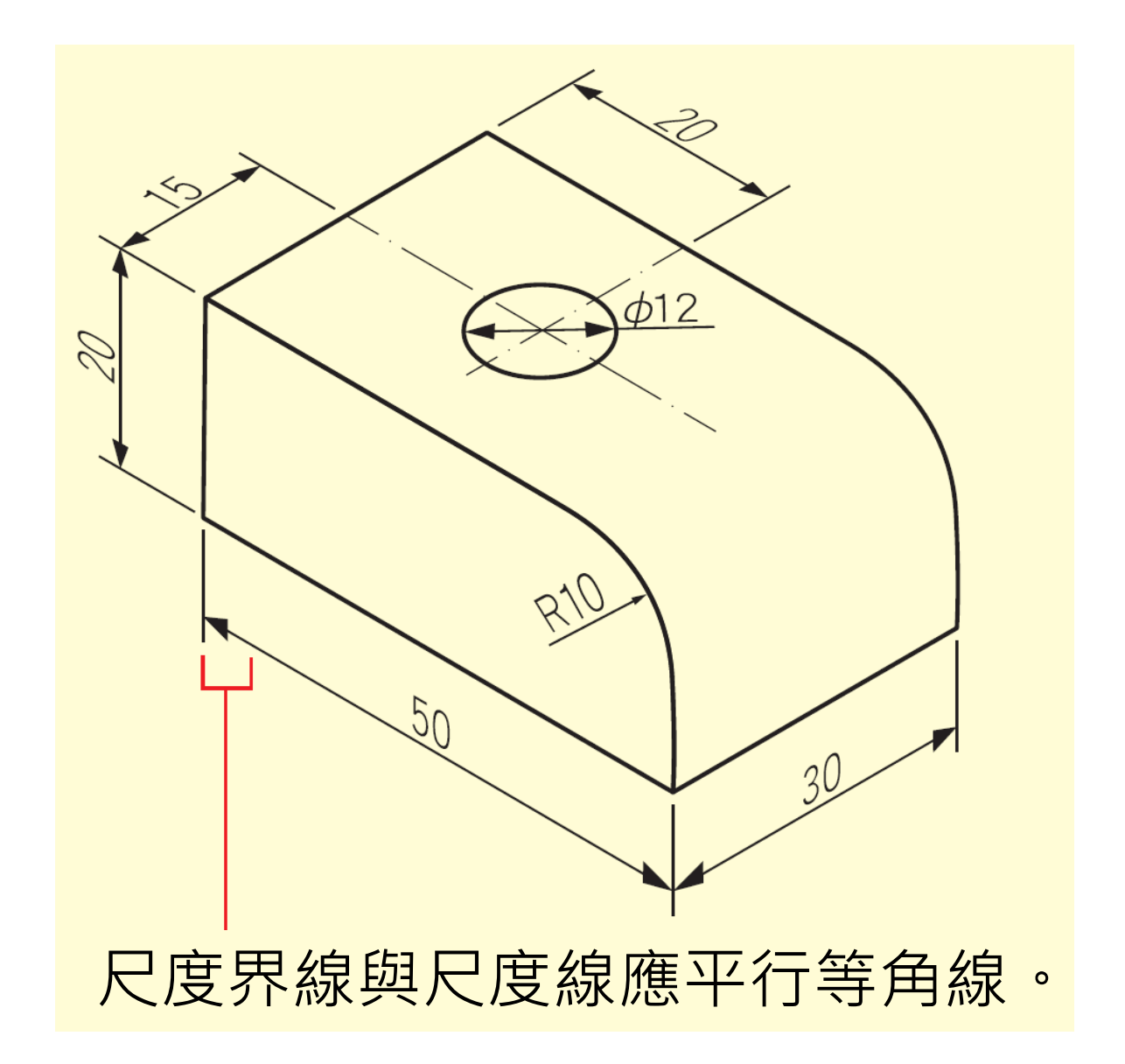

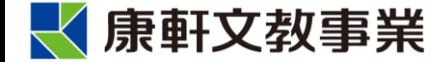

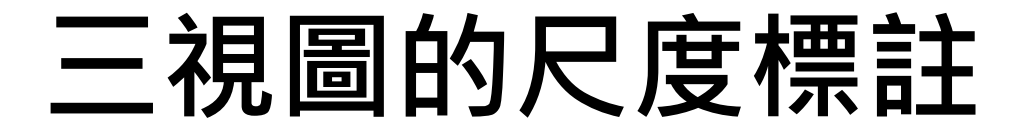

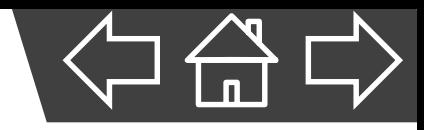

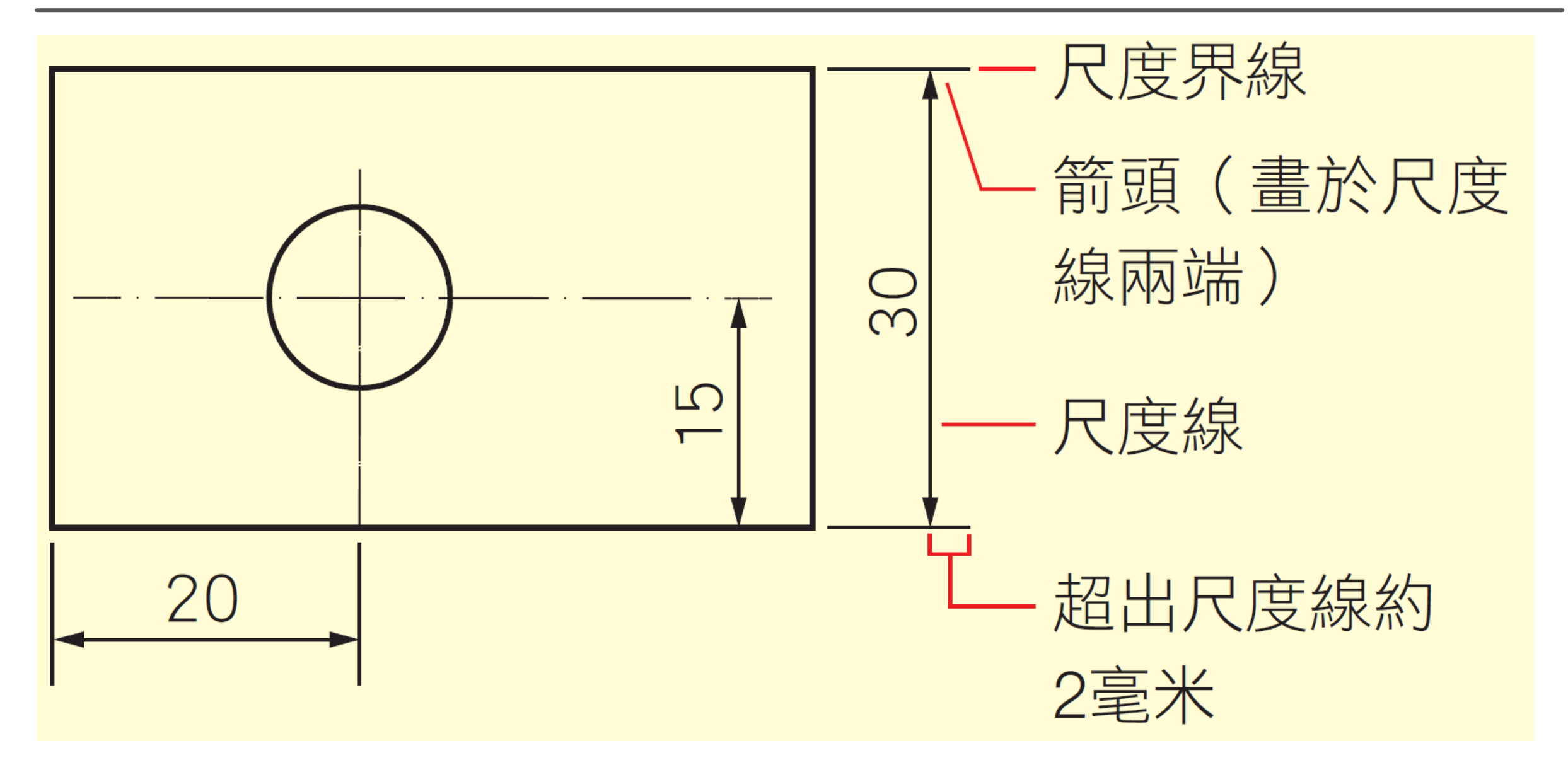

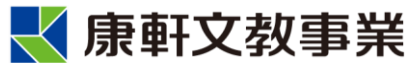

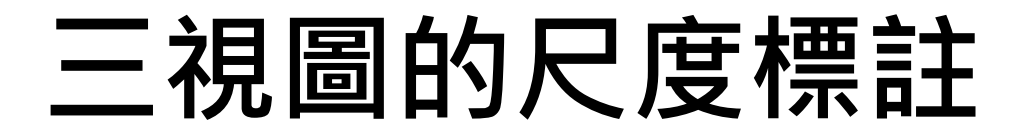

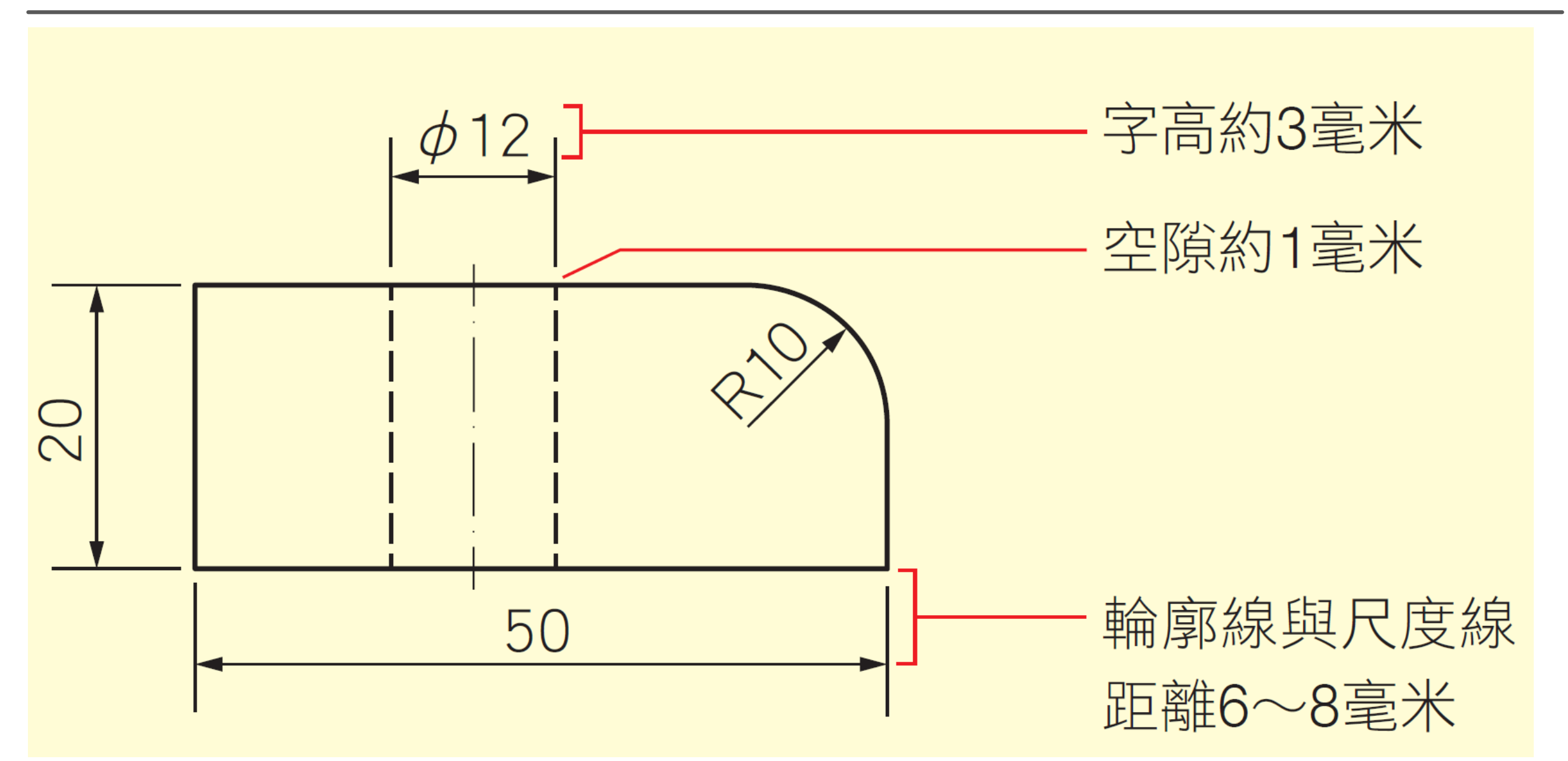

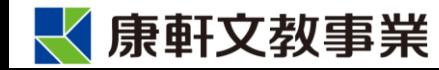

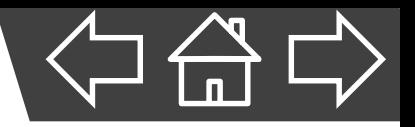

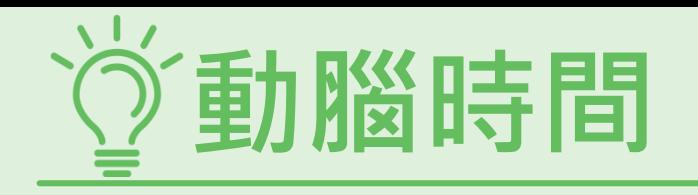

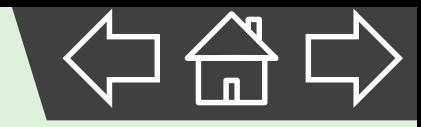

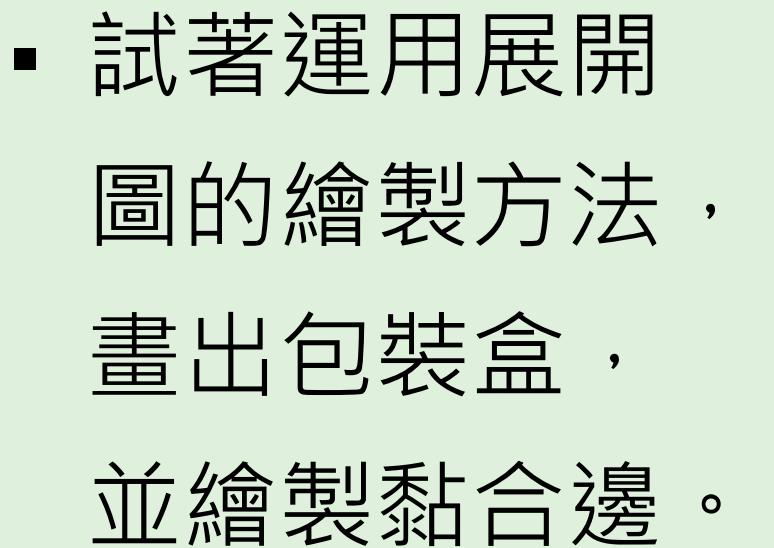

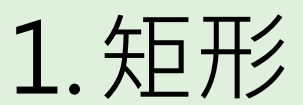

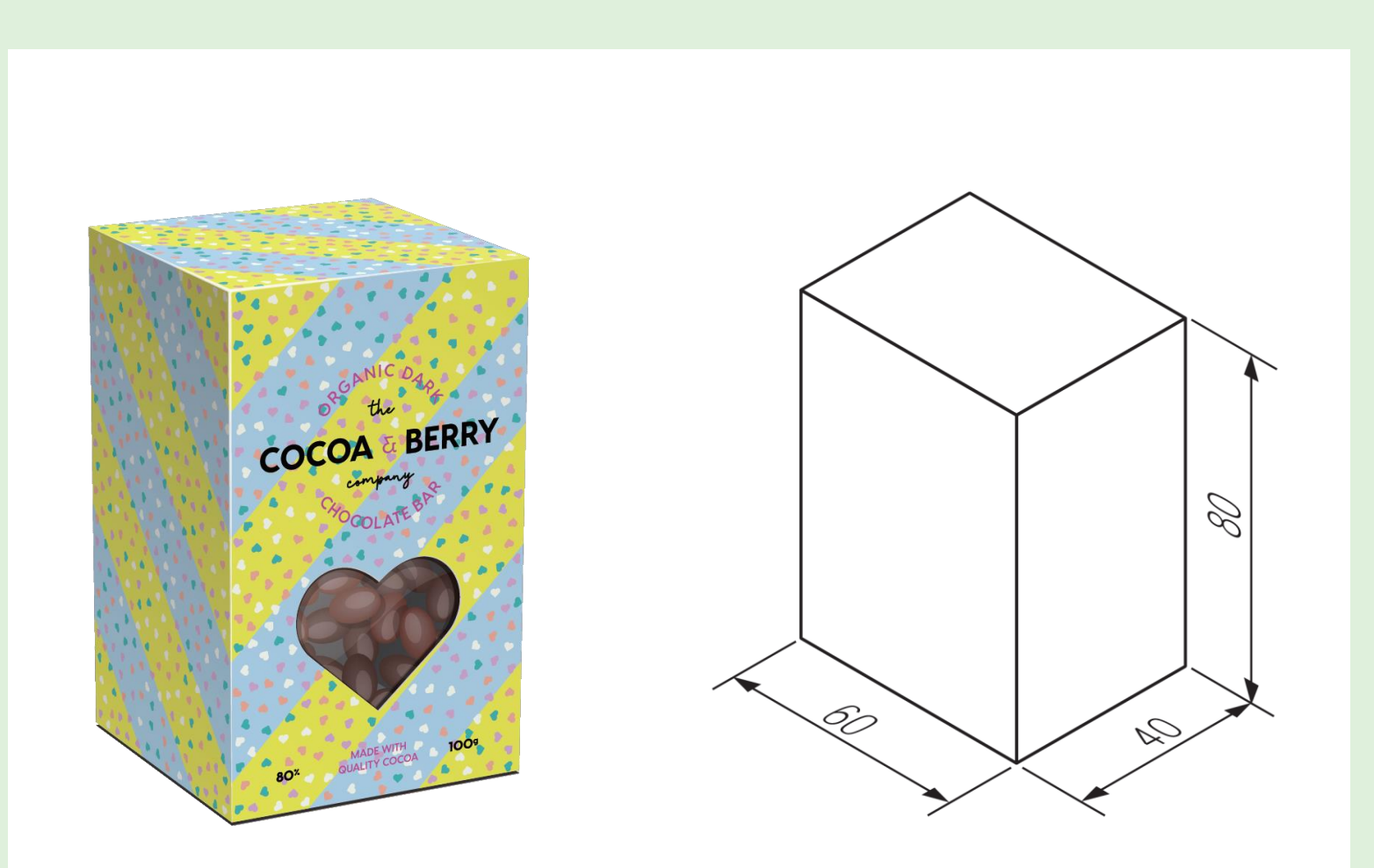

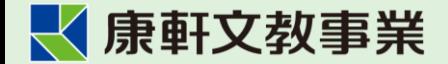

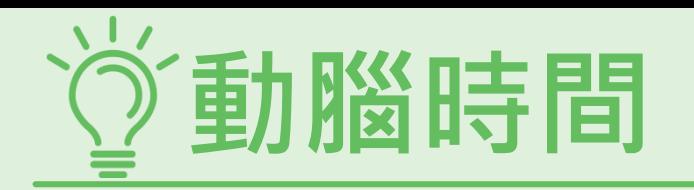

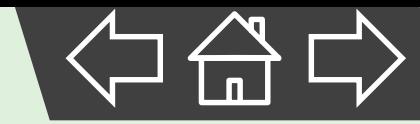

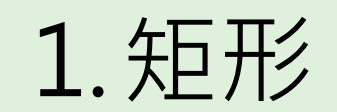

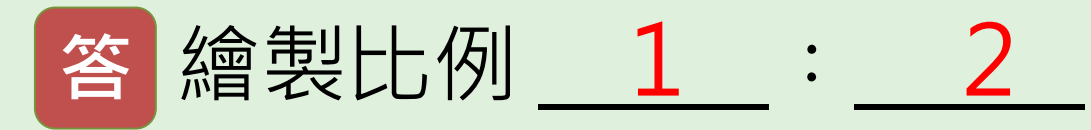

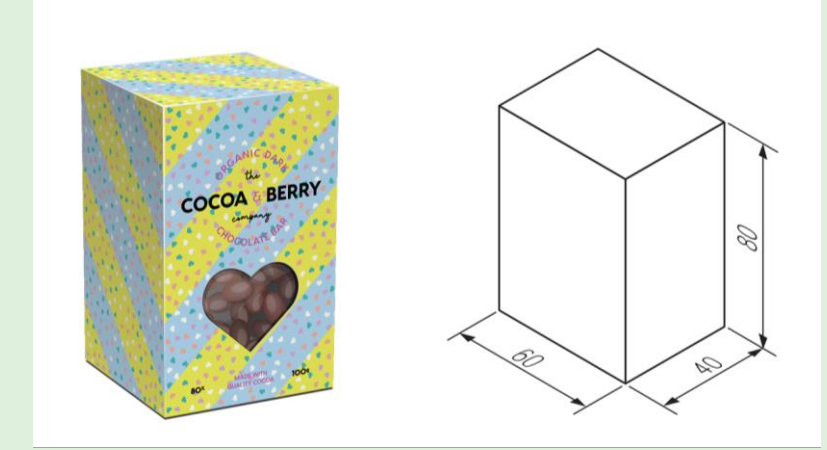

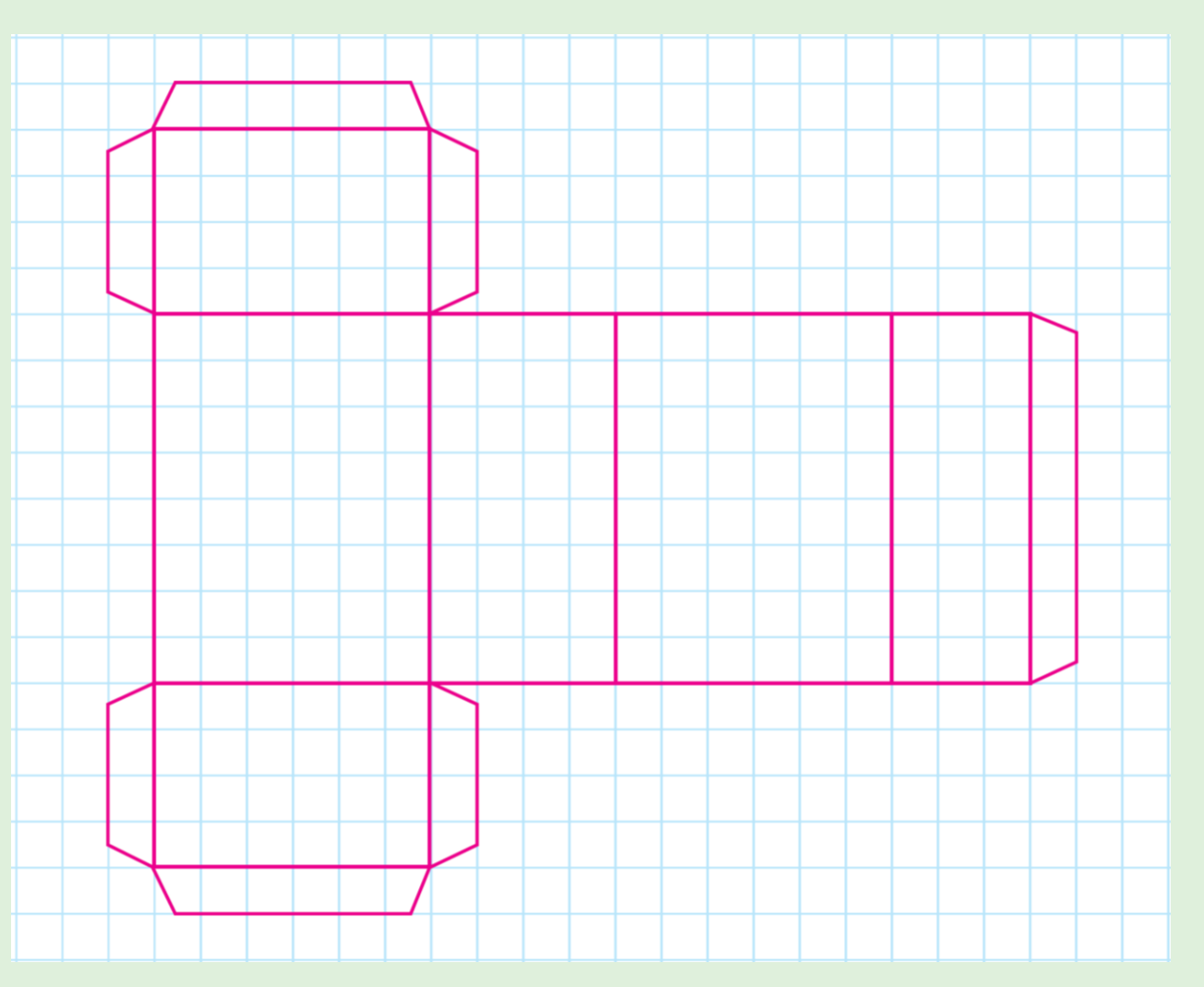

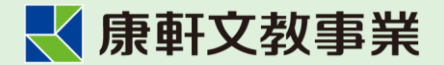

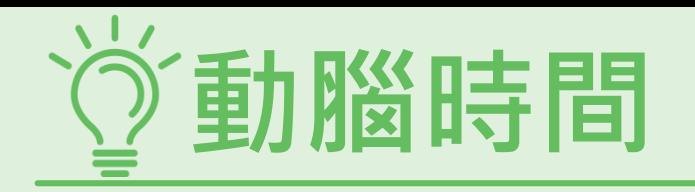

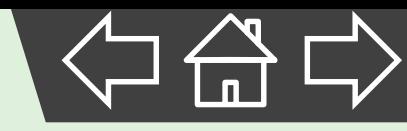

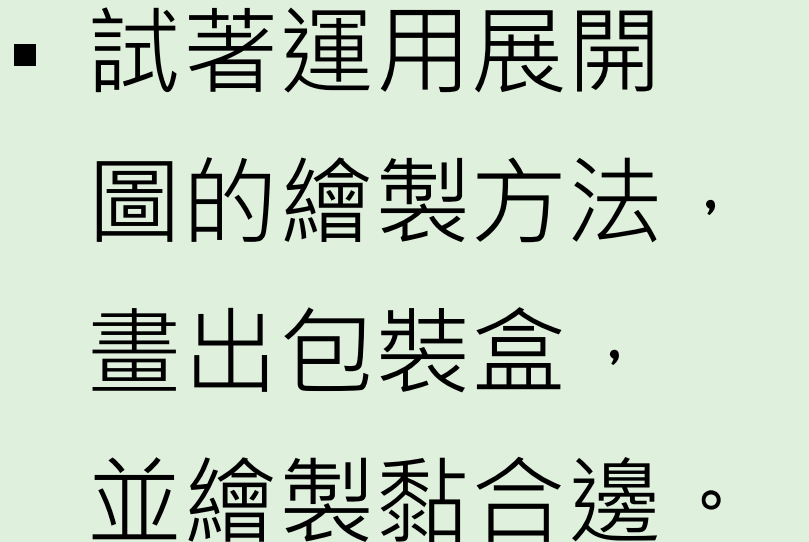

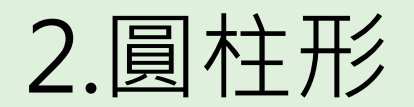

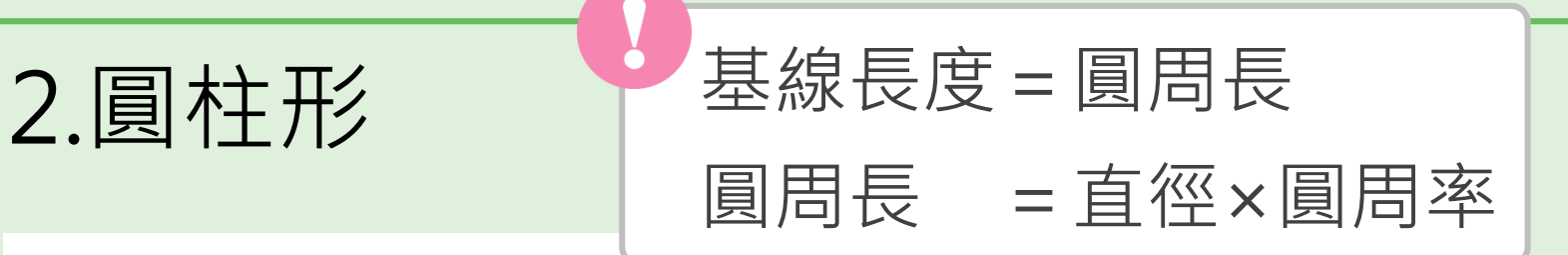

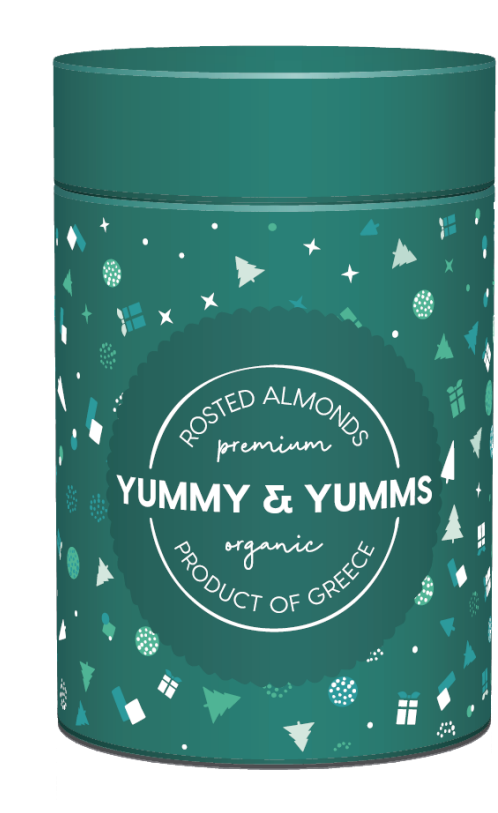

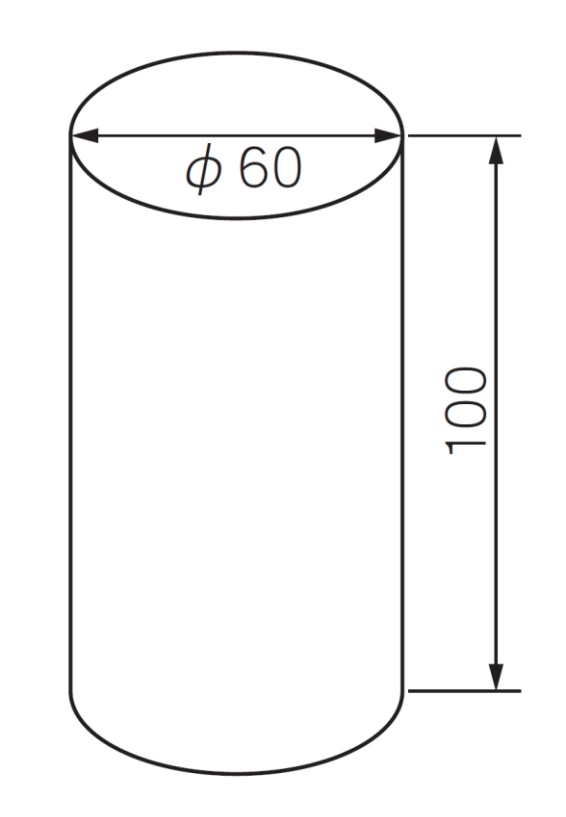

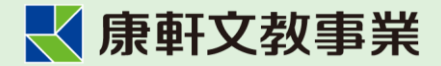

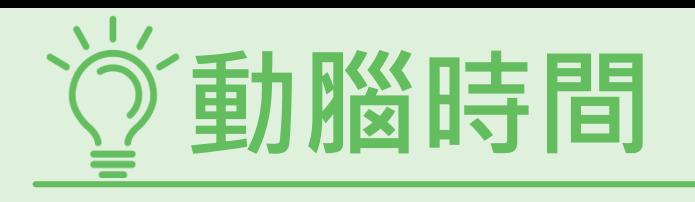

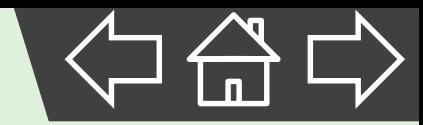

2.圓柱形

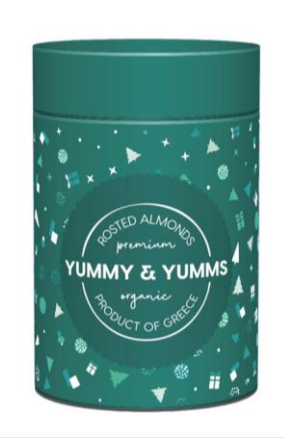

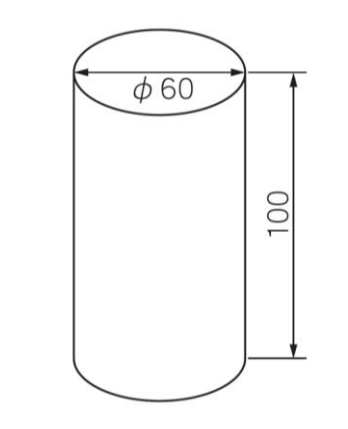

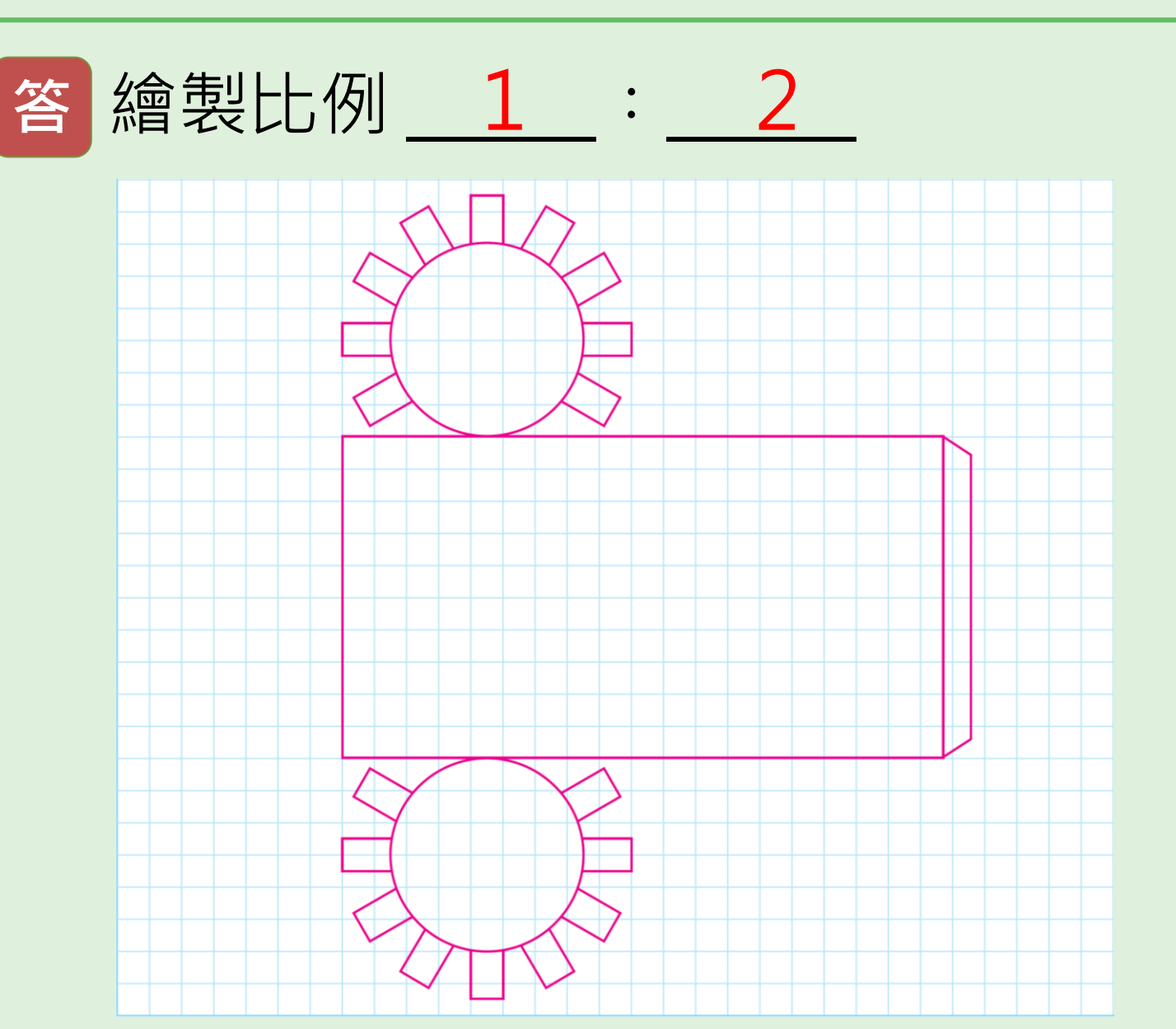

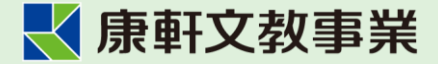

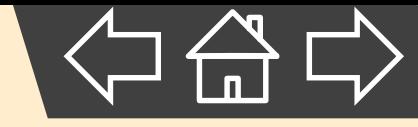

# **4. 電腦輔助設計與製造**

<span id="page-64-0"></span>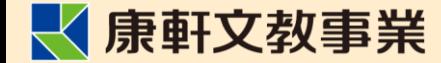

# **傳統與數位製造的差別**

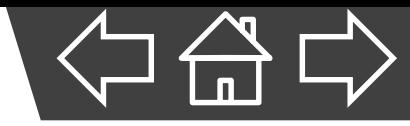

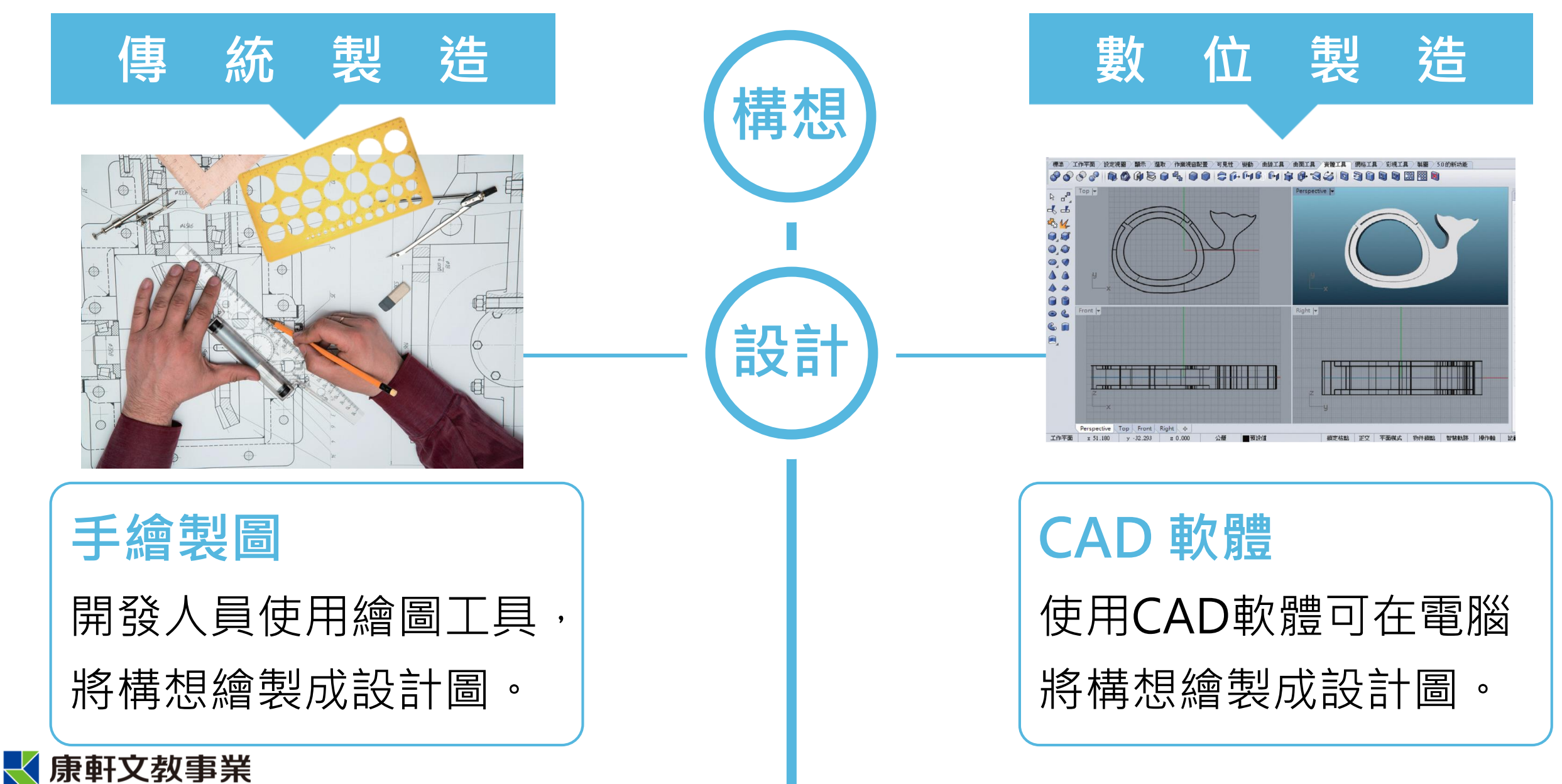

# **傳統與數位製造的差別**

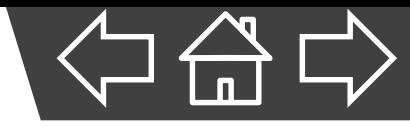

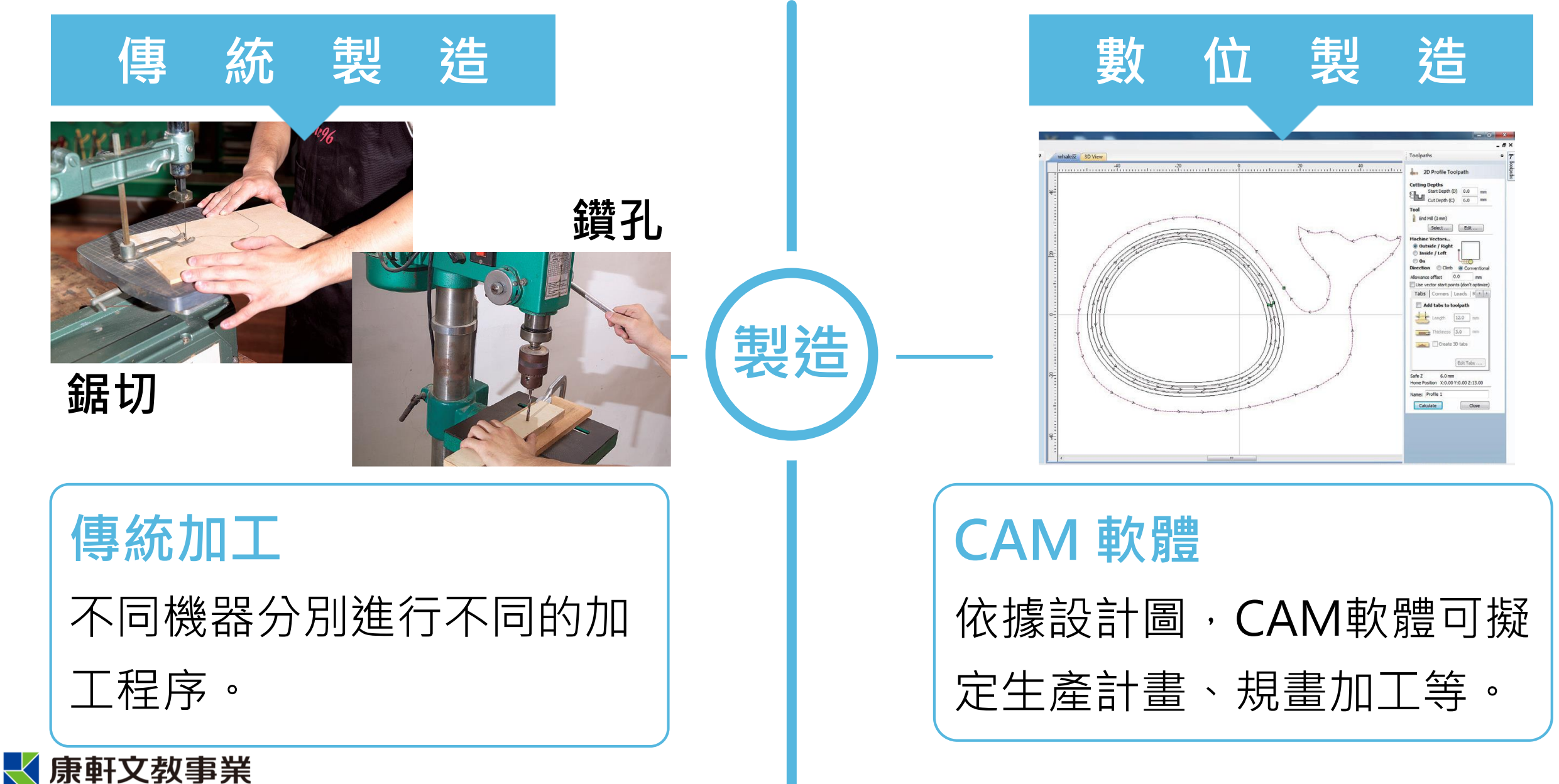

# **傳統與數位製造的差別**

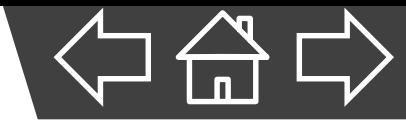

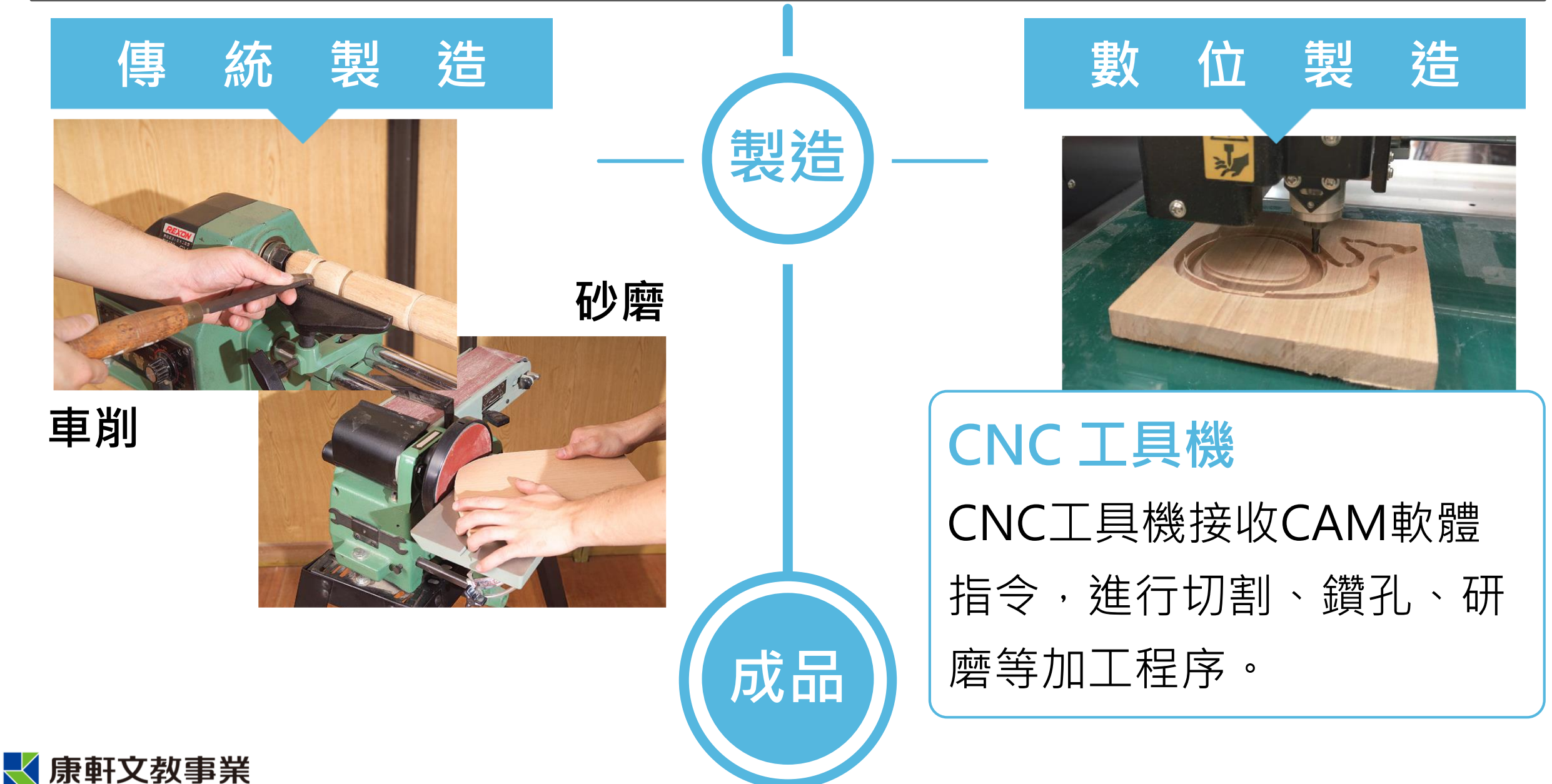

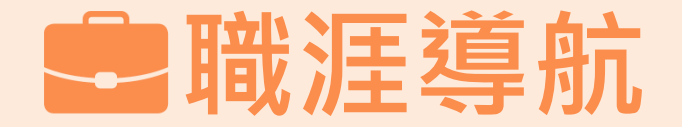

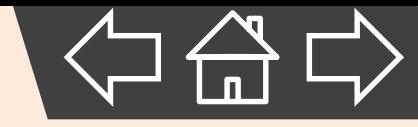

- CAD的應用範圍很廣,包括產品設計、室內設計、建 築設計、機械設計等領域,都會應用到相關技能。
- CAM的應用則偏重於機械設計及製造等相關工作。

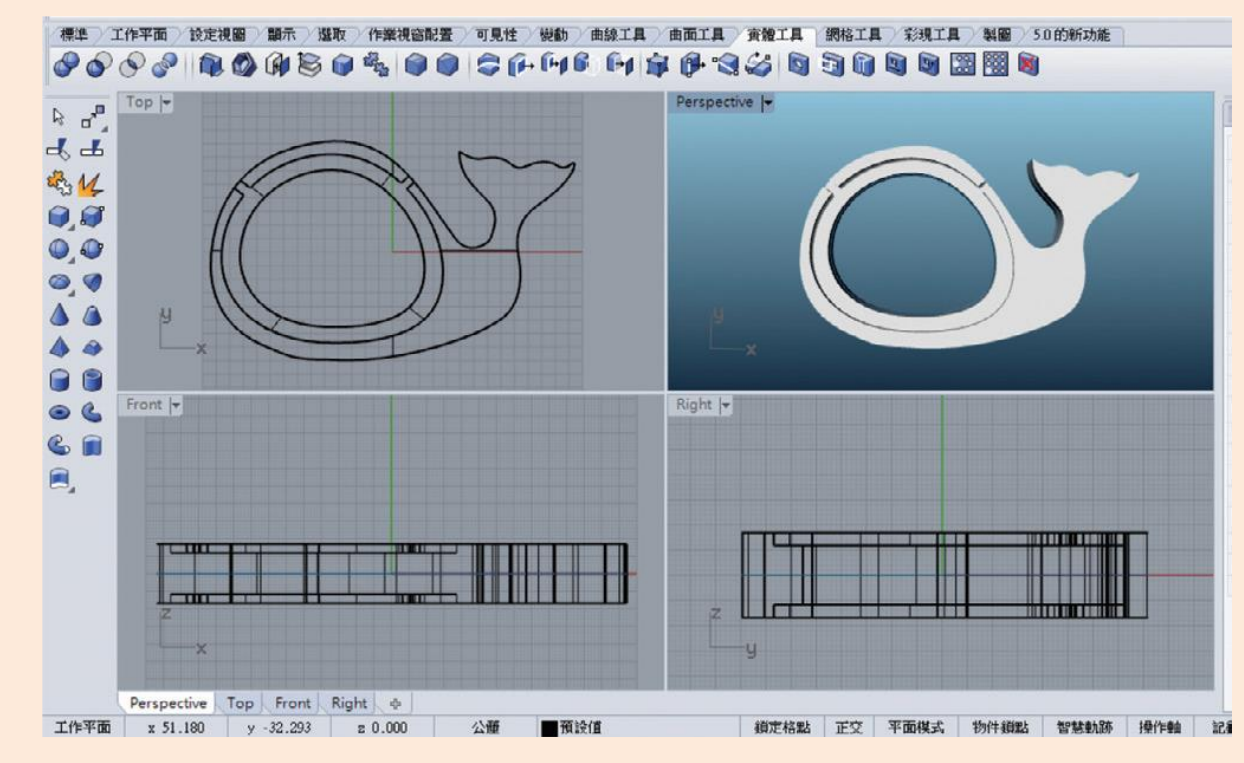

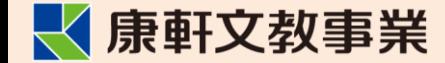

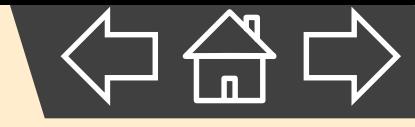

# **.2 識圖製圖 結束**

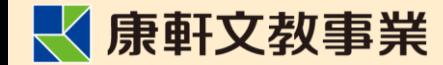